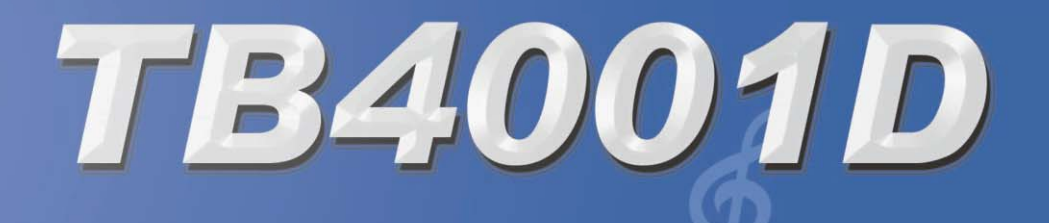

# **User's Manual**

# Precaution

Thank you for purchasing this digital instrument. For perfect operation and security, please read the manual carefully and keep it for future reference.

### **Safety Precautions**

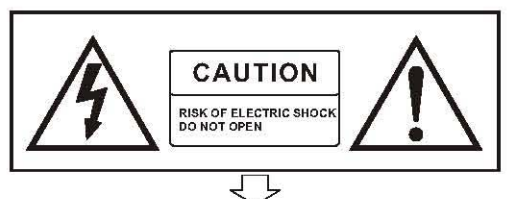

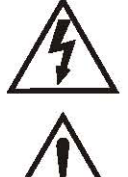

The lightning flash with arrowhead symbol within an equilateral triangle is in tended to alert the user to the presence of uninsulated "dangerous voltage" Within the product s enclosure that may be of sufficient magnitude to constitute a risk of electric shock to persons.

The exclamation point within an equilateral triangle is intended to alert the user to the presence of important operating and maintenance (servicing) instructions in the literature accompanying the product.

### **Important Safety Instructions**

- 1) Read these instructions.
- 2) Keep these instructions.
- 3) Heed all warnings.
- 4) Follow all instructions.
- 5) Do not use this apparatus near water.
- 6) Clean only with dry cloth.

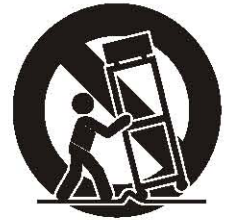

 $(Figure 1)$ 

7) Do not block any ventilation openings, install in accordance with the manufacturer's instructions.

8) Do not install near any heat sources such as radiators, heat registers, stoves, or other apparatus (including amplifiers) that produce heat.

9) Do not defeat the safety purpose of the polarized or grounding-type plug. A polarized plug has two blades with one wider than the other. A grounding type plug has two blades and a third grounding prong. The wide blade or the third prong are provided for your safety, if the provided plug does not fit into your outlet. consult an electrician for replacement of the obsolete outlet.

10)Protect the power cord from being walked on or pinched particularly at plugs, convenience receptacles, and the point where they exit from the apparatus.

11) Only use attachments/accessories specified by the manufacturer.

12) Use only with the cart, stand, tripod, bracket, or table specified by the manufacturer, or sold with the apparatus. When a cart is used, use caution when moving the cart/apparatus combination to avoid injury from tip-over (Figure 1).

13) Unplug this apparatus during lightning storms or when unused for a long periods fo time.

14) Refer all servicing to qualified service personnel. Servicing is required when the apparatus has been dam aged in any way, such as power-supply cord or plug is damaged, liquid has been spilled or objects have fallen into the apparatus, the apparatus has been exposed to rain or moisture, does not operate normally, or has been dropped.

**WARNING:** To reduce the risk of fire or electric shock, do not expose this apparatus to rain or moisture. **CAUTION:** Apparatus shall not be exposed to dripping or splashing and no objects filled with liquids, such as vases, shall be placed on the apparatus.

Always make sure all batteries are inserted in conformity with the  $+/-$  polarity markings.

Always replace all batteries at the same time. Do not use new batteries together with old ones. Also,

do not mix battery types, since this can cause overheating, fire, or battery fluid leakage.

Remove the batteries from the instrument if it is not to be used for a long time.

# **Благодарим Вас за пользование нашим клавишным инструментом.**

Ваш высококачественный электронный инструмент имеет стандартную, чувствительную к касанию клавиатуру с 61 клавишей, а также наиболее продвинутую технологию создания звуков. Он содержит 101 стиль аккомпанемента для полноценного оркестрового сопровождения. Наличие многофункционального дисплея делает работу с инструментом более удобной.

Функция записи позволяет записывать Ваше исполнение и установки инструмента на USB носители информации. Каждая песня может содержать до 16 независимых дорожек. Регистрационная память предназначена для сохранения 20 наборов установок звука, аккомпанемента и других параметров, которые вызываются из памяти простым нажатием на соответствующую кнопку. Эта память не зависит от питания инструмента и сохраняется даже при его выключении.

Пожалуйста, прочитайте полностью эту инструкцию, для того чтобы Вы смогли в полной мере насладиться инструментом и использовать максимум его возможностей.

# **Содержание**

**Содержание Органы управления Дисплей Базовые операции** Включение питания Установка подставки для нот Настройка громкости Воспроизведение демонстраций **Соединения** Гнездо для наушников Гнезда для педалей Гнездо для педали громкости Гнездо линейного выхода **Звуки** Выбор звука Кнопка удвоения Dual Кнопка разделения Split Кнопка KB.VOL Рояль Кнопка звуков **Эффекты** Цифровые эффекты Кнопка чувствительности клавиатуры Кнопка сустейна Кнопка транспонирования Кнопка настройки Кнопка октавы Кнопка гармонизации Колесо PITCH BEND Колесо модуляции **Автоаккомпанемент** Выбор стиля Старт стиля Остановка стиля Изменение темпа Заполнения Настройка громкости стиля/аккомпанемента Стили пользователя Полная клавиатура Метроном OTS

**Кнопки функций** MIDI вход MIDI выход Панорама Уровень реверберации Уровень хоруса Включение и выключение звукового модуля Педали Педаль громкости Автоматический выбор дорожек Настройка метронома Режим воспроизведения **Память** Банк Сохранение и загрузка Сохранение данных на USB носители информации Загрузка установок с USB носителей Удаление файлов регистрации с USB носителей Freeze **Запись** Быстрая запись Многодорожечная запись Удаление песни Кнопка доступа к USB носителям Кнопки включения и выключения дорожек Настройка громкости воспроизведения с USB носителей **Заводские установки MIDI Дополнения** Режимы работы автоаккомпанемента Перечень звуков ударных инструментов и перкуссии Перечень звуков Перечень стилей Перечень MIDI сообщений Спецификация

# **Органы управления**

- 1. Включатель питания (POWER)
- 2. Основная громкость (MAIN VOLUME)
- 3. Дисплей
- 4. Кнопка гармонизации (HARMONY)
- 5. Кнопка полной клавиатуры
- 6. OTS
- 7. Кнопка синхронизации (SYNCHRO) Кнопки вступления и окончания (INTRO/ENDING) Заполнение 1 (FILLIN1) Заполнение 2 (FILLIN2) Метроном (METRONOME)
- 8. Темп +/- (TEMPO)
- 9. Громкость ударных +/- (DRUMS)
- 10. Громкость аккомпанемента+/- (ACCOMP)
- 11. Кнопка ревербератора (REVERB)
- 12. Кнопка хоруса (CHORUS)
- 13. Кнопка удвоения звука DUAL
- 14. Копка разделения клавиатуры SPLIT
- 15. Громкость клавиатуры +/- (KB.VOL)
- 16. Кнопки октавы +/- (OCTAVE)
- 17. Кнопки транспонирования +/- (TRANSPOSE)
- 18. Кнопки настройки +/- (TUNE)
- 19. Кнопка функций
- 20. Кнопка ввода (ENTER)
- 21. Кнопка чувствительности (TOUCH)
- 22. Банки памяти Кнопки ячеек памяти M1-M5 Кнопка Freeze
- 23. Кнопка просмотра файлов с USB Кнопка записи (RECORD) Кнопка воспроизведения и загрузки (PLAY/LOAD) Кнопка дорожки (TRACK) Кнопки включения, выключения дорожек (TRACK ON/OFF) Кнопка громкости USB Кнопка сохранения (SAVE) 24. Кнопка сустейна
- 25. Кнопка звуков (VOICE)
- 26. Кнопка стилей (STYLE)
- 27. Кнопка демонстрации
- 28. Кнопка включения рояля
- 29. Цифровые кнопки (0-9, +,-)
- 30. Колесо DATA DIAL
- 31. Колесо изменения высоты тона и колесо модуляции
- 32. Гнездо для наушников
- 33. Гнездо USB

#### **Задняя панель**

- 34. MIDI выход
- 35. MIDI вход
- 36. Гнездо для педалей 1 и 2
- 37. Гнездо для педали громкости
- 38. Линейный выход
- 39. Гнездо питания 12В.

# **Panel Contents**

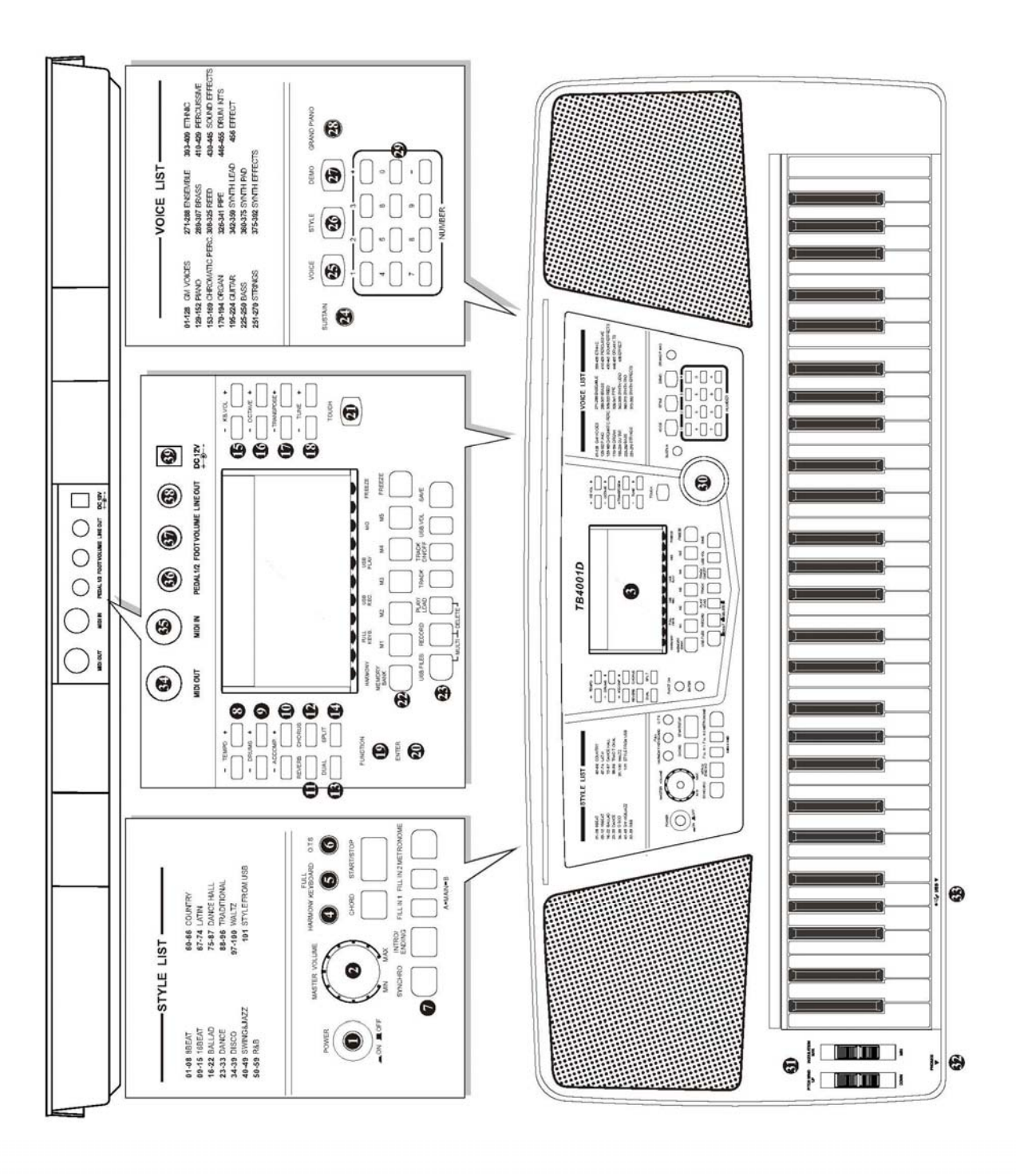

# **Дисплей**

- 1. Название звука, стиля, песни
- 2. Ритм (RHYTHM)
- 3. Вариация (VARIATION)
- 4. Аккорды (CHORD)
- 5. Хорус (CHORUS)
- 6. Разделение (SPLIT)
- 7. Звуки (VOICES)
- 8. Октава (OCTAVE)
- 9. Транспонирование (TRANSPOSE)
- 10. Настройка (TUNE)
- 11. Темп (TEMPO)
- 12. Размер (MEASURE)
- 13. Транспонирование (TRANSPOSE)
- 14. Тип аккорда (CHORD TYPE)
- 15. Громкость дорожки (TRACK VOLUME)
- 16. Контроль звука. Удвоение, сустейн, активность, реверберация.
- 17. Метроном (METRONOME)
- 18. Рояль (GRAND)
- 19. OTS
- 20. Ноты
- 21. Регистрационная память (REGISTRATION MEMORY)
- 22. Гармония (HARMONY)
- 23. Полная клавиатура (FULL KEYBOARD)
- 24. Запись на USB (USB REC)
- 25. Воспроизведение с USB (USB PLAYBACK)
- 26. MIDI
- 27. FREEZE

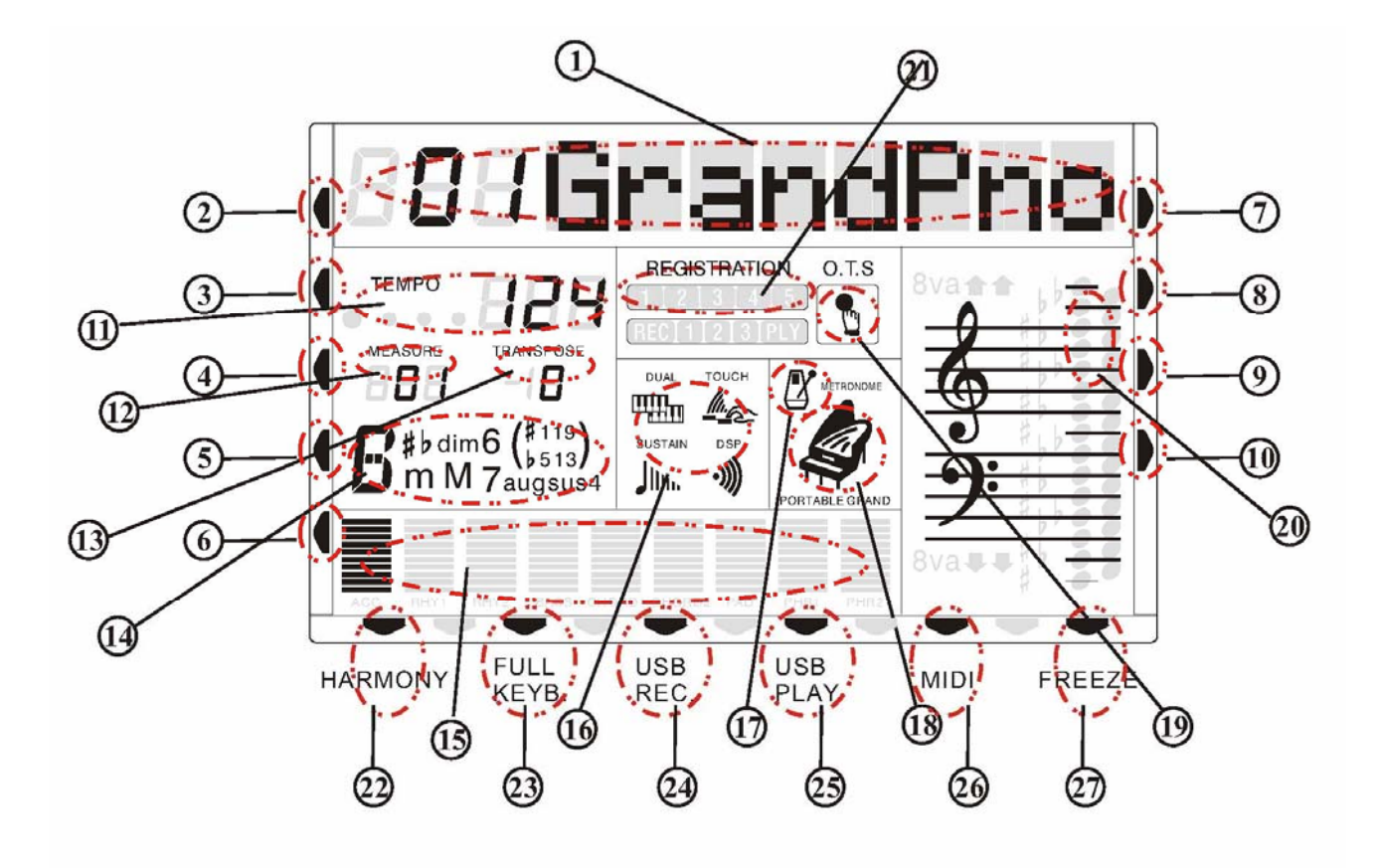

# **Базовые операции**

#### **Включение питания**

1. Перед подсоединением и отсоединением кабеля питания убедитесь, что инструмент выключен, и громкость стоит на минимальном уровне.

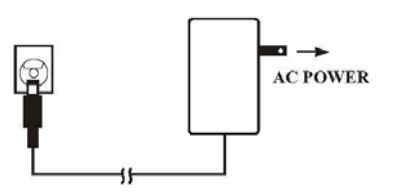

2. Подсоедините провод от блока питания к гнезду DC IN вашего инструмента, включите блок питания в розетку, а затем нажмите кнопку включения на вашем инструменте.

#### **Примечание:**

Когда инструмент не используется долгое время, или во время грозы, в целях безопасности отключите, пожалуйста, питание вашего инструмента.

#### **Установка подставки для нот**

Установите, пожалуйста, подставку для нот так, как показано на картине:

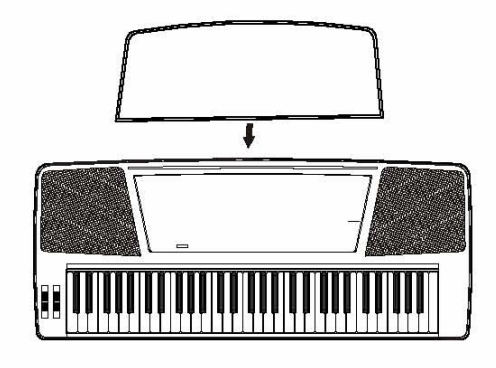

#### **Настройка громкости**

Используйте регулятор основной громкости для установки необходимого вам уровня звучания.

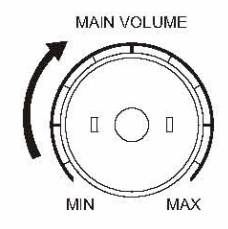

# **Базовые операции**

#### **Воспроизведение демонстраций**

Ваш инструмент содержит пять песен, в полной мере демонстрирующих его возможности. Ниже вы узнаете, как выбирать и прослушивать эти песни.

1. Нажмите кнопку [DEMO] для старта воспроизведения песен. Они будут воспроизводиться последовательно одна за другой.

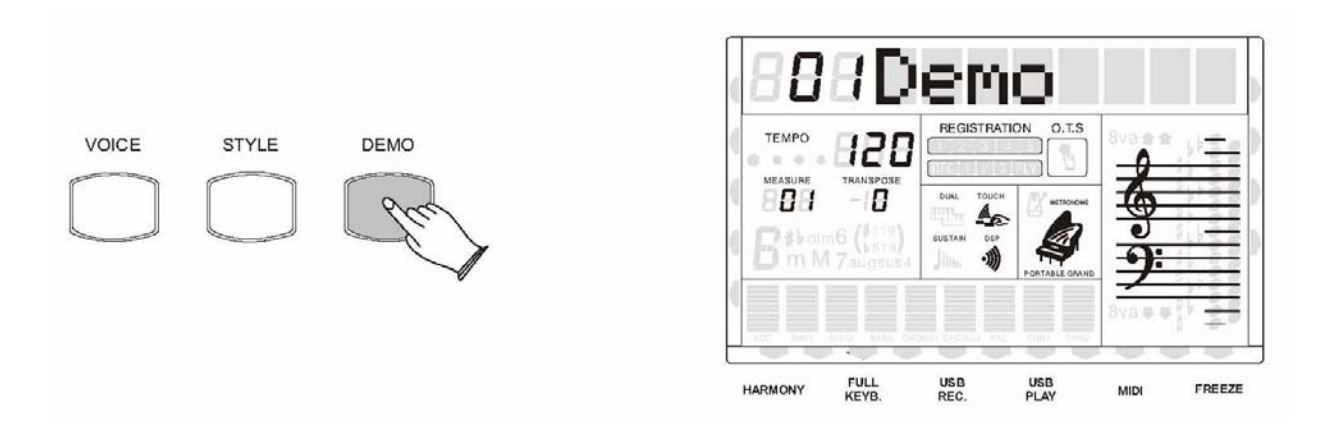

- 2. С помощью колеса DATA DIAL вы можете выбрать любую песню.
- 3. Нажмите кнопку [DEMO] снова для остановки воспроизведения.

# **Соединения**

#### **Гнездо для наушников**

Подключите наушники в гнездо PHONES IN на задней панели вашего инструмента. При этом встроенные динамики автоматически выключатся.

#### **Примечание:**

Никогда не используйте наушники на повышенной громкости, это может привести к ухудшению слуха.

#### **Гнездо для подключения педалей 1и 2**

Это гнезд предназначено для подключения педали сустейна, хотя вы можете выбрать и другие функции, которые может выполнять педаль: состенуто, soft (снижение громкости), старт/стоп, включение заполнения 1, заполнения 2, или даже выбор ячейки памяти.

При необходимости вместе с инструментом можно использовать и две педали одновременно, которые покупаются отдельно. На педали можно назначать различные функции.

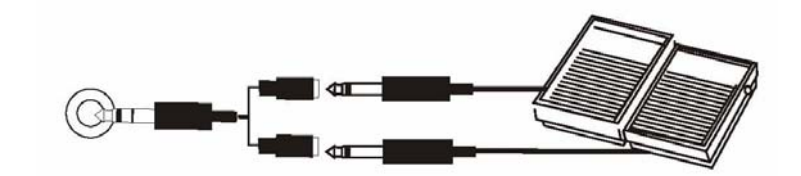

#### **Примечание:**

Настройки педалей автоматически записываются в память при отключении питания. Подробнее об этом рассказано в описании меню функций.

#### **Гнездо подключения педали громкости**

Дополнительную педаль громкости можно подключить к гнезду FOOT VOLUME и регулировать с её помощью громкость звучания инструмента в процессе игры. Вы можете установить направление работы педали, сопротивление и выбрать, какой именно громкостью она будет управлять, всего инструмента или какой-либо партии.

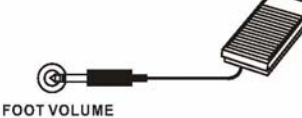

Настройки педали автоматически записываются в память при отключении питания. Подробнее об этом рассказано в описании меню функций.

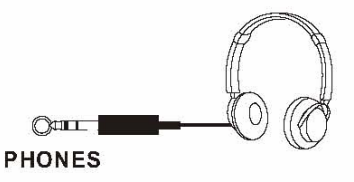

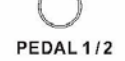

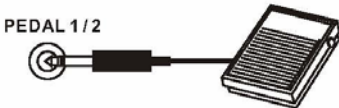

# **Соединения**

### **Гнездо линейного выхода.**

Линейный выход предназначен для подключения вашего инструмента к клавишному усилителю, стереосистемам усиления звука, микшерному пульту или к записывающим устройствам.

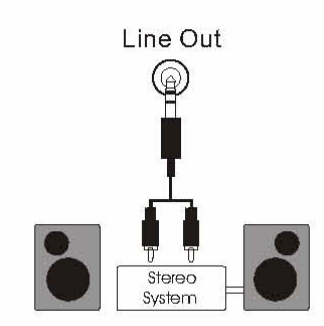

### **Примечание:**

Чтобы избежать повреждения динамиков, перед тем, как подключать другие устройства и включать их питание, убедитесь, что громкость установлена на минимум.

Ваш инструмент в целом содержит 456 звуков. (Смотрите перечень звуков в приложении)

#### **Выбор звука**

Нажмите кнопку [VOICE] для перехода в режим звуков и используйте цифровые кнопки, кнопки [+], [-] или колесо DATA DIAL для выбора необходимого звука.

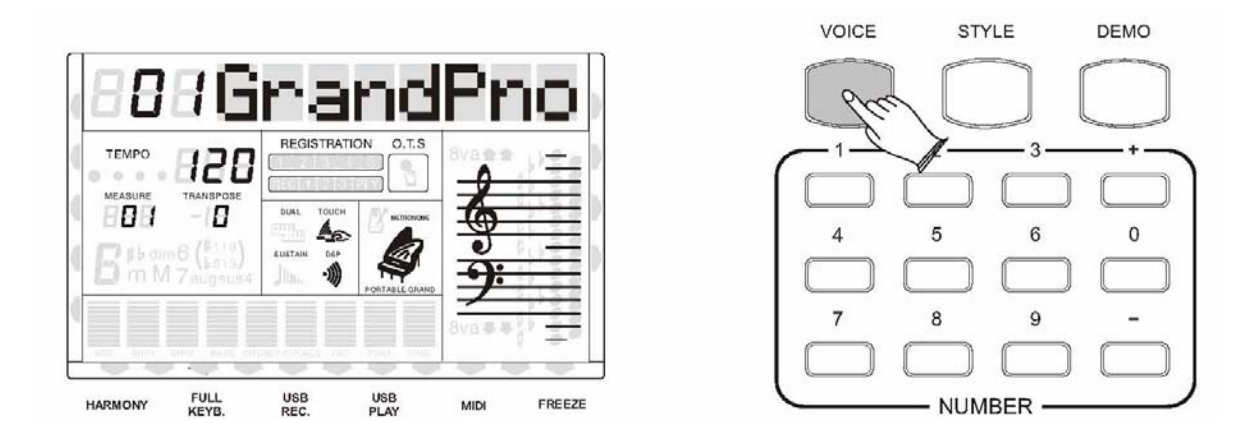

### **Кнопка DUAL**

Функция удвоения звука позволяет вам комбинировать два различных звука, один из которых основной, а второй – dual(дополнительный), в один слой.

#### • **Дополнительный звук**

Нажмите кнопку [DUAL] для перехода в режим удвоения звука, одновременно с этим на дисплее замигает флажок DUAL и появится номер дополнительного звука.

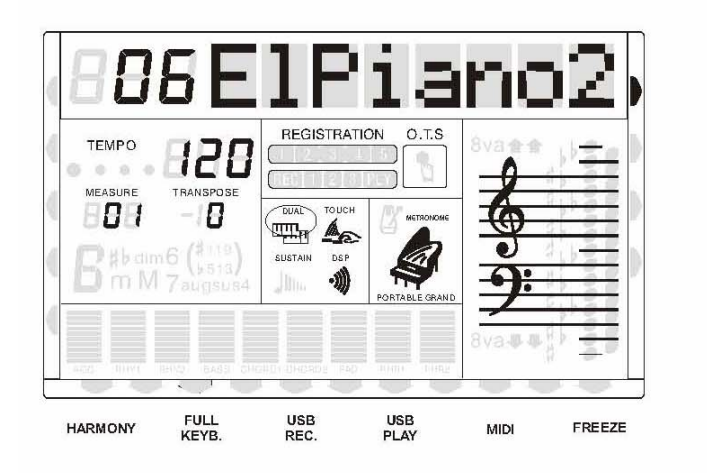

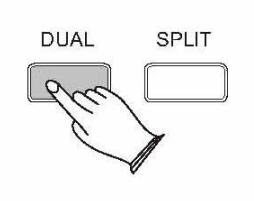

Используйте цифровые кнопки, кнопки [+], [-] или колесо DATA DIAL для выбора звука.

Нажмите кнопку [DUAL] снова для выключения дополнительного звука.

#### *Примечание:*  **Примечание:**

*Если вы не дополнительный звук в пяти секунд после выберите течение* Если вы не выберите дополнительный звук в течение пяти секунд после<br>входа в режим dual, то инструмент автоматически выйдет из этого режима. *режима.*  В режиме dual вы можете использовать кнопку [VOICE] для переключения *В режиме dual вы можете использовать кнопку [VOICE] для переключения* между основным и дополнительным звуком.

*между основным и дополнительным звуком.*  В режиме split только часть клавиатуры, находящаяся выше точки *В режиме split только часть клавиатуры, находящаяся выше точки* разделения, будет иметь дополнительный звук.

#### • **Установка громкости дополнительного звука**

Пока мигает флажок DUAL, нажмите одну из кнопок [KB.VOL +/-] для входа в режим установки громкости дополнительного звука, и затем используйте[KB.VOL +/-], цифровые кнопки или колесо DATA DIAL для установки громкости. Диапазон громкости 00-127.

Для сброса громкости на значение по умолчанию(100) нажмите одновременно кнопки  $[KB.VOL +]$  и  $[KB.VOL -]$ 

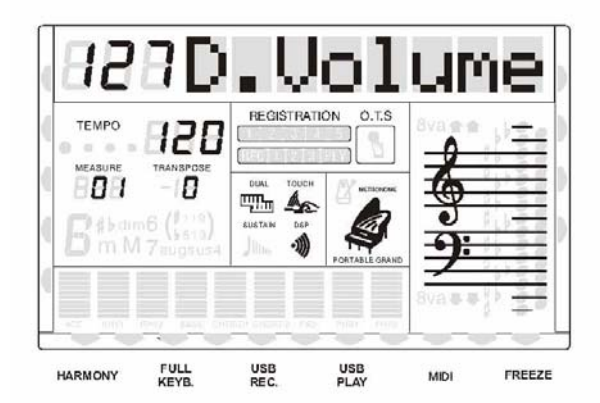

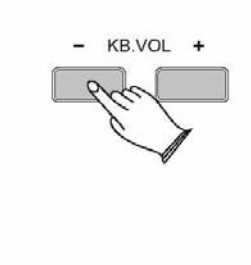

#### • **Выбор высоты звучания дополнительного звука**

Нажмите кнопку [OCTAVE +/-] пока мигает флажок DUAL, для входа в режим выбора высоты звучания для дополнительного звука. Используйте кнопки [OCTAVE +/-] или колесо DATA DIAL для выбора октавы. Диапазон: -2~2.

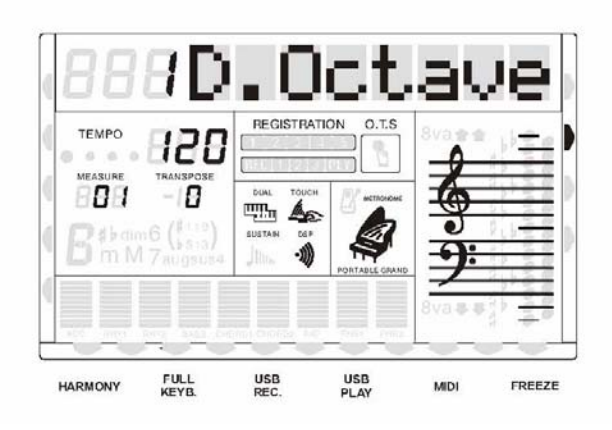

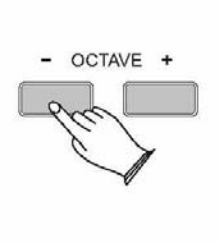

Для сброса октавы на значение по умолчанию(0) нажмите одновременно кнопки  $[OCTAVE +]$  и  $[OCTAVE -]$ .

#### • **Панорама дополнительного звука**

Эта функция подробно рассмотрена в описании меню функций.

#### **Кнопка разделения клавиатуры SPLIT**

Нажмите кнопку [SPLIT] для выбора режима разделения. Ваша клавиатура будет разделена на две части, и вы сможете играть двумя различными звуками в левой и правой части клавиатуры одновременно.

#### • **Дополнительный звук в режиме SPLIT**

Нажмите кнопку [SPLIT], замигает флажок SPLIT, и на дисплее на пять секунд появится название нижнего звука. Используйте цифровые кнопки или колесо DATA DIAL для выбора необходимого звука. По умолчанию он установлен на «22 Аккордеон».

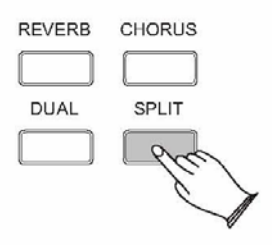

Если вы не выберите нижний звук в течение пяти секунд после входа в режим split, то инструмент автоматически выйдет из этого режима.

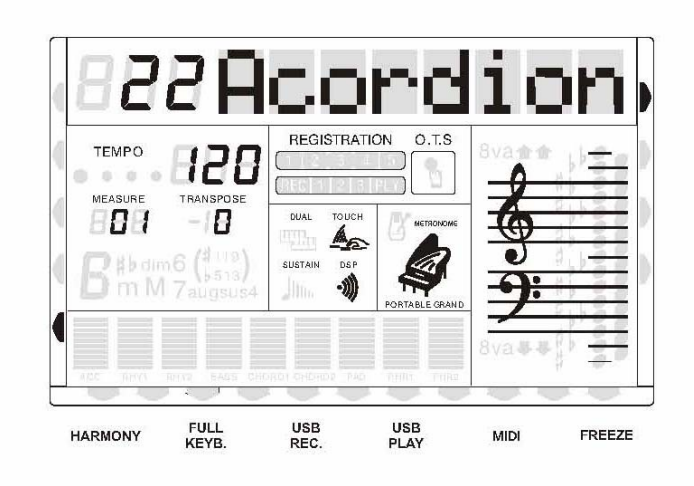

Нажмите кнопку [SPLIT] снова для выхода из режима split.

#### • **Изменение громкости нижнего звука в режиме разделения.**

Пока мигает флажок SPLIT, нажмите одну из кнопок [KB.VOL +/-] для входа в режим установки громкости дополнительного звука, и затем используйте[KB.VOL +/-], цифровые кнопки или колесо DATA DIAL для установки громкости. Диапазон громкости 00-127.

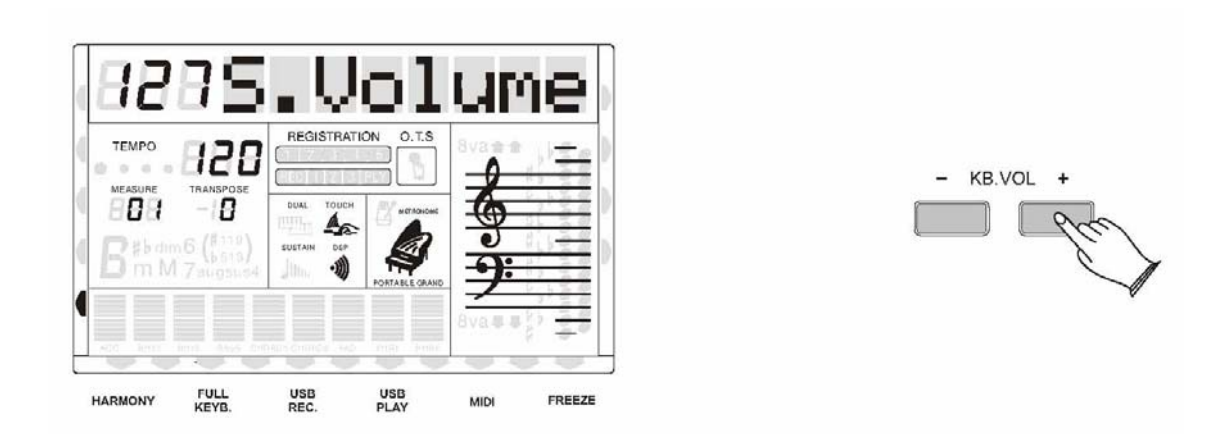

Для сброса громкости нижнего звука на значение по умолчанию(100) нажмите одновременно кнопки [KB.VOL +] и [KB.VOL -].

#### • **Изменение точки разделения клавиатуры**

Нажмите кнопку [SPLIT] и держите её нажатой в течение двух секунд, затем сыграйте на клавиатуре ноту, которая и будет точкой раздела.

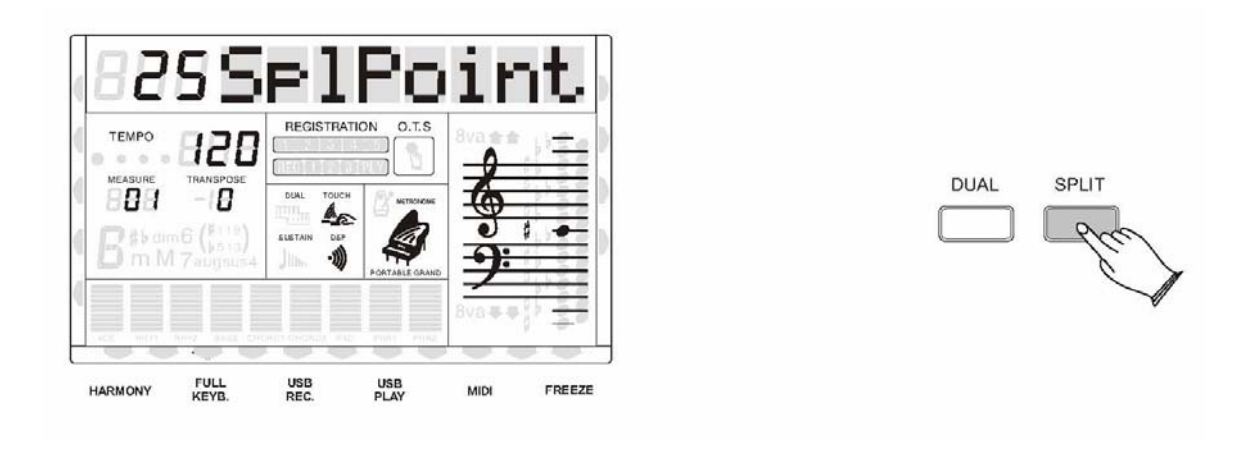

#### • **Выбор высоты звучания нижнего звука**

Нажмите кнопку [OCTAVE +/-] пока мигает флажок SPLIT, для входа в режим выбора высоты звучания для нижнего звука. Используйте кнопки [OCTAVE +/-] или колесо DATA DIAL для выбора октавы. Диапазон: -2~2.

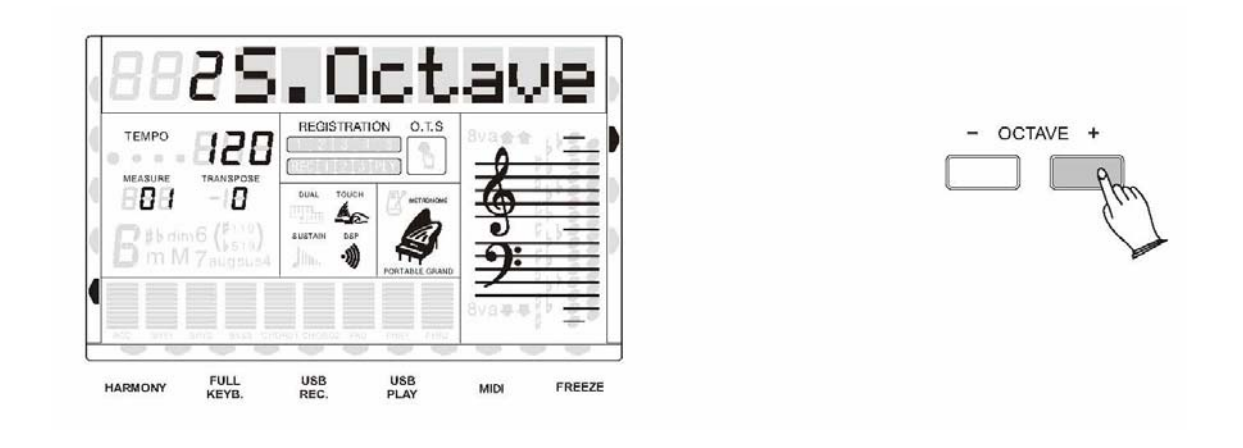

Для сброса октавы на значение по умолчанию(0) нажмите одновременно кнопки  $[OCTAVE +]$  и  $[OCTAVE -]$ .

#### • **Панорама нижнего звука**

Эта функция подробно рассмотрена в описании меню функций

### **Кнопка [KB.VOL]**

Нажав кнопку [KB.VOL], вы можете установить громкость основного звука, дополнительного звука (dual) и нижнего звука (split). Диапазон от 00 до 127.

**Громкость основного звука:** в режиме основного звука нажмите кнопки [KB.VOL+/-] для установки громкости этого звука.

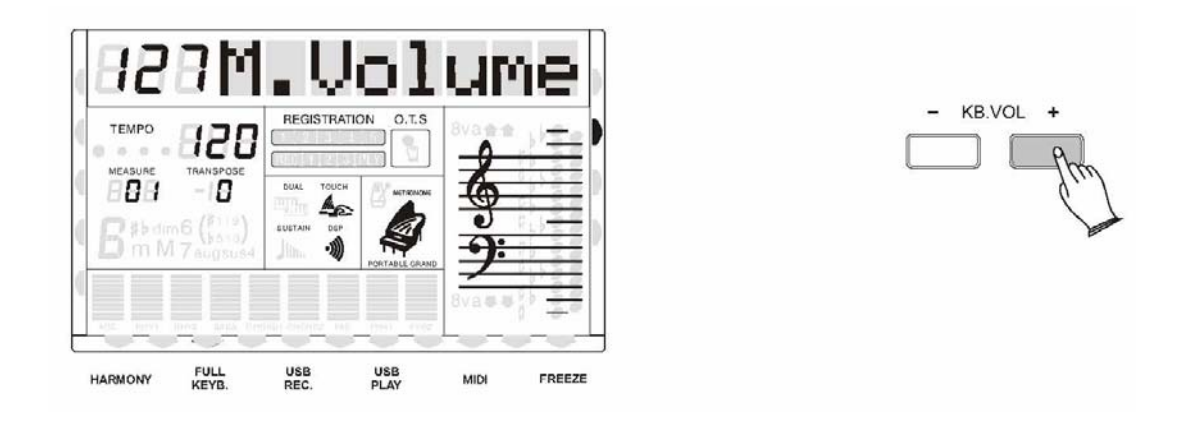

**Громкость дополнительного звука:** в режиме удвоения звука (флажок DUAL мигает) нажмите кнопки [KB.VOL+/-] для установки громкости этого звука.

**Громкость нижнего звука:** в режиме разделения звука (флажок SPLIT мигает) нажмите кнопки [KB.VOL+/-] для установки громкости этого звука.

#### **Рояль**

Это очень удобная функция, которая позволяет переключиться на звук рояля.

Нажмите кнопку [GRAND PIANO] для вызова звука рояля.

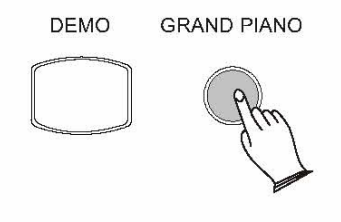

#### **Кнопка звука VOICE**

Вы можете нажимать кнопку [VOICE] повторно для входа в режим основного звука, двойного звука, и в режим разделения звуков.

**Режим основного звука:** Если функции dual и split не включены, то нажатие на кнопку [VOICE] включает режим основного звука.

**Режим двойного звука**: Если функция удвоения включена, то повторное нажатие кнопки [VOICE] будет переключать режимы основного и дополнительного звуков.

**Режим разделения звука:** Если функция разделения включена, то повторное нажатие кнопки [VOICE] будет переключать режимы основного и нижнего звуков.

VOICE **STYLE** 

### **Цифровые эффекты**

Эта функция позволяет создавать реалистичное окружение для вашего исполнения.

### • **Ревербератор**

Ревербератор имеет несколько различных типов эффектов для создания глубины и экспрессии.

Нажатие на кнопку [REVERB] позволяет включать и выключать эффект. Для выбора типа реверберации нажмите кнопку [REVERB], а затем используйте цифровые кнопки, кнопки [+], [-] или колесо DATA DIAL.

Если вы выберете "REVER OFF", то эффект будет отключен. По умолчанию установлен эффект № 5 HALL 2.

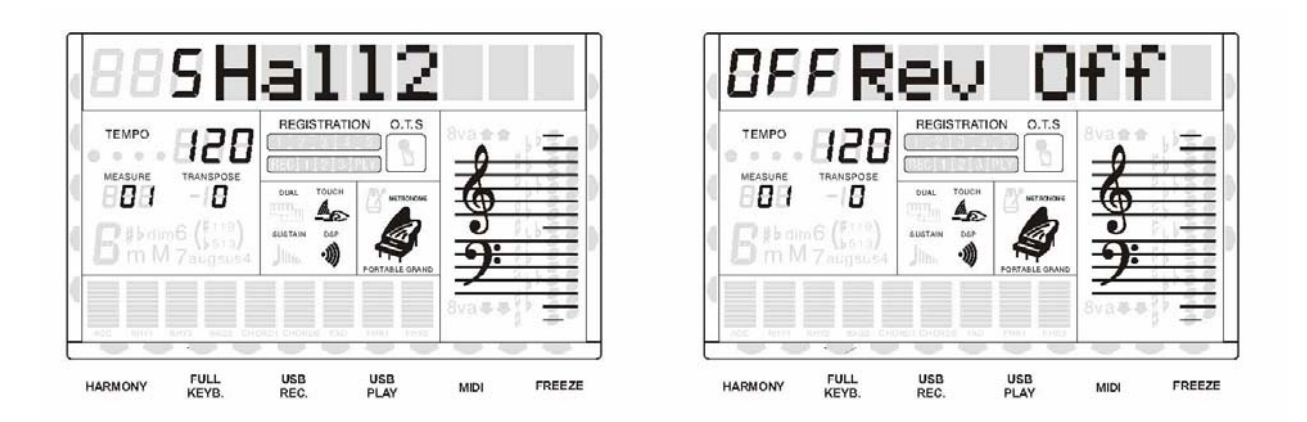

### Доступны следующие типы ревербераторов:

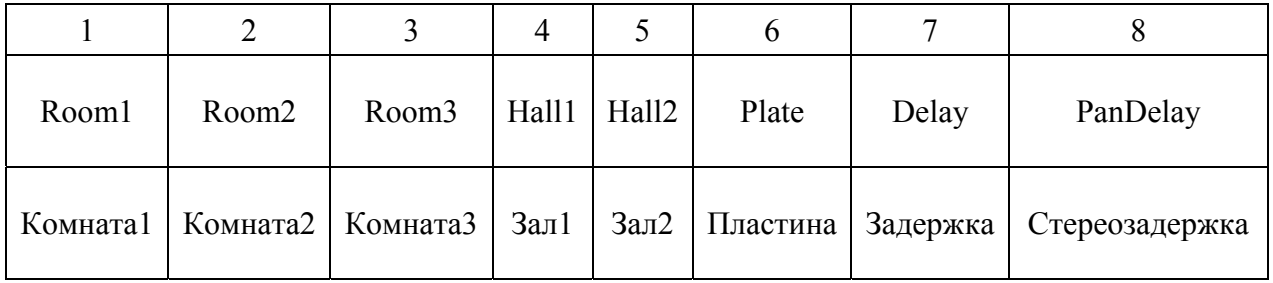

### • **Установка уровня реверберации**

Подробно рассмотрено в описании кнопок функций.

### • **Хорус**

Это мерцающий, расширяющий эффект. Нажатие на кнопку [CHORUS] позволяет включать и выключать эффект.

Для выбора типа хоруса нажмите кнопку [CHORUS], а затем используйте цифровые кнопки, кнопки [+], [-] или колесо DATA DIAL. Если вы выберете CHORUS OFF, то эффект будет выключен. Это значение стоит по умолчанию.

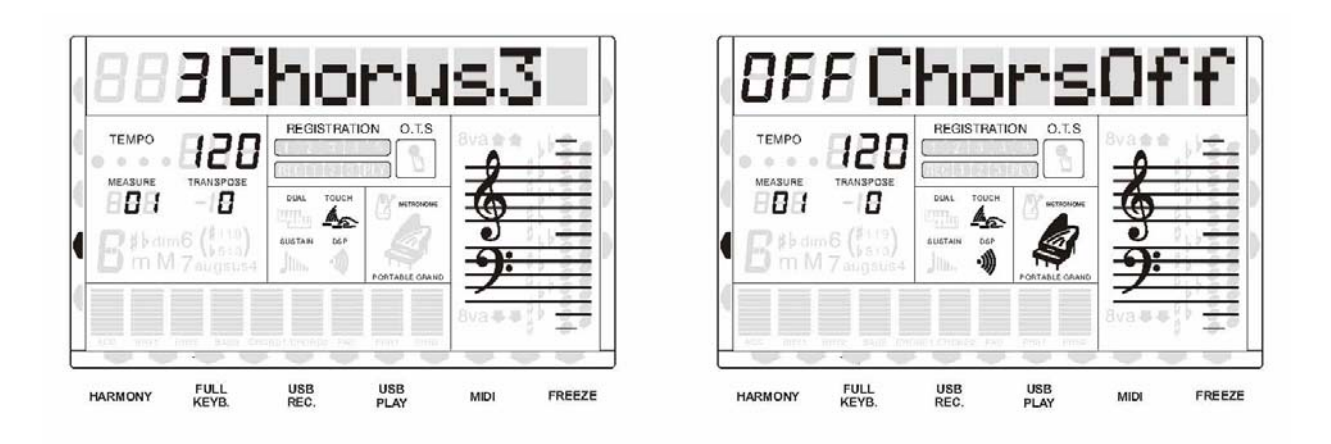

Доступны следующие типы хорусов:

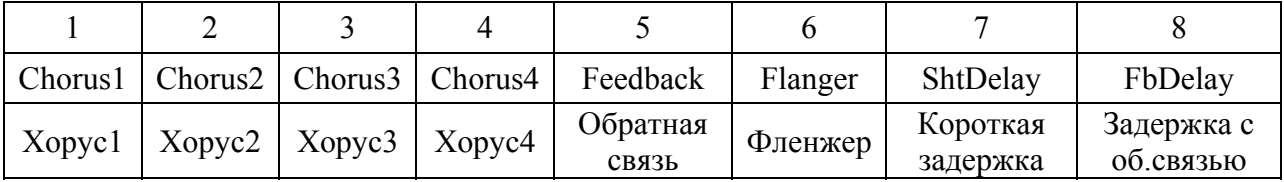

### • **Установка уровня хоруса**

Подробно рассмотрено в описании кнопок функций.

#### **Кнопка чувствительности клавиатуры**

С помощью функции TOUCH вы можете выбрать из пяти типов чувствительности клавиатуры тот, который наиболее соответствует вашей манере игры.

Нажмите кнопку [TOUCH], затем используйте кнопки [+], [-] или колесо DATA DIAL для выбора типа чувствительности клавиатуры, который изменяется в диапазоне от "00 TOUCH" до "05 TOUCH". По умолчанию выбран тип "03 TOUCH".

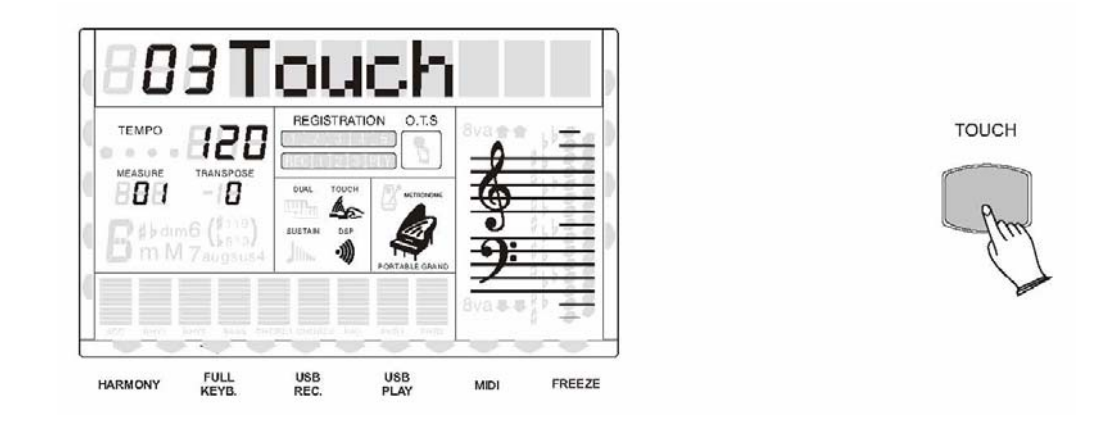

#### **Кнопка сустейна**

Нажмите кнопку [SUSTAIN] для включения сустейна, соответствующая иконка появится на дисплее. Эта кнопка работает так же, как и педаль демпфирования. Включите сустейн для продления звучания нот после того, как клавиши отпущены.

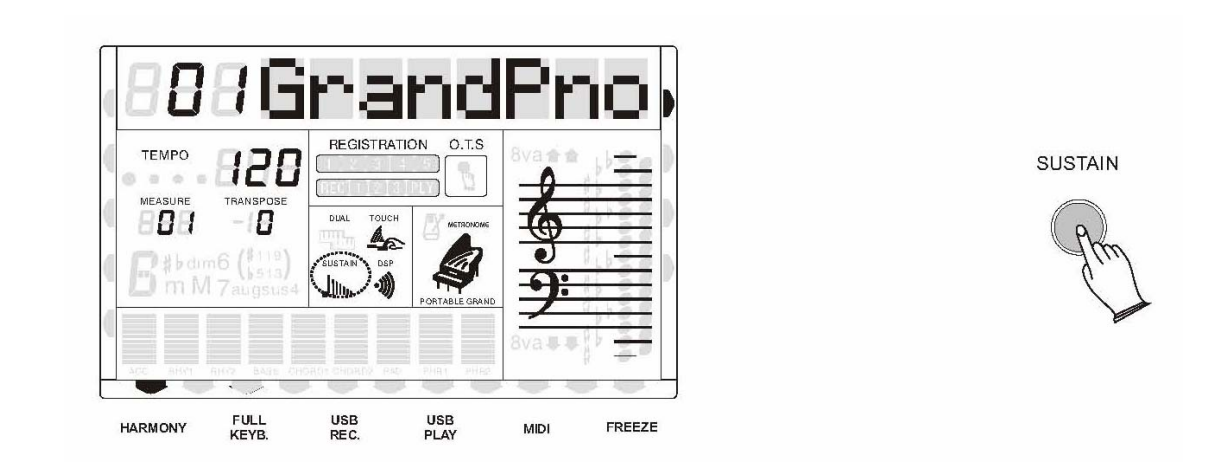

Нажмите кнопку [SUSTAIN] ещё раз для выключения сустейна.

#### **Кнопка транспонирования**

Функция транспонирования позволяет сдвигать строй инструмента вверх или вниз по полутонам, максимум на 12 полутонов (одну октаву).

Нажмите кнопки [TRANSPOSE +/-] для входа в режим транспонирования, затем используйте кнопки [+], [-] или колесо DATA DIAL для изменения значения транспонирования.

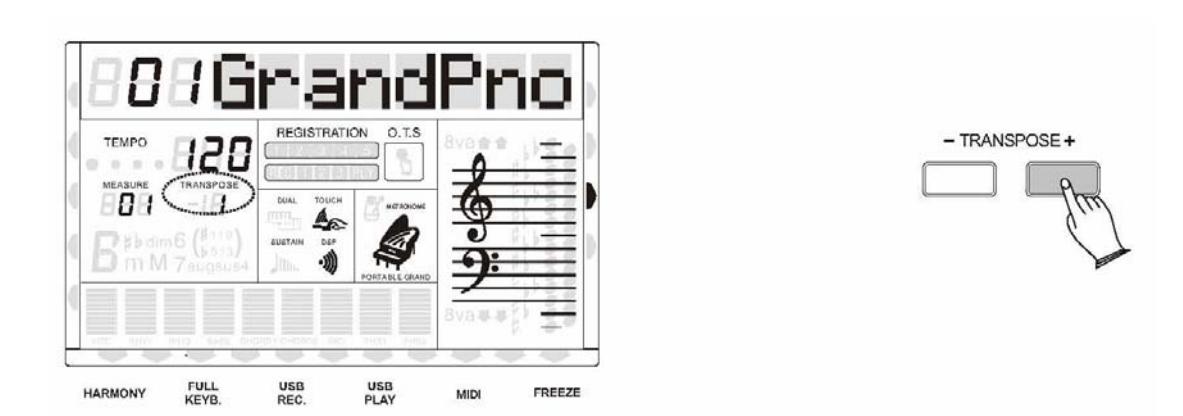

Нажмите [TRANSPOSE +] и [TRANSPOSE -] одновременно для сброса настроек транспонирования на значение по умолчанию (0).

#### **Кнопка настройки**

Благодаря этой функции вы можете подстраивать высоту звучания вашего инструмента под другие инструменты. Настройка осуществляется в диапазоне ± 50 центов (что составляет в сумме 100 центов, или один полутон) пошагово. Всего 128 шагов, каждый из которых равен приблизительно 0,8 цента.

Нажмите кнопки [TUNE +/-] для входа в режим настройки, на дисплее отобразится текущее значение, затем используйте цифровые кнопки, кнопки [+], [-] или колесо DATA DIAL для выбора значения настройки.

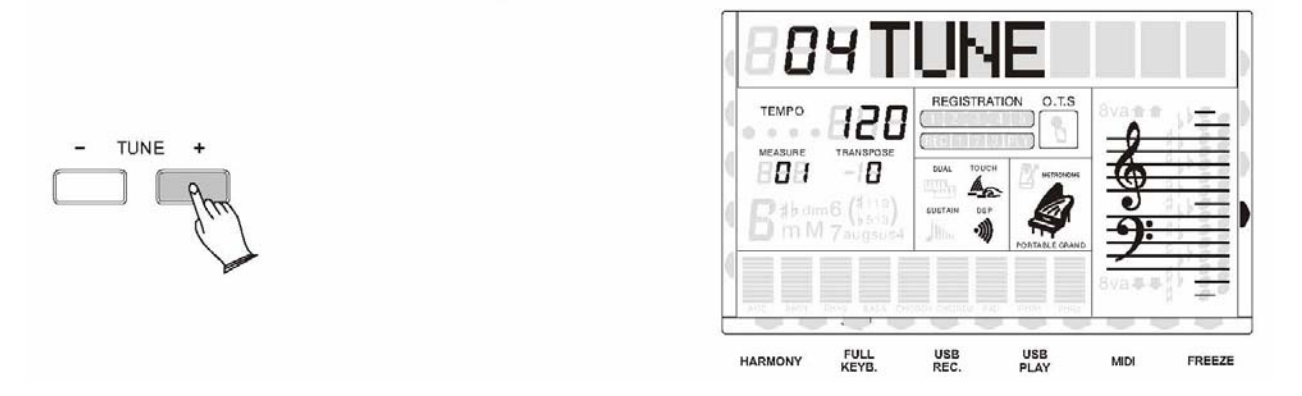

Нажмите [TUNE +] и [TUNE -] одновременно для сброса настройки высоты тона на значение по умолчанию (0).

#### **Кнопка октавы**

Вы можете установить октаву, в которой будет звучать основной звук, дополнительный звук (dual) и нижний звук (split), нажав на кнопки [OCTAVE+/-]. Диапазон -2~2.

**Октава основного звука:** в режиме основного звука нажмите кнопки [OCTAVE+/-] для установки октавы, в которой будет играть этот звук.

**Октава дополнительного звука:** в режиме удвоения звука (флажок DUAL мигает) нажмите кнопки [OCTAVE+/-] для установки октавы, в которой будет играть этот звук.

**Октава нижнего звука:** в режиме разделения звука (флажок SPLIT мигает) нажмите кнопки [OCTAVE+/-] для установки октавы, в которой будет играть этот звук.

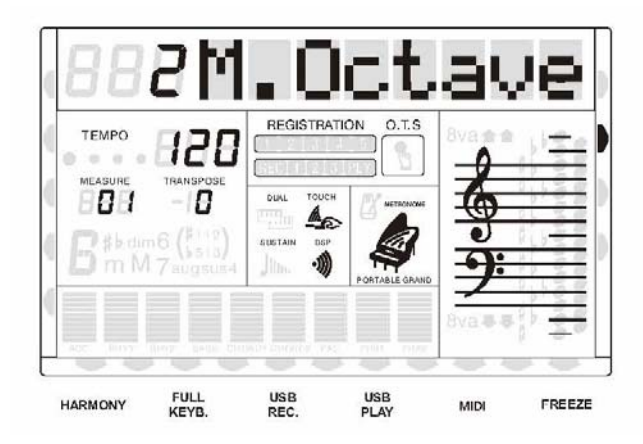

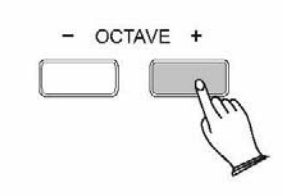

#### **Кнопка гармонизации**

Функция гармонизации предлагает большое количество различных исполнительских эффектов, которые украсят мелодии, сыгранные вами на клавиатуре, во время использования автоаккомпанемента.

Нажмите кнопку [HARMONY], и флажок Harmony появится на дисплее. Функция гармониации работает на основе аккордов, которые вы играете на клавишах во время использования аккомпанемента, или если включена функция распознавания аккордов CHORD.

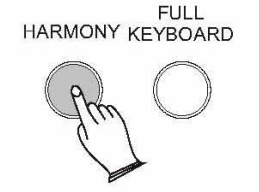

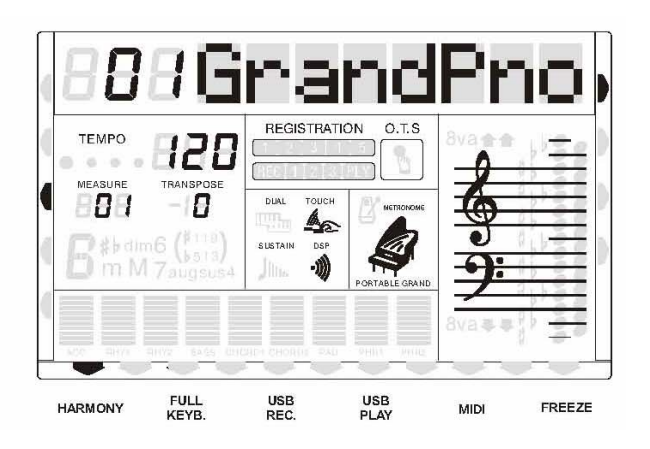

Нажмите кнопку [HARMONY] ещё раз для выхода из режима гармонизации.

#### **Колесо изменения высоты тона PITCH BAND**

Колесо PITCH BAND расположено слева от клавиатуры и предназначено для изменения высоты тона инструмента. Движение колеса вверх вызывает повышение тона клавиатуры, движение вниз - понижение.

Передвиньте колесо в верхнюю позицию на две секунды, и на экране отобразится диапазон изменения высоты тона, или другими словами, чувствительность колеса. Вы можете использовать колесо DATA DIAL для установки чувствительности (01-12 полутонов). Значение по умолчанию – 02.

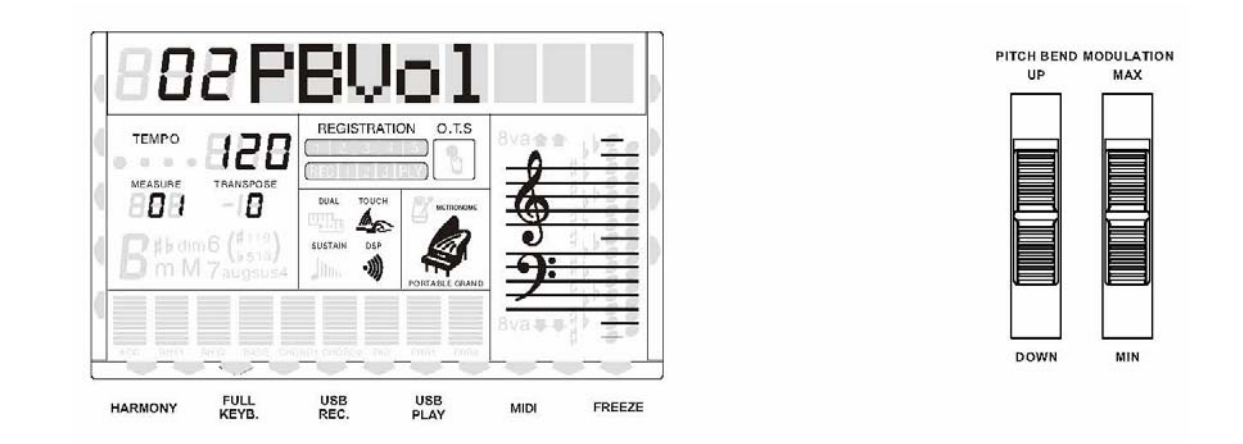

#### **Колесо модуляции MODULATION**

Это колесо включает эффект вибрации для нот, сыгранных на клавиатуре, и позволяет контролировать степень воздействия этого эффекта. Когда колесо находится в нижней позиции "MIN", эффект выключен.

В вашем инструменте есть 100 стилей аккомпанемента, которые помогут вам достичь полного звучания музыкального коллектива.

Когда функция аккомпанемента включена, инструмент создаёт полноценный аккомпанемент, состоящий из ритма, баса и аккордового сопровождения, основанный на аккордах, которые вы играете левой рукой в секции клавиатуры, предназначенной для автоаккомпанемента (это все клавиши, находящиеся ниже точки разделения). Правая секция клавиатуры свободна для обычной игры.

Обычно точка разделения – это клавиша F#2, все клавиши слева от нее предназначены для аккомпанемента.

#### **Выбор стиля**

Нажмите кнопку [STYLE] для перехода в режим стилей

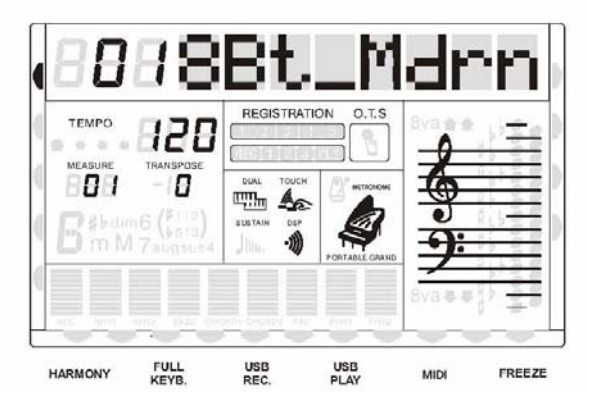

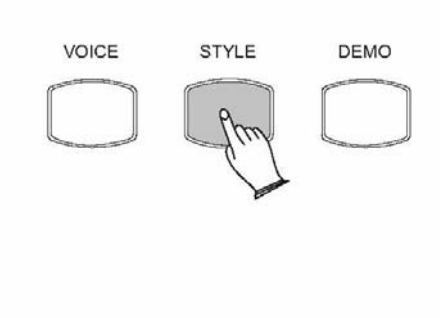

Используйте цифровые кнопки, кнопки [+], [-] или колесо DATA DIAL для выбора необходимого стиля.

#### **Старт стиля**

#### • **Мгновенный старт**

Нажмите кнопку [START/STOP] для старта стиля.

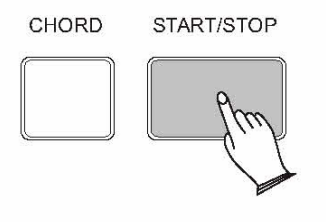

#### • **Нажмите кнопку аккордов [CHORD]**

Нажмите кнопку [CHORD] для включения функции распознавания аккордов. Левая часть клавиатуры станет секцией автоаккомпанемента, аккорды, сыгранные в этой секции, будут автоматически распознаваться, и на их основе будет воспроизводиться аккомпанемент в соответствии с выбранным стилем.

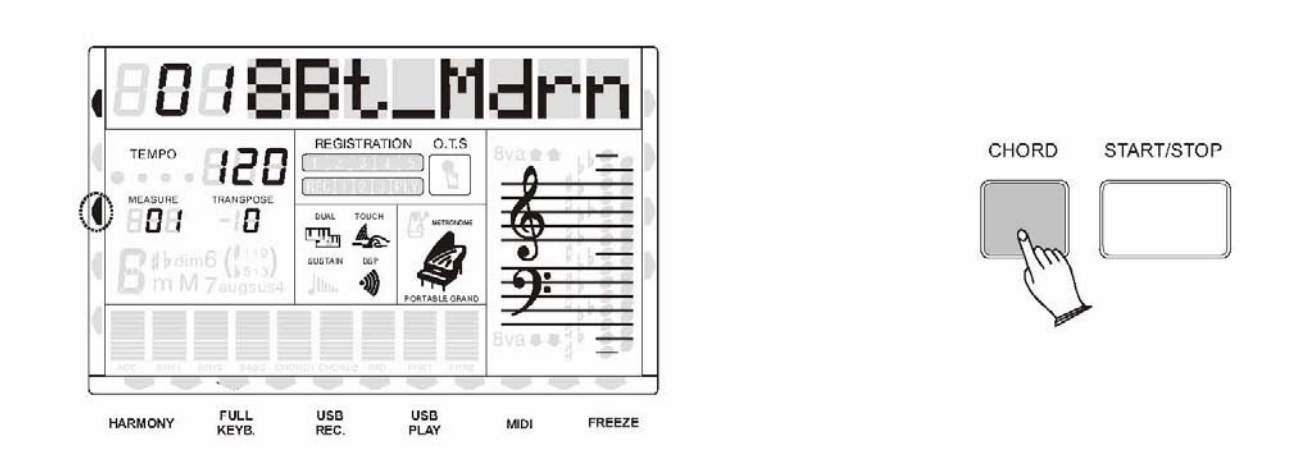

#### • **Изменение точки аккордов [CHORD]**

Нажмите кнопку [CHORD] более чем на две секунды, затем сыграйте ноту, которая будет точкой разделения.

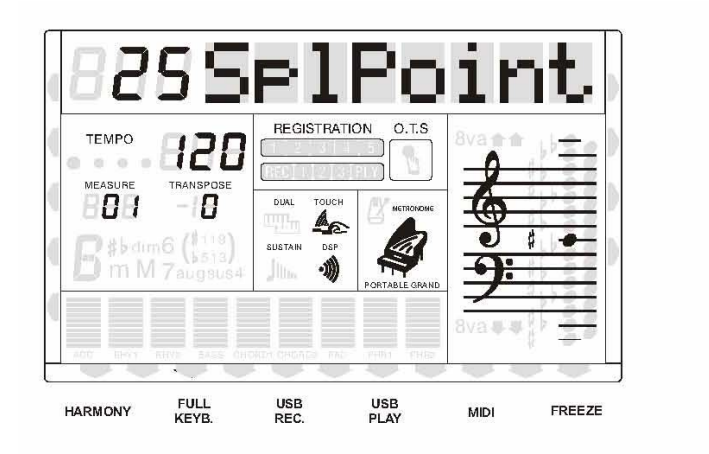

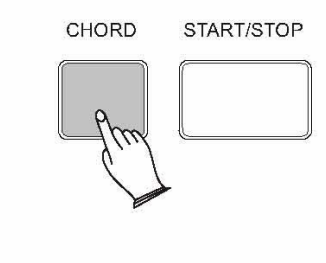

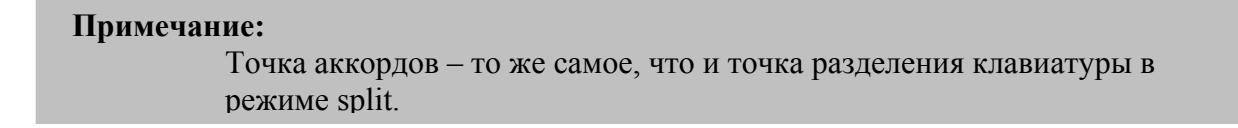

#### • **Использование синхронного старта**

Нажмите кнопку [SYNCHRO] для входа в режим синхронного отложенного старта. Аккомпанемент начнёт играть только после того, как вы сыграете первый аккорд в секции аккомпанемента клавиатуры.

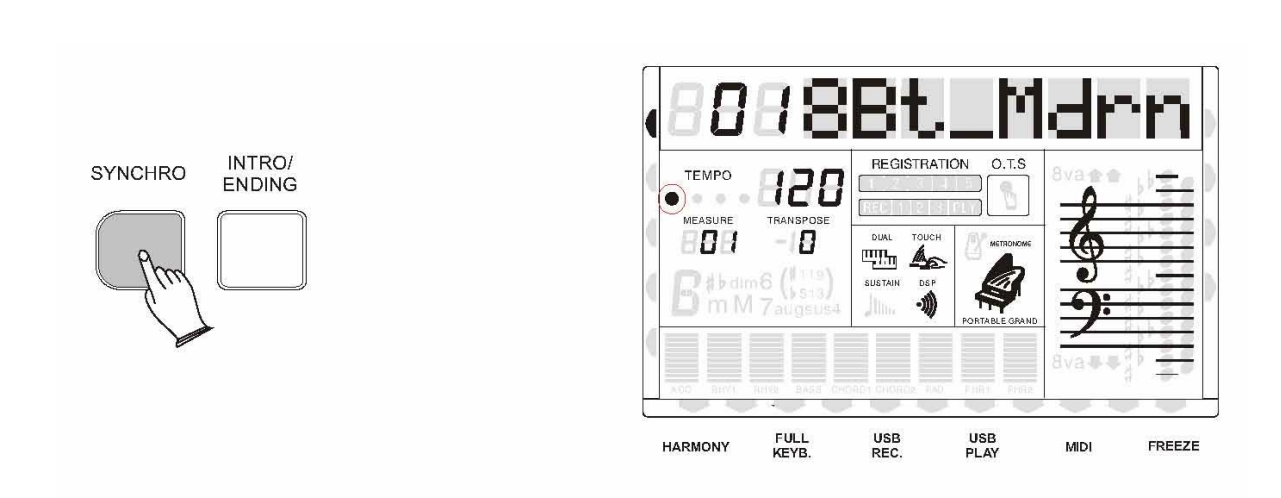

#### • **Начало аккомпанемента со вступления**

Любой из ритмов вашего инструмента сразу начнёт играть с подходящего для него вступления, если вы нажмёте на кнопку [INTRO/ENDING].

Если вы нажмете кнопку [SYNCHRO] , а затем [INTRO/ENDING], то аккомпанемент начнёт играть со вступления, как только вы сыграете аккорд на клавиатуре в секции аккомпанемента.

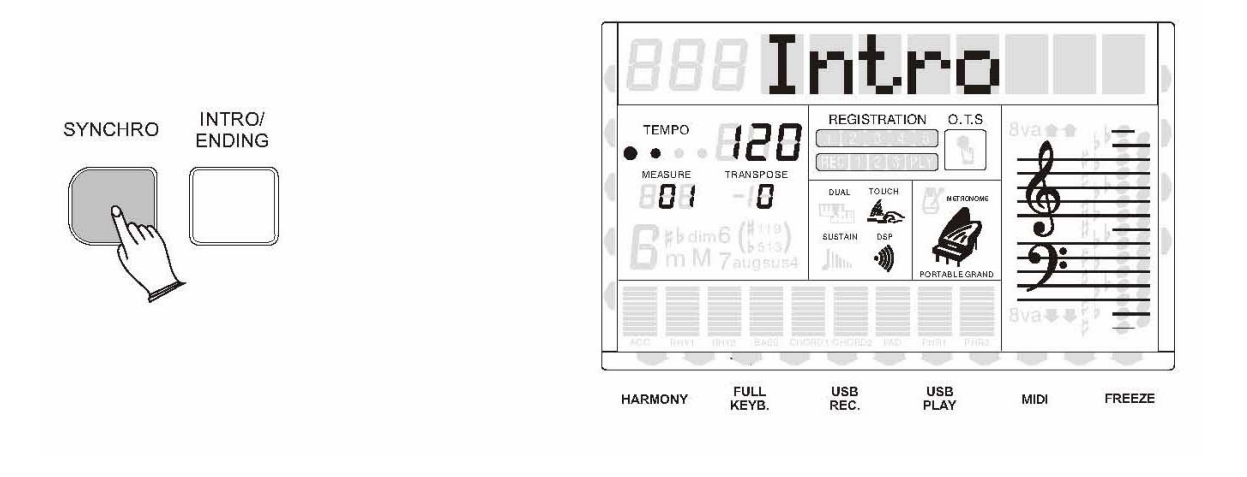

#### • **Начало аккомпанемента с заполнения**

Нажмите кнопку [SYNCHRO], а затем нажмите кнопки [FILL IN1] или [FILL IN2]. Аккомпанемент начнёт играть с заполнения 1 или с заполнения 2, как только вы сыграете первый аккорд в секции аккомпанемента.

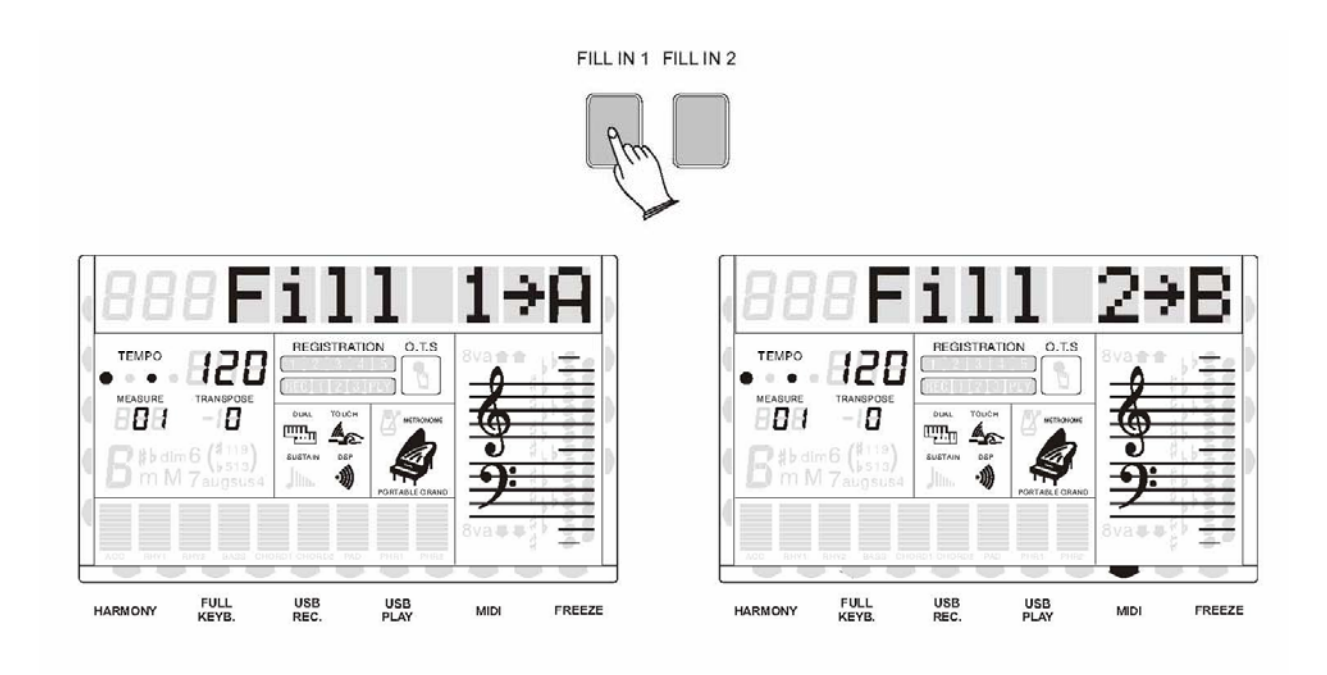

#### **Остановка стиля**

Вы можете сделать это тремя способами.

#### • **Немедленная остановка**

Аккомпанемент можно остановить в любой момент, нажав кнопку [START/STOP].

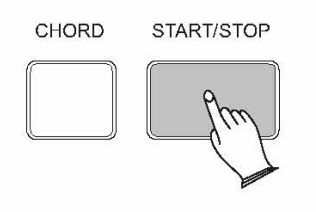

#### • **Остановка с помощью окончания**

Нажмите кнопку [INTRO/ENDING] во время воспроизведения стиля, прозвучит окончание, после чего аккомпанемент остановится.

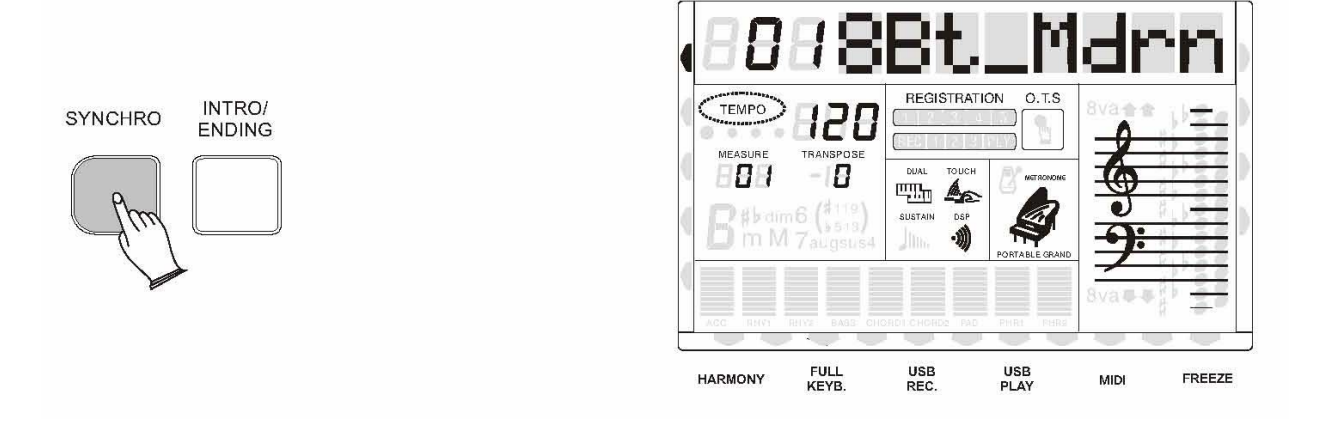

#### • **Остановка с помощью кнопки [SYNCHRO]**

При нажатии кнопки [SYNCHRO] произойдёт немедленная остановка аккомпанемента и включится режим синхронного старта, благодаря чему вы сможете перезапустить стиль, просто сыграв аккорд в секции аккомпанемента.

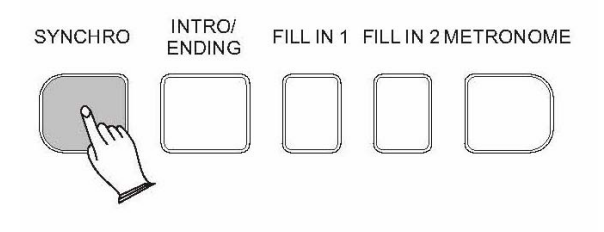

#### **Изменение темпа**

Темп стиля может изменять в диапазоне 20-280 ударов в минуту (bpm). Нажмите кнопки [TEMPO+/-]. На дисплее начнёт мигать значок "TEMPO", после чего вы можете использовать цифровые кнопки для ввода значения темпа, либо кнопки [+], [-] или колесо DATA DIAL для увеличения и снижения темпа.

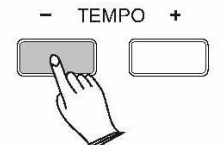

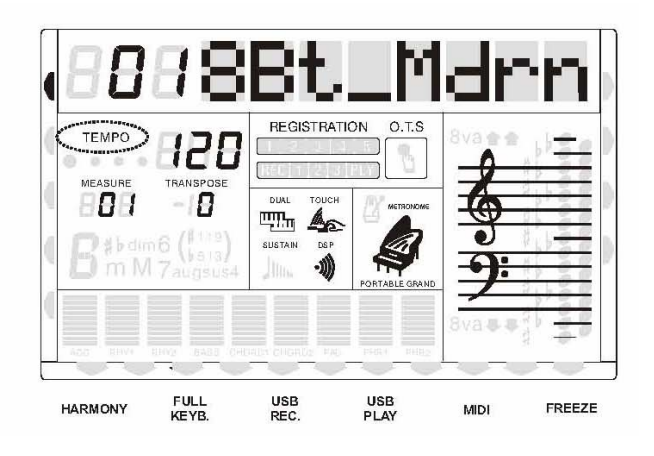

#### **Добавление заполнений**

Когда стиль играет, вы можете добавлять вариации ритма или аккомпанемента, нажимая на кнопки [FILL IN1] или [FILL IN2].

Во время звучания основного стиля нажмите кнопку [FILL IN1] для того, чтобы вставить заполнение длиной 1 такт, на дисплее будет мигать надпись 'FILL  $1 \rightarrow A$ '. После того, как прозвучит заполнение, аккомпанемент вернётся к основному стилю.

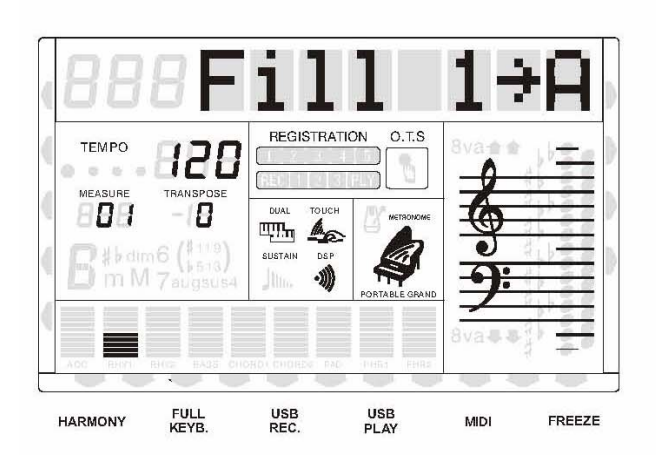

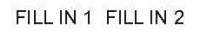

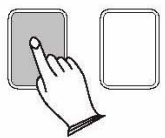

Во время звучания основного стиля нажмите кнопку [FILL IN2] для того, чтобы вставить заполнение длиной 1 такт, на дисплее будет мигать надпись 'FILL 2 →B'. После окончания заполнения стиль перейдёт в режим вариации, то есть будет звучать более насыщенная версия основного ритма.

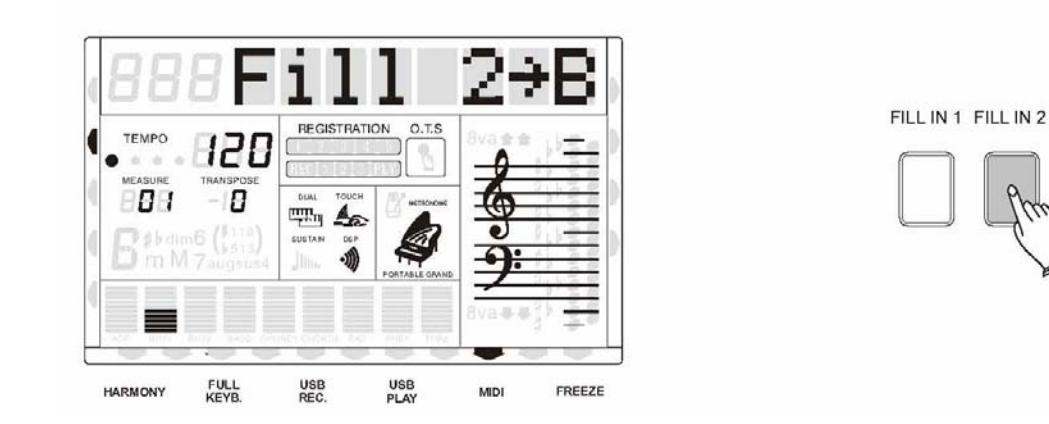

#### **Примечание:**

Если удерживать нажатыми кнопки [FILL IN1] или [FILL IN2] во время воспроизведения стиля, то выбранный вариант заполнения будет повторяться до тех пор, пока вы не отпустите кнопку.

#### **Настройка громкости стиля/ аккомпанемента**

Громкость стиля и аккомпанемента может настраиваться с помощью кнопок [DRUMS] и [ACCOMP].

#### • **Настройка громкости стиля**

Нажмите кнопки [DRUMS+/-] для входа в режим установки громкости стиля, на дисплее отобразится текущее значение громкости, которое вы можете изменить, используя цифровые кнопки, кнопки [+], [-] или колесо DATA DIAL.

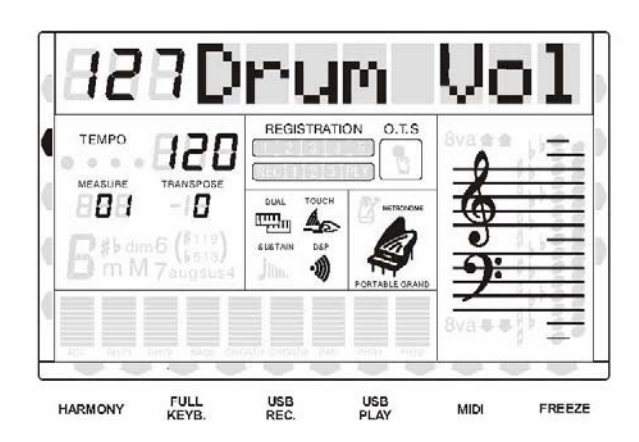

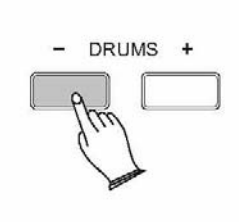

#### **Примечание:**

Если вы не нажмете никакую кнопку в течение пяти секунд после входа в установки громкости стиля, то инструмент автоматически выйдет из этого режима.

#### • **Настройка громкости аккомпанемента**

Нажмите кнопки [ACCOMP +/-] для входа в режим установки громкости аккомпанемента, на дисплее отобразится текущее значение громкости, которое вы можете изменить, используя цифровые кнопки, кнопки [+], [-] или колесо DATA DIAL

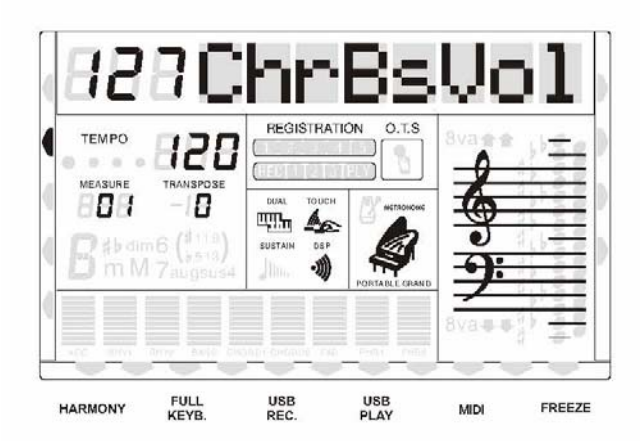

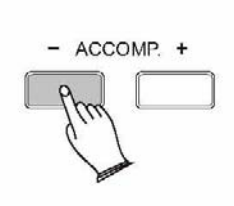

#### **Примечание:**

Если вы не нажмете никакую кнопку в течение пяти секунд после входа в установки громкости аккомпанемента, то инструмент автоматически выйдет из этого режима.

#### **Стили пользователя**

Ваш инструмент может воспроизводить стили других инструментов, таких как RINGWAY (\*.RTY) и YAMAHA (\*.STY).

1. Скопируйте стили RINGWAY (\*.RTY) и YAMAHA (\*.STY) с компьютера на ваш USB носитель (флешку).

2. Вставьте USB носитель в USB гнездо вашего инструмента.

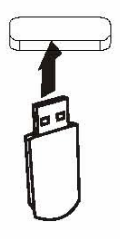

3. Удерживайте нажатой кнопку [USB FILES], пока на дисплее не появится надпись "1 MidiFile". Используйте кнопки [+], [-] или колесо DATA DIAL для выбора '2 STYLE", нажмите кнопку [USB FILES] или подождите 2 секунды, пока на дисплее не появится название стиля.

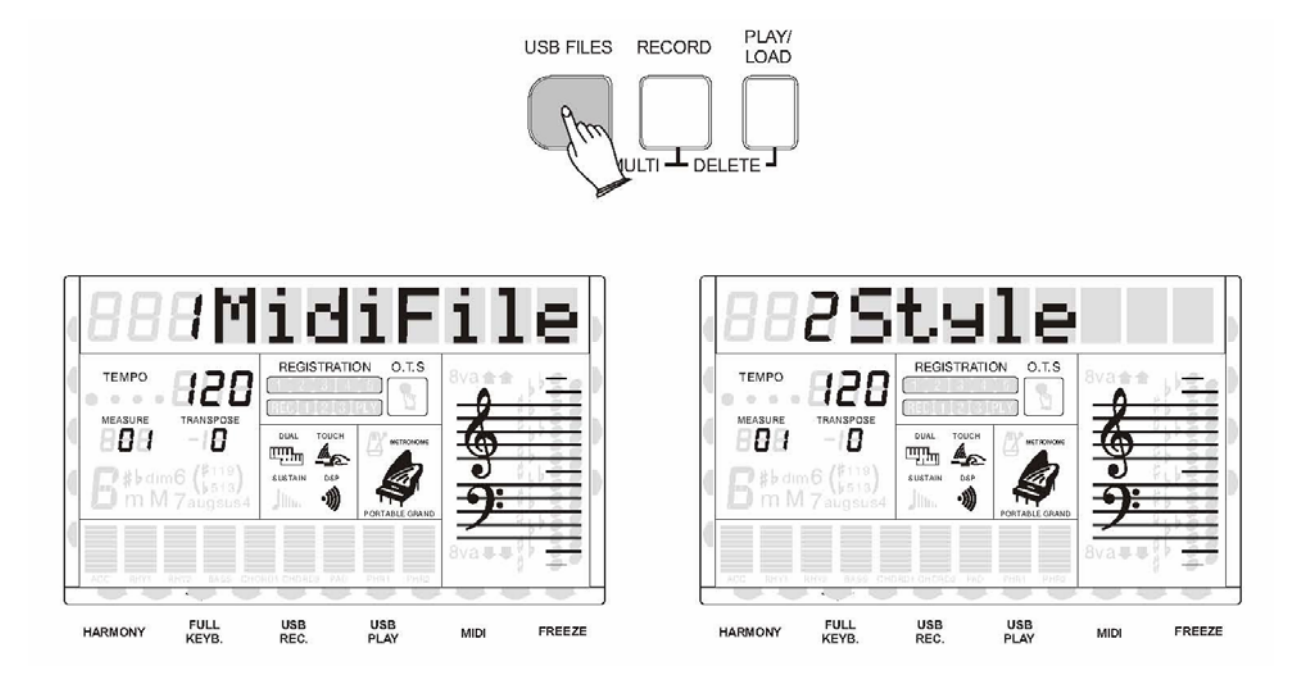

4. Нажмите кнопку [PLAY/LOAD]:

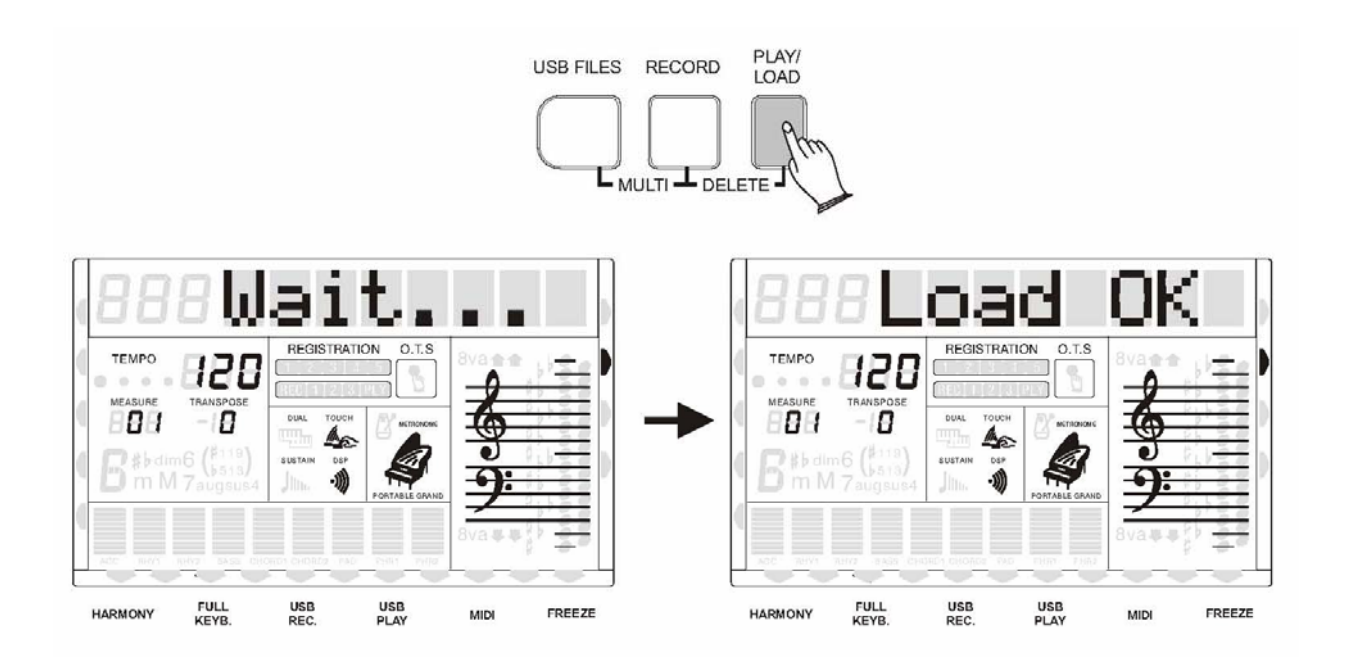

5. Нажмите кнопку [STYLE] и используйте цифровые кнопки для выбора стиля пользователя "101 USER Rhy".

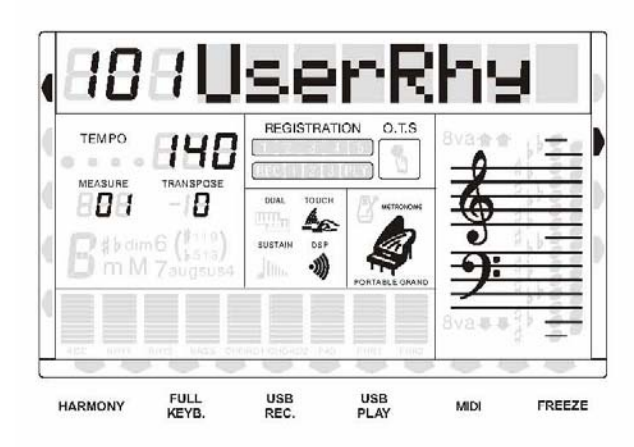

![](_page_33_Figure_3.jpeg)

6. Теперь стили RINGWAY и YAMAHA можно использовать, как обычные стили. Для управления ими используются кнопки аккомпанемента.

#### **Примечание:**

1.Некоторые стили YAMAHA имеют четыре вариации аккомпанемента (Основной A, B, C и D), но ваш инструмент может распознать только две из них (Основной A и B).

2. Стили могут звучать не так как в оригинале из-за отсутствия необходимых звуков в вашем инструменте.

3. Можно загрузить только один стиль пользователя. Если вы загружаете песни в виде MIDI файлов, то стиль пользователя будет удалён из инструмента, и когда вы захотите использовать его снова, вам необходимо будет загружать его ещё раз.

#### **Режим полной клавиатуры**

Эта функция позволяет распознавать аккорды по всей длине клавиатуры. Аккорды будут определяться так же, как и в режиме полной аппликатуры, даже если ноты разделены между правой и левой рукой, например, если вы сыграете басовую ноту левой рукой, а весь аккорд правой, или аккорд левой рукой, а ноты мелодии - правой.

Нажмите кнопку [FULL KEYBOARD] для входа в режим полной клавиатуры. Надпись "FULL KEYBOARD" появится на дисплее.

![](_page_34_Picture_2.jpeg)

![](_page_34_Figure_3.jpeg)

Нажмите кнопку [SYNCHRO] для входа в режим отложенного синхронного старта, а затем начните играть на клавиатуре для запуска стиля.

Для выхода из режима полной клавиатуры нажмите кнопку [FULL KEYBOARD] ещё раз.

#### **Метроном**

Функция метронома незаменима для занятий, а кроме того может обеспечить четкий отсчёт ритма во время записи.

Звук метронома включается и выключается нажатием на кнопку [METRONOME].

#### • **Размеры**

Следующие размеры доступны для метронома: 2/2, 1/4, 2/4, 3/4, 4/4, 6/4, 3/8, 6/8, 7/8, 9/8, 12/8. Размер, установленный по умолчанию - 4/4.

Нажмите кнопку [METRONOME] и удерживайте около 3 секунд, значение размера появится на дисплее, затем с помощью кнопок [+] и [-] или колеса DATA DIAL выберите необходимый вам размер ритма.

![](_page_34_Figure_12.jpeg)

![](_page_34_Picture_13.jpeg)

• Установка темпа метронома

Нажмите кнопки [TEMPO +/-] для входа в режим установки темпа, используйте цифровые кнопки или колесо DATA DIAL для изменения значения.

### **OTS**

Это очень удобная функция, которая подбирает подходящий звук мелодического инструмента для выбранного вами стиля аккомпанемента.

Нажмите кнопку [OTS] для включения вызова установки в одно касание (One Touch Setting), и надпись "OTS" появится на дисплее.

Нажмите кнопку [OTS] для выключения этого режима.

![](_page_35_Picture_7.jpeg)

![](_page_35_Picture_8.jpeg)

#### **Примечание:**

В режиме OTS темп стиля будет автоматически изменён на темп по умолчанию для этого стиля.
Нажмите кнопку [FUNCTION] для входа в меню функций. По умолчанию выбрана функция MIDI IN. Нажмите кнопку [FUNCTION] повторно для выбора опций для установки. С помощью кнопок [+] и [-] или колеса DATA DIAL установите необходимые параметры.

Могут быть следующие опции и их параметры:

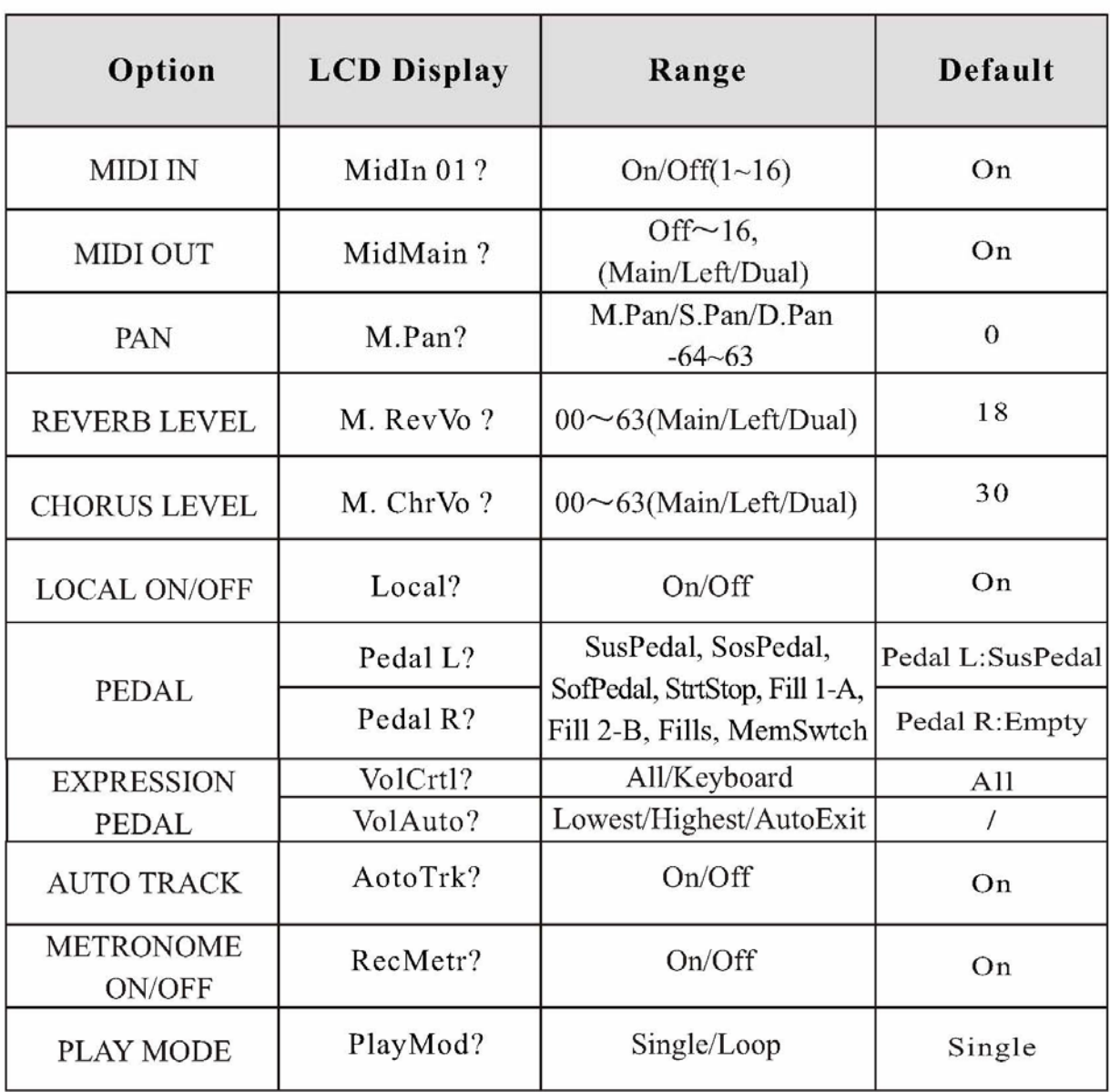

### **Примечание:**

Если вы в течение 5 секунд после входа в меню функций не нажмете никакой кнопки, то инструмент автоматически выйдет из этого режима.

### **MIDI вход**

MIDI IN предназначен для приёма сообщений от других устройств.

Нажмите кнопку [FUNCTION] для выбора "MidIn 01?", поверните колесо DATA DIAL или используйте кнопки [+], [-] для выбора дорожек (01-16).

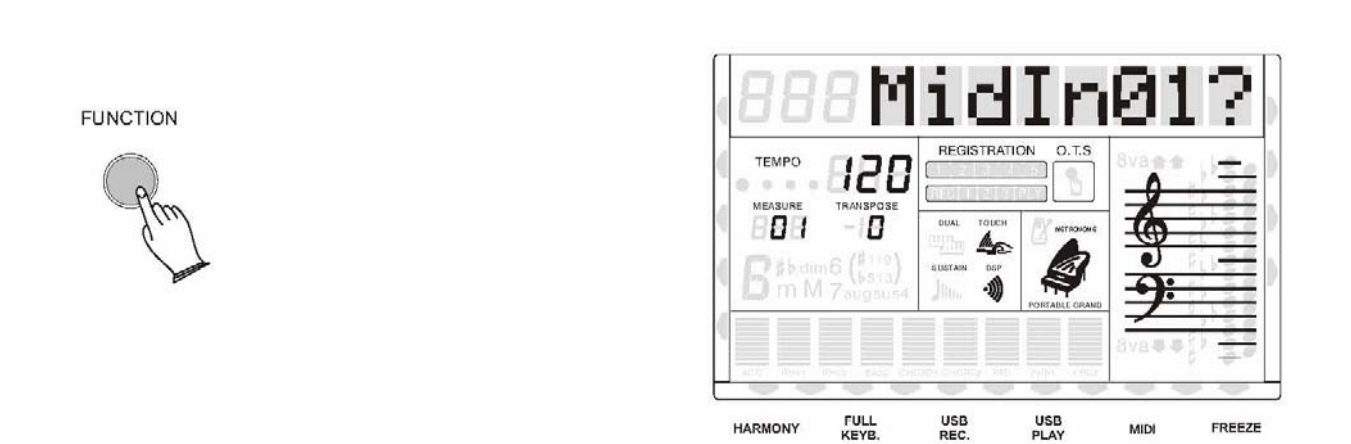

Нажмите кнопку [ENTER] для подтверждения, и используйте кнопки [+] и [-] или колесо DATA DIAL для включения или выключения этой дорожки.

**ENTER** 

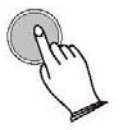

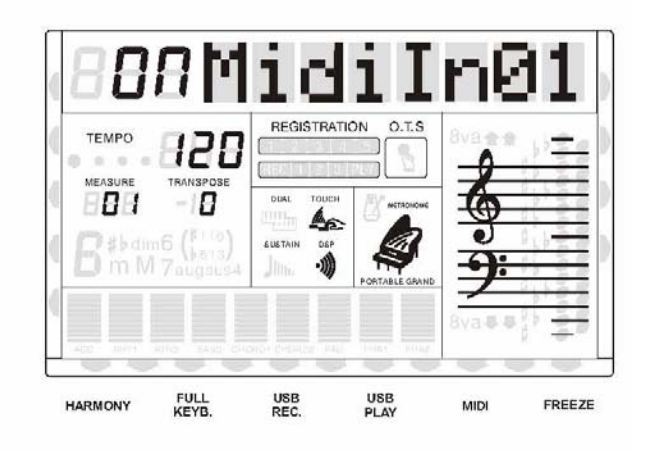

### **MIDI выход**

MIDI OUT предназначен для передачи MIDI сообщений другим устройствам, совместимым с MIDI.

Нажмите кнопку [FUNCTION] для выбора "MidMain?"( Дорожка основного звука)

**FUNCTION** 

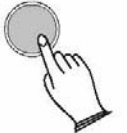

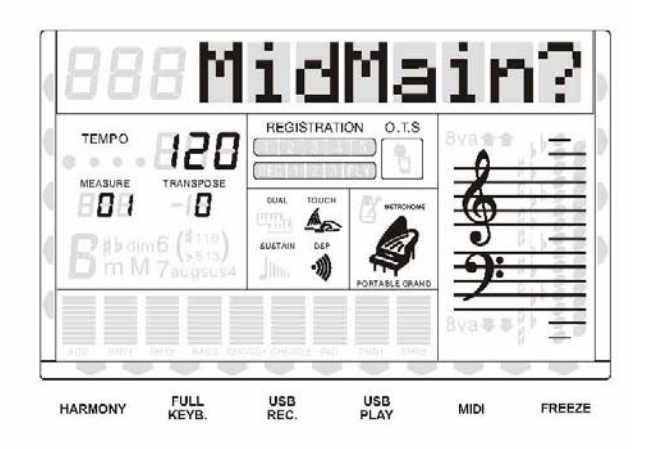

Затем поверните колесо DATA DIAL или используйте кнопки [+], [-] для выбора "Left (дорожка нижнего, левого звука)" или "Dual (дорожка дополнительного звука)".

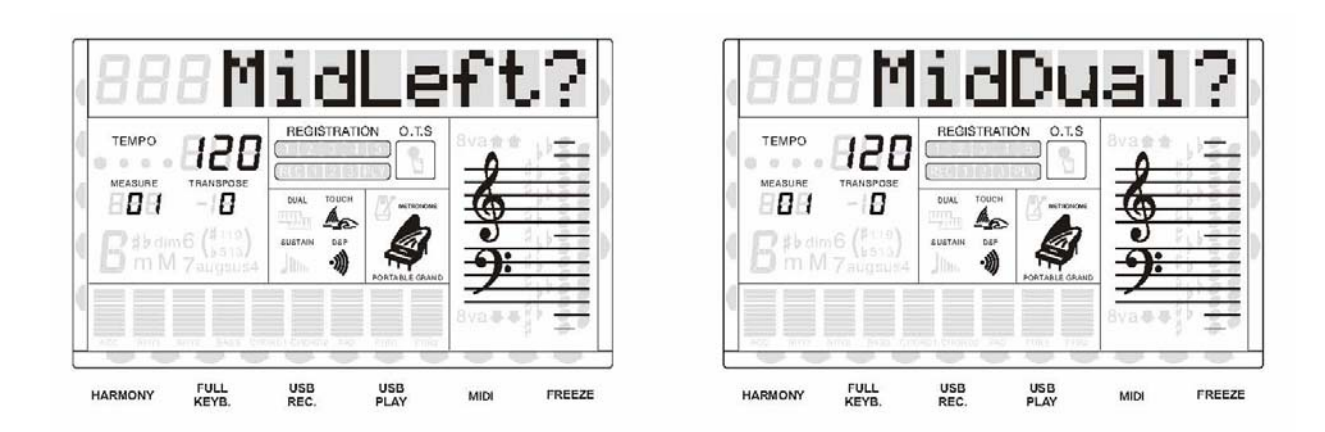

Нажмите кнопку [ENTER] для подтверждения, и используйте кнопки [+] и [-] или колесо DATA DIAL для выбора дорожек для MIDI выхода.

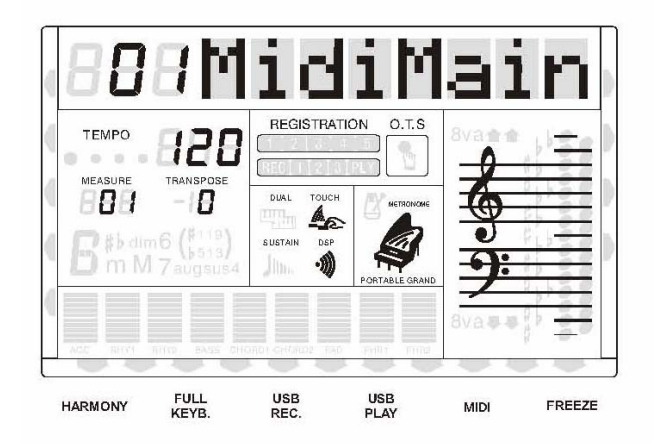

ENTER

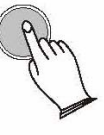

### **Панорама**

С помощью этой функции вы можете задать положение в пространстве каждой партии инструмента для создания широкой стерео картины.

Нажмите кнопку [FUNCTION] ещё раз для выбора "M.Pan?"

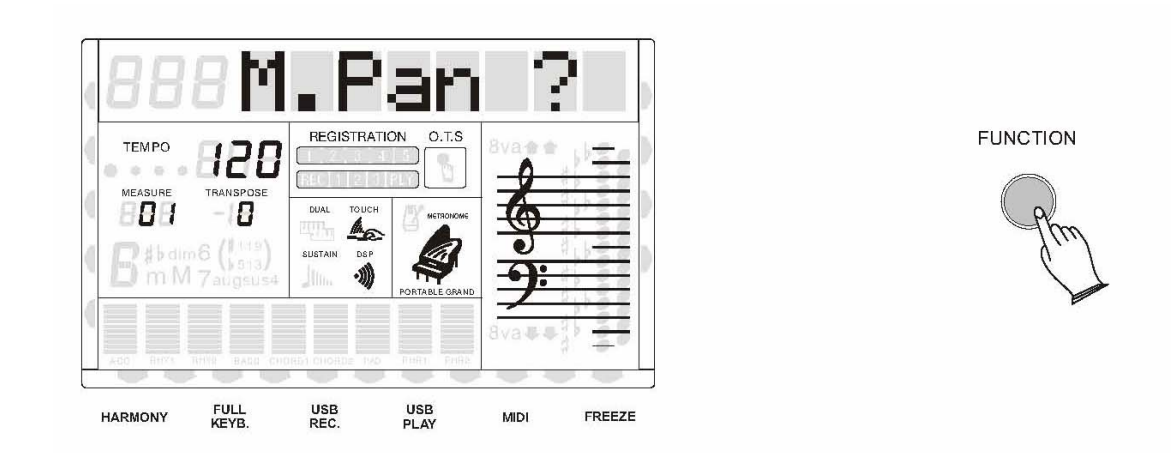

Затем поверните колесо DATA DIAL или используйте кнопки [+], [-] для выбора "S.Pan?", "D.Pan?".

**M.Pan** ----- панорама основного звука

**S.Pan** ------ панорама нижнего звука в режиме Split(разделения)

**D.Pan** ------панорама второго звука в режиме Dual (удвоения)

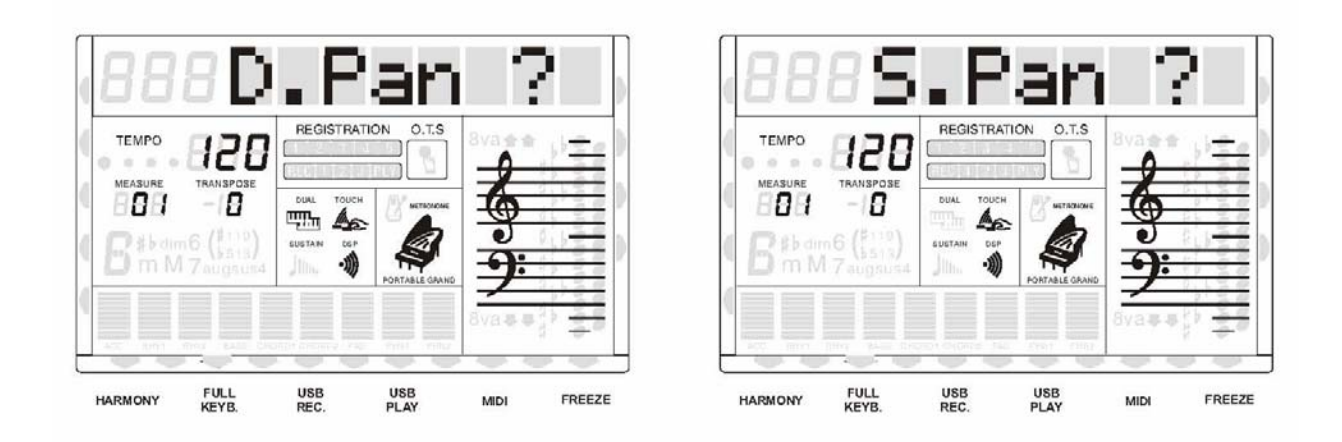

Нажмите [ENTER] для подтверждения, затем с помощью кнопок [+] и [-] или колеса DATA DIAL установите значение панорамы.

### **Уровень реверберации**

С помощью этой функции вы можете установить уровень реверберации для определённых партий.

Нажмите кнопку [FUNCTION] ещё раз для выбора "M.Rev.Vo?"

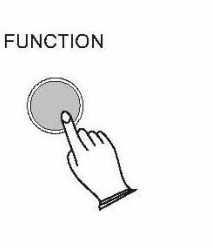

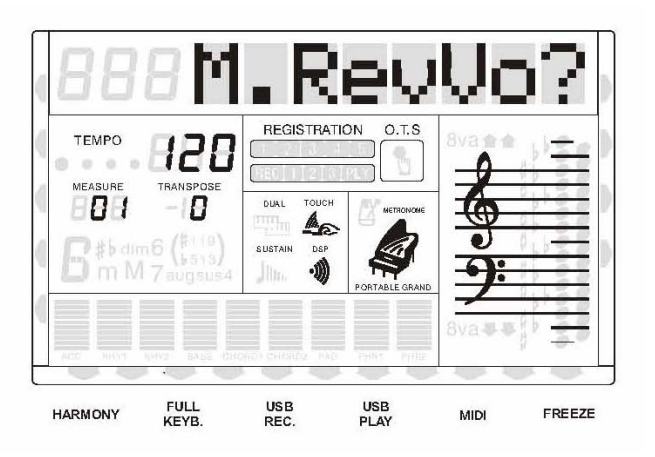

Поверните колесо DATA DIAL или используйте кнопки [+], [-] для выбора "S.Rev.Vo?", "D.Rev.Vo?"

> **M.RevVo** ------Глубина реверберации на основном звуке **S.RevVo** ------ Глубина реверберации нижнего звука в режиме Split **D.RevVo** ------ Глубина реверберации второго звука в режиме Dual

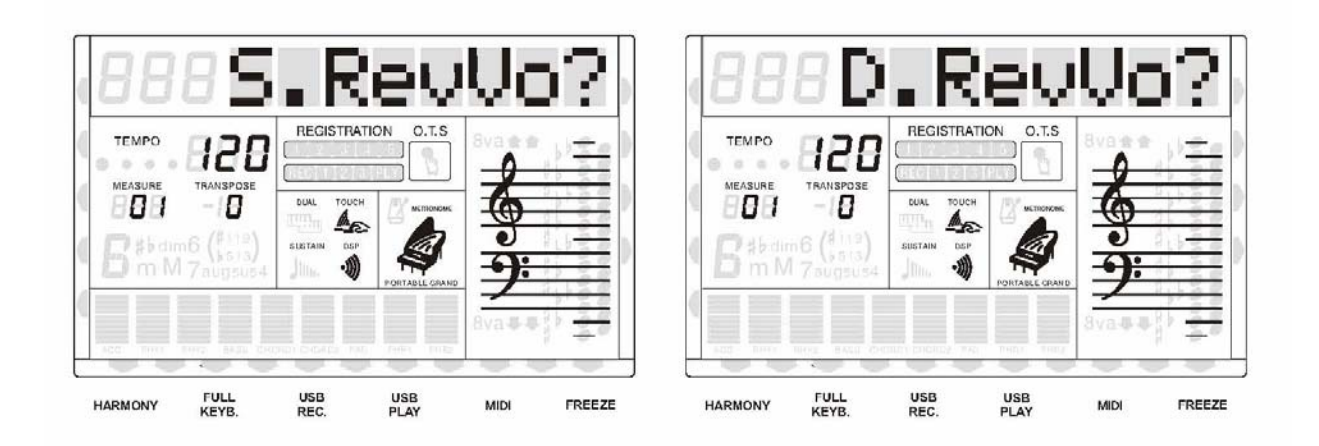

Нажмите [ENTER] для подтверждения, уровень реверберации появится на дисплее, затем с помощью цифровых кнопок или колеса DATA DIAL установите значение уровня. Диапазон от 00 до 63, по умолчанию установлено18.

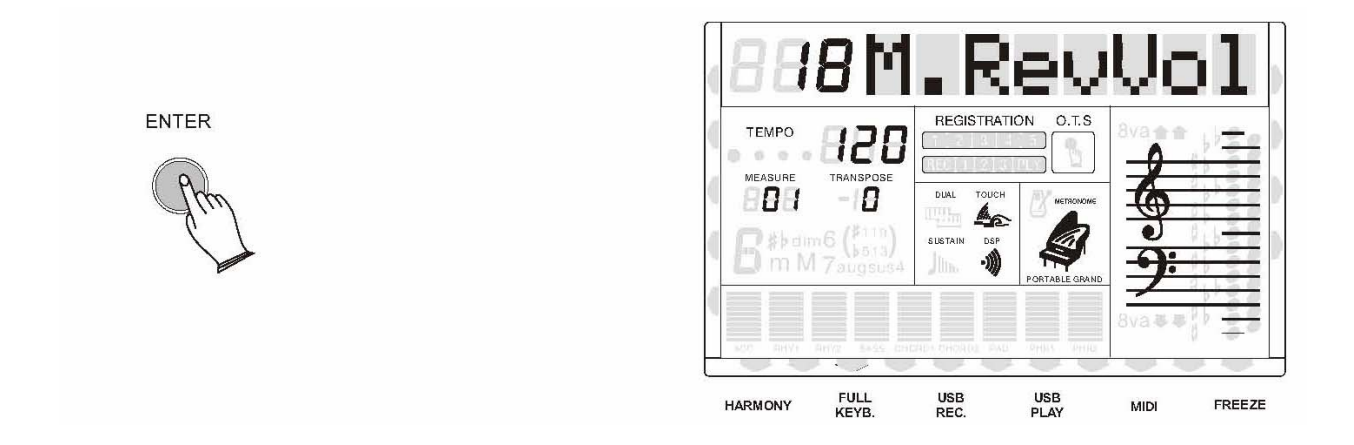

### **Уровень хоруса**

С помощью этой функции вы можете установить уровень хоруса для определённых партий.

Нажмите кнопку [FUNCTION] ещё раз для выбора "M.Chr.Vo?"

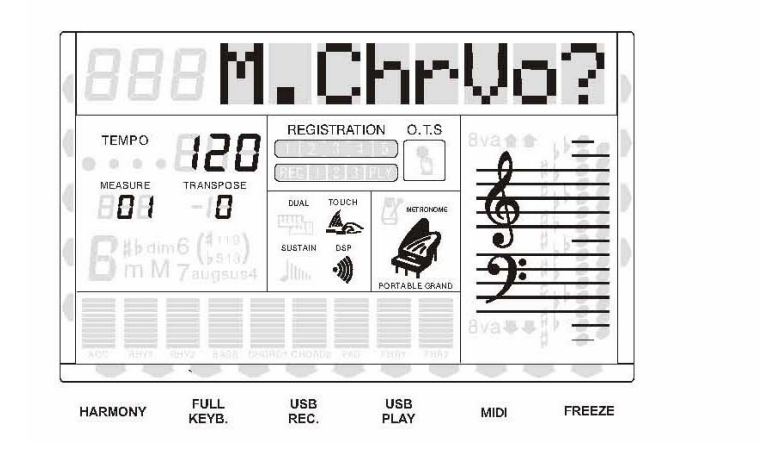

**FUNCTION** 

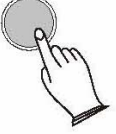

Поверните колесо DATA DIAL или используйте кнопки [+], [-] для выбора "S.Chr.Vo?", "D.Chr.Vo?"

**M.ChrVo** ------ Глубина хоруса на основном звуке **S.ChrVo** ------- Глубина хоруса на нижнем звуке в режиме Split **D.ChrVo** ------ Глубина хоруса на втором звуке в режиме Dual

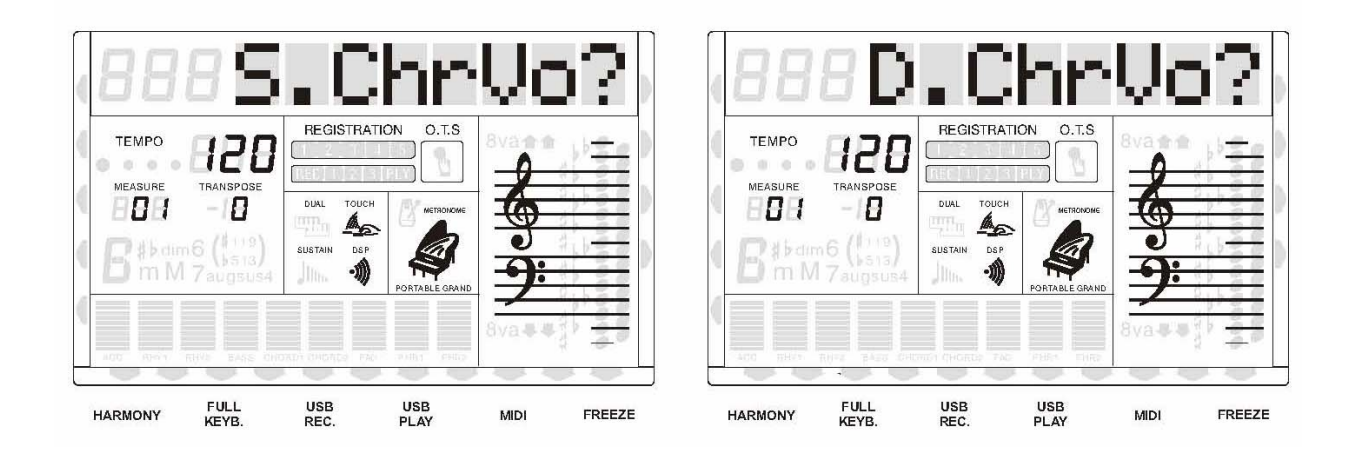

Нажмите [ENTER] для подтверждения, уровень хоруса появится на дисплее, затем с помощью цифровых кнопок или колеса DATA DIAL установите значение уровня. Диапазон от 00 до 63, по умолчанию установлено30.

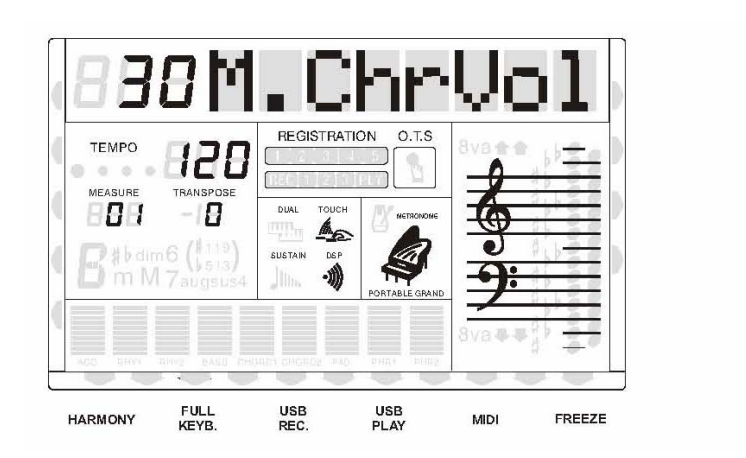

ENTER

#### **Включение и выключение звукового модуля**

С помощью этой функции вы может включать и выключать звуковой модуль вашего инструмента. Это позволит вам управлять наличием звука на встроенных динамиках.

Нажмите кнопку [FUNCTION] ещё раз для выбора "Local?", нажмите [ENTER] для входа в меню, затем с помощью кнопок [+] и [-] или колеса DATA DIAL включите или выключите звуковую систему вашего инструмента.

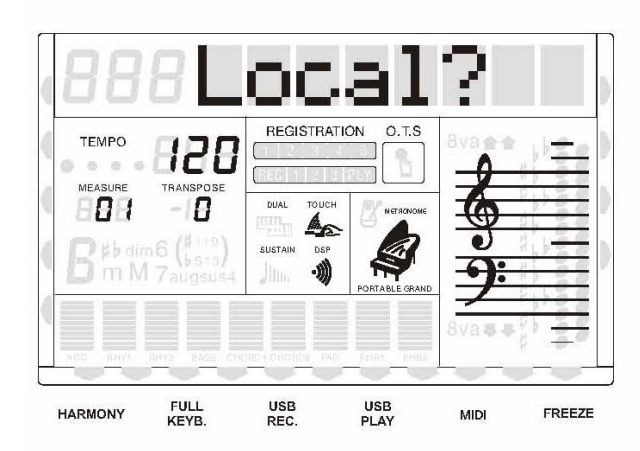

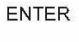

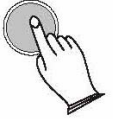

**Local on** ---- Обычный режим работы. Сообщения от клавиатуры и контроллеров передаются к звуковому модулю.

**Local off**-----Звуковой модуль инструмента отключен. MIDI функция работает как обычно.

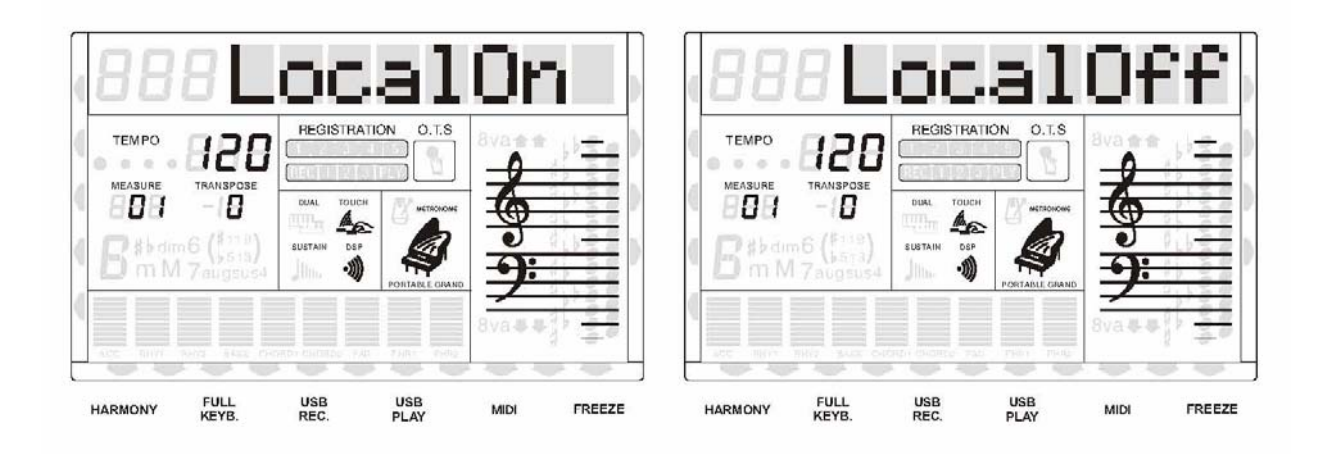

### **Педали**

Ваш инструмент может работать с дополнительным ножным контроллером, состоящим из двух педалей (левой и правой), или просто с двумя дополнительными педалями, которые не входят в комплект поставки.

Если вы подключите только педаль сустейна, то она будет по умолчанию левой педалью. На этой странице меню вы сможете выбрать тип работы для каждой из имеющихся педалей. Педаль может выполнять функции педали сустейна, состенуто, soft (снижение громкости), можно осуществлять запуск и остановку стилей, включение заполнения 1и заполнения 2, или даже выбор ячейки памяти.

### • **Левая педаль**

Нажмите кнопку [FUNCTION] ещё раз для выбора "Pedal L?"(педаль левая), затем нажмите [ENTER] для подтверждения, и поверните колесо DATA DIAL или используйте кнопки [+], [-] для выбора "SusPedal, SosPedal, SofPedal, StrtStop, Fill1 1 A, Fill 2 B, Fills, и MemSwtch".

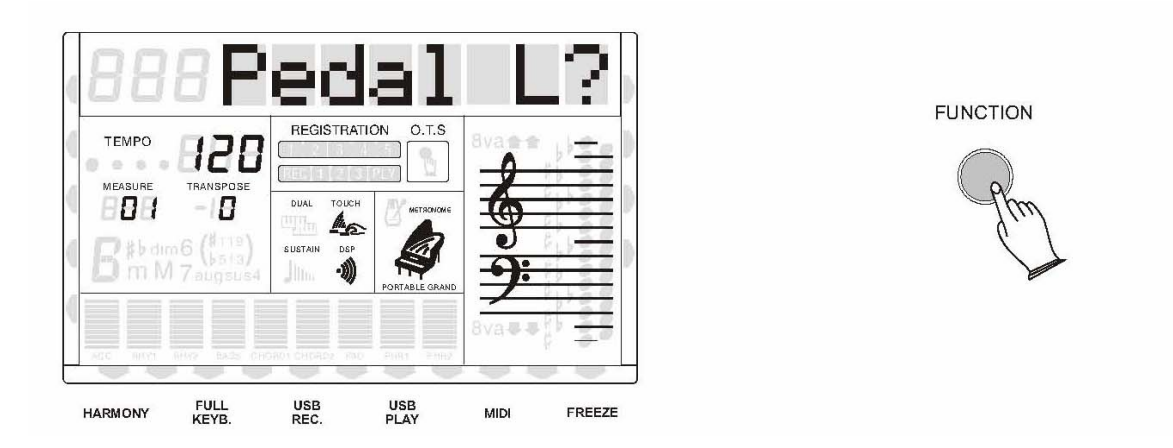

**Pedal Sustain (Педаль сустейна):** Если педаль установить как педаль сустейна, то при нажатии на неё будет включаться эффект сустейна.

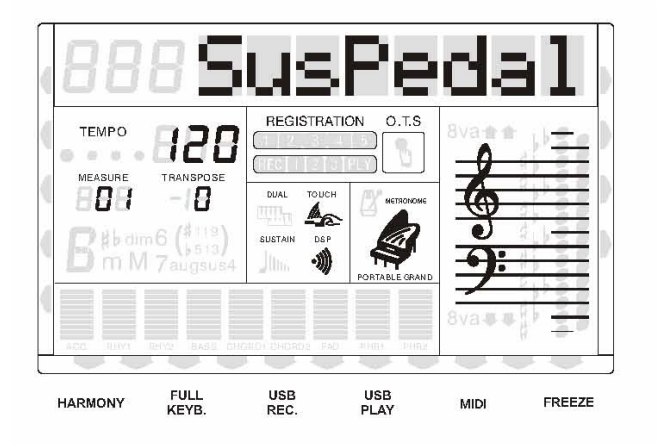

**Pedal Sostenuto (Педаль Состенуто)**: Если вы сыграете ноту или аккорд на клавишах, и пока ноты ещё нажаты, нажмёте педаль состенуто, то эти ноты будут звучать до тех пор, пока вы не отпустите педаль, как при эффекте сустейна. Все последующие ноты будут звучать без сустейна, т.е. будут затихать.

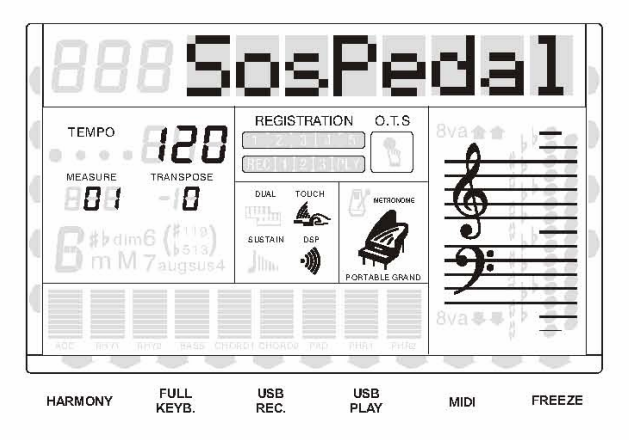

**Pedal Soft (Педаль смягчения):** Если вы назначите на педаль функцию смягчения, то при нажатии на педаль звук станет немного тише.

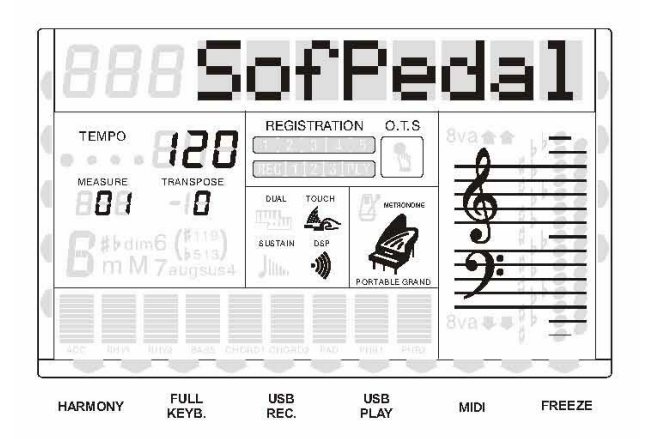

**Pedal Strt/Stop (Педаль старт/стоп):** Если вы назначите на педаль функцию Старт/стоп, то она будет работать также, как кнопка [START/STOP].

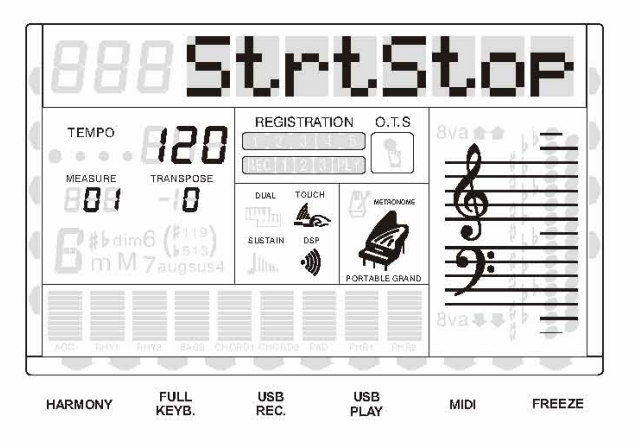

**Pedal Fill 1→A (педаль запуска заполнения 1):** Если вы назначите на педаль функцию Fill  $1 \rightarrow A$ , то она будет работать также, как и кнопка [FILL IN 1].

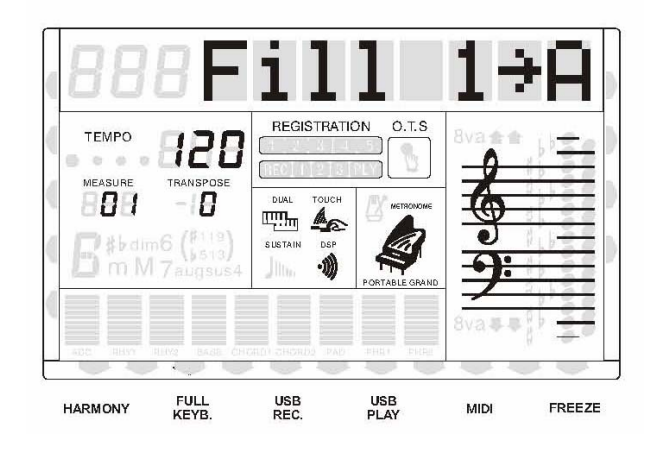

**Pedal Fill 2→B (педаль запуска заполнения 2):** Если вы назначите на педаль функцию Fill  $2\rightarrow B$ , то она будет работать также, как и кнопка [FILL IN 2].

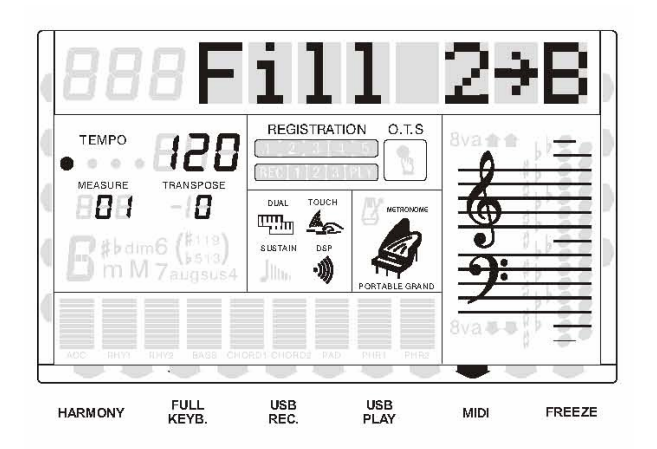

**Fills (Педаль вариации):** нажатие на педаль позволяет переключаться между вариантами основного ритма (Main A и Main B).

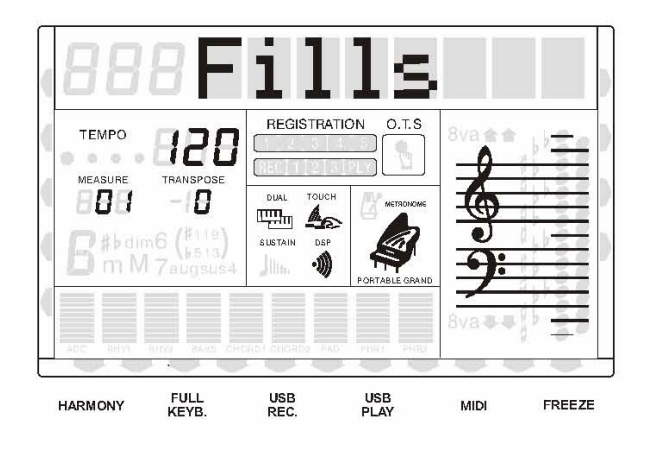

**Pedal memory select (педаль выбора ячейки памяти):** Если вы назначите на педаль эту функцию, то при нажатии на педаль будут загружены установки из следующей ячейки памяти.

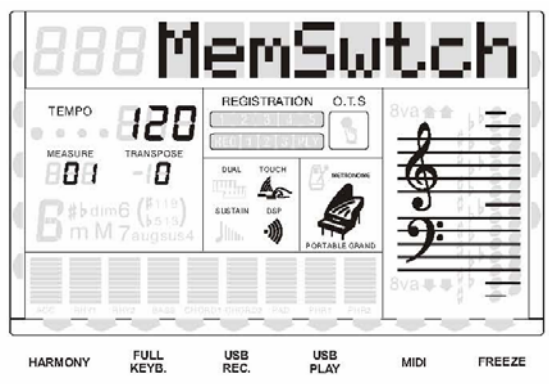

### • **Правая педаль**

Нажмите кнопку [FUNCTION] ещё раз для выбора "Pedal L?", поверните колесо DATA DIAL или используйте кнопки [+], [-] для выбора "Pedal R?"(педаль правая), затем нажмите [ENTER] для подтверждения.

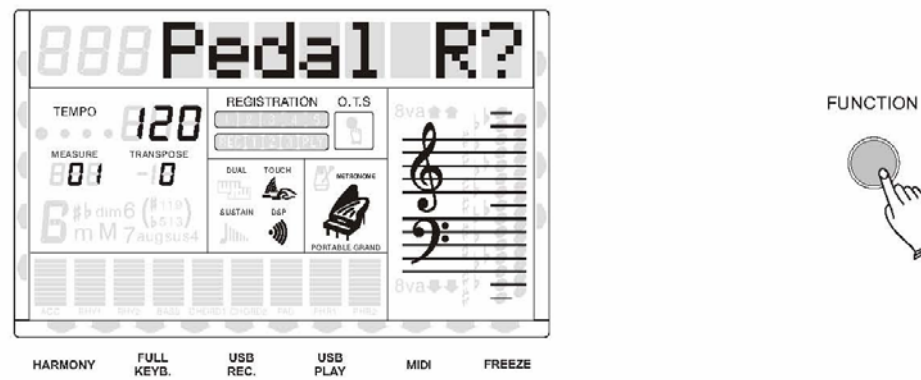

Поверните колесо DATA DIAL или используйте кнопки [+], [-] для выбора "SusPedal, "SosPedal, SofPedal, StrtStop, Fill1 1 A, Fill 2 B, Fills, и MemSwtch". Процедура выбора такая же, как и для левой педали. По умолчанию на правую педаль ничего не назначено.

ENTER

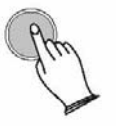

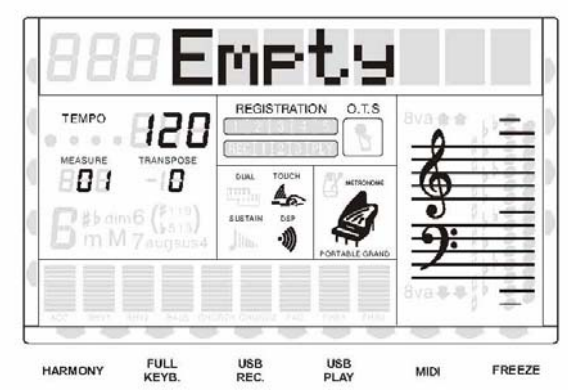

### **Примечание:**

Настройки педалей автоматически записываются в память при отключении питания.

### **Педаль громкости**

На этой странице меню вы можете установить направление работы педали, минимальное и максимальное значение громкости, и выбрать, какой именно громкостью она будет управлять, всего инструмента или какой-либо партии.

Настройки педали автоматически записываются в память при отключении питания.

### • **Выбор параметров контроля**

Нажмите кнопку [FUNCTION] ещё раз для выбора "VolСtrl?(контроль громкости)", затем нажмите [ENTER] для подтверждения.

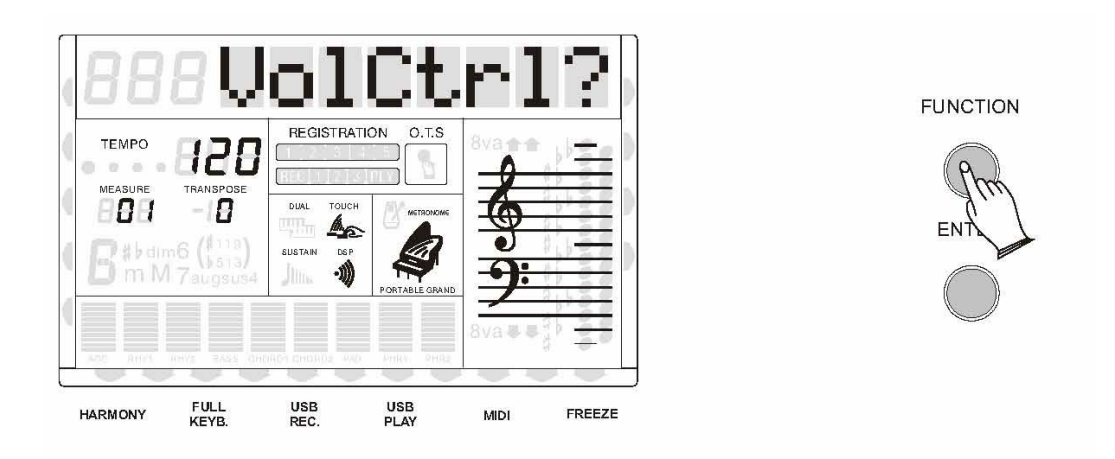

поверните колесо DATA DIAL или используйте кнопки [+], [-] для выбора "All" или "Keyboard"

**All:** педаль будет работать также, как регулятор основной громкости. Она будет изменять громкость звуков, стилей, песен с USB носителя и демонстраций.

**Keyboard:** педаль будет управлять только громкостью звуков.

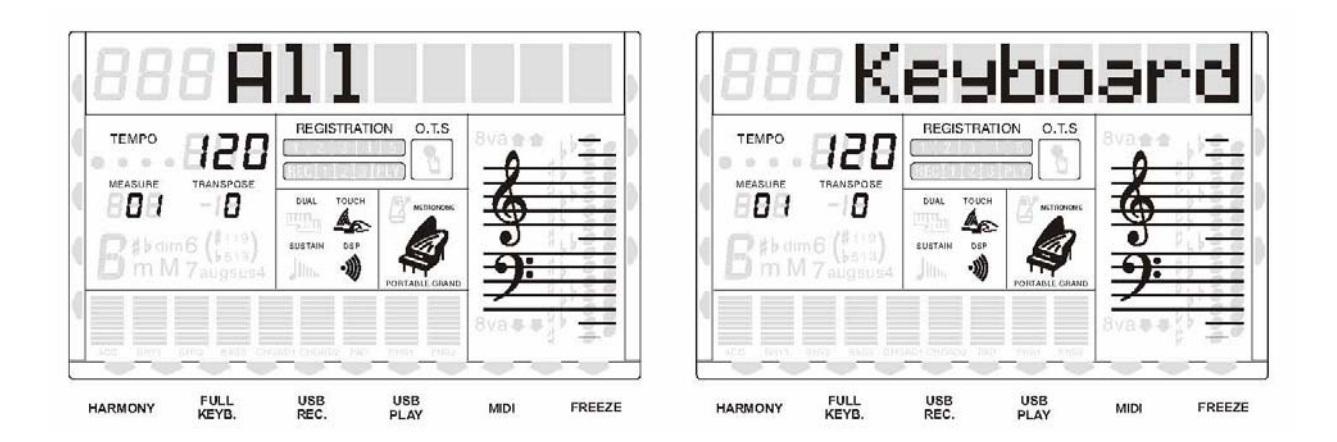

### • **Автоматическая настройка педали**

На этой странице меню вы можете назначить, чтобы инструмент автоматически настраивал направление работы педали, минимальное и максимальное значение громкости, в зависимости от характеристик подключенной педали.

Нажмите кнопку [FUNCTION] ещё раз для выбора "VolСtrl?", поверните колесо DATA DIAL или используйте кнопки [+], [-] для выбора 'VolAuto?".

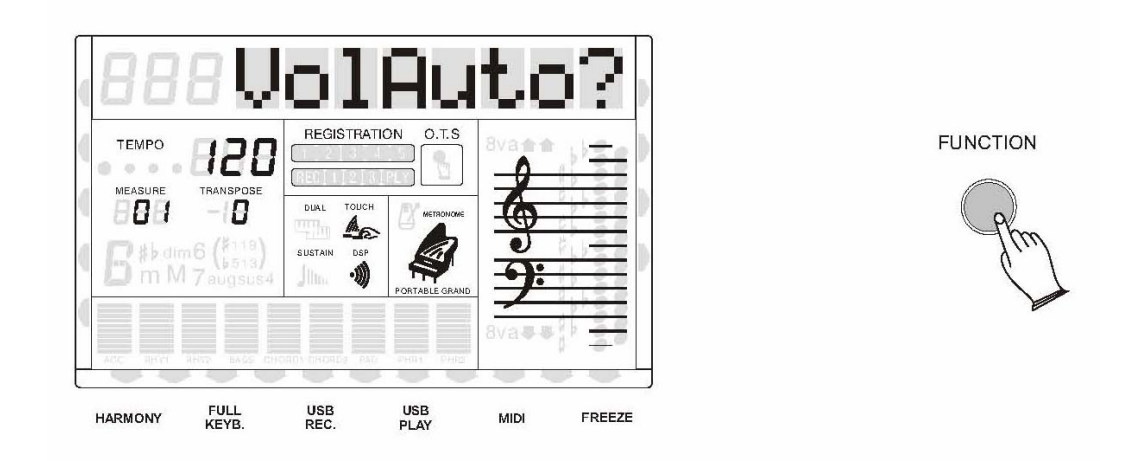

Нажмите [ENTER] для подтверждения, на дисплее появится надпись "Lowest" (минимальное значение), которая подтверждает, что вы перешли в режим установки минимальной громкости. Вам нужно нажать на педаль громкости для установки этого значения.

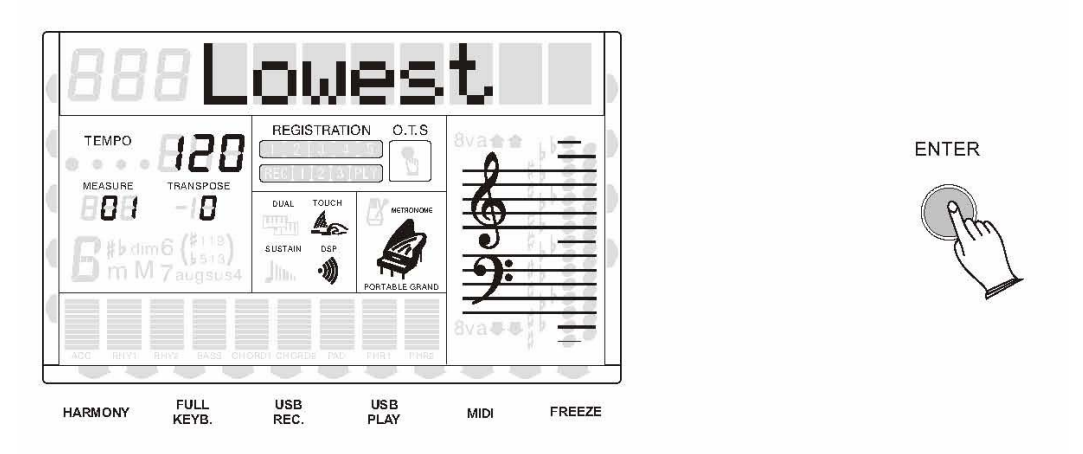

Нажмите [ENTER] для перехода в режим установки максимальной громкости, на дисплее появится надпись "Highest" (максимальное значение). Вам нужно нажать на педаль громкости для установки этого значения и направления работы педали.

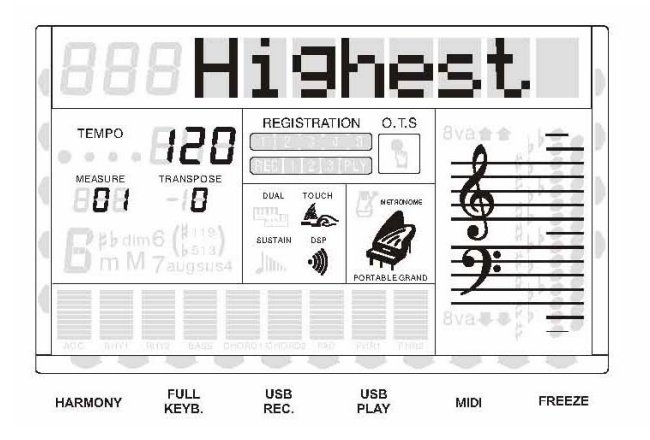

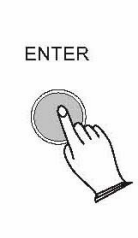

Нажмите [ENTER] для подтверждения, на дисплее появится надпись "AutoExit" (выход). Через четыре секунды инструмент выйдет из режима автоматической настройки.

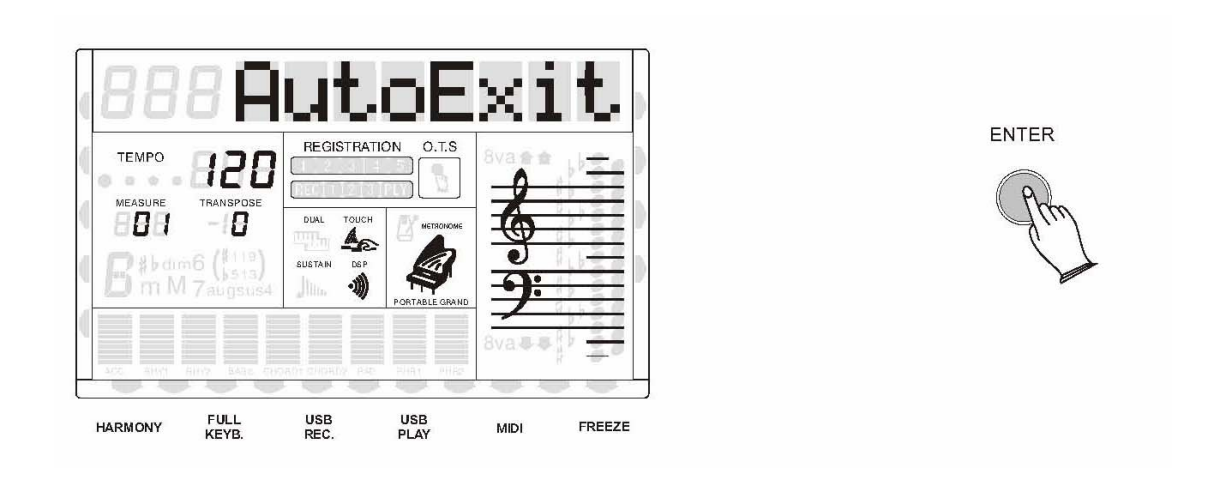

### **Автоматический выбор дорожек**

Вы можете с помощью этой функции включить или выключить автоматический выбор дорожек (AUTO TRACK) в режиме записи. Эти параметры будут автоматически сохранены при выключении инструмента.

Нажмите кнопку [FUNCTION] ещё раз для выбора "AutoTrack?", затем нажмите [ENTER] для подтверждения. Поверните колесо DATA DIAL или используйте кнопки [+], [-] для выбора "OnAutoTrack" или "OffAutoTrack".

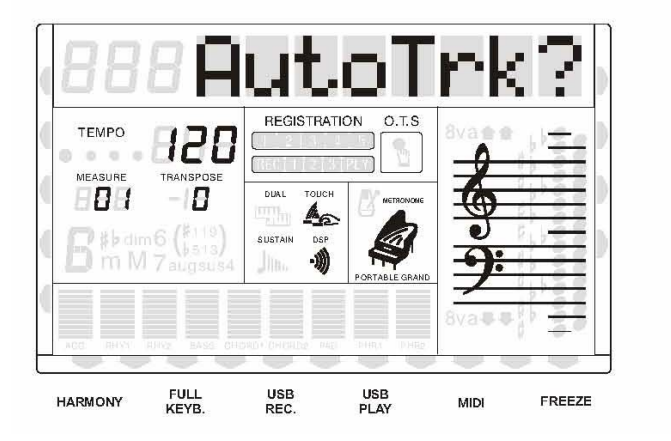

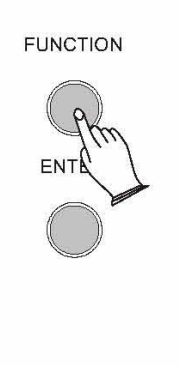

**OnAutoTrack -----** выберите эту функцию, если вы хотите записать подряд несколько дорожек, тогда инструмент будет автоматически назначать вам следующую дорожку.

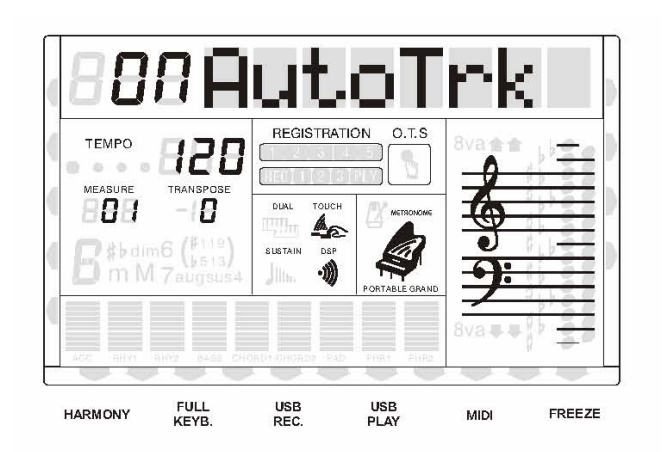

**OffAutoTrack -----** вам нужно выбрать эту функцию, если вы хотите назначать дорожки для записи самостоятельно, нажимая для этого кнопку [TRACK] на панели.

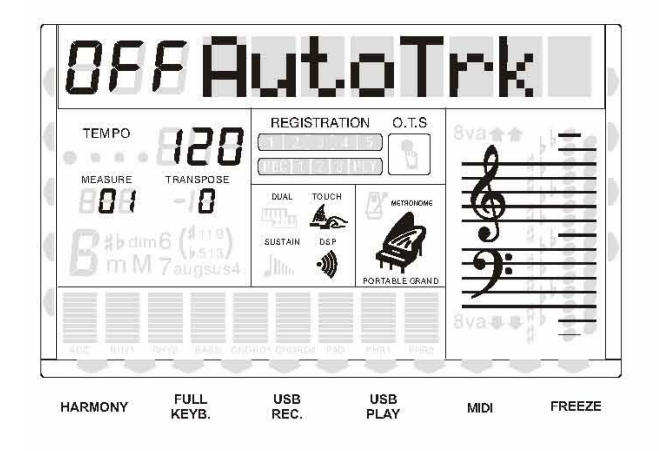

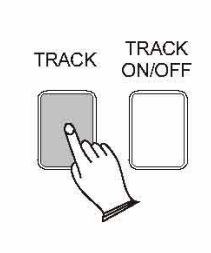

### **Настройка метронома**

этом меню вы можете выбрать, будет ли включен или выключен метроном во время В записи.

Нажмите кнопку [FUNCTION] ещё раз для выбора "RecMetr?" (метроном при записи).

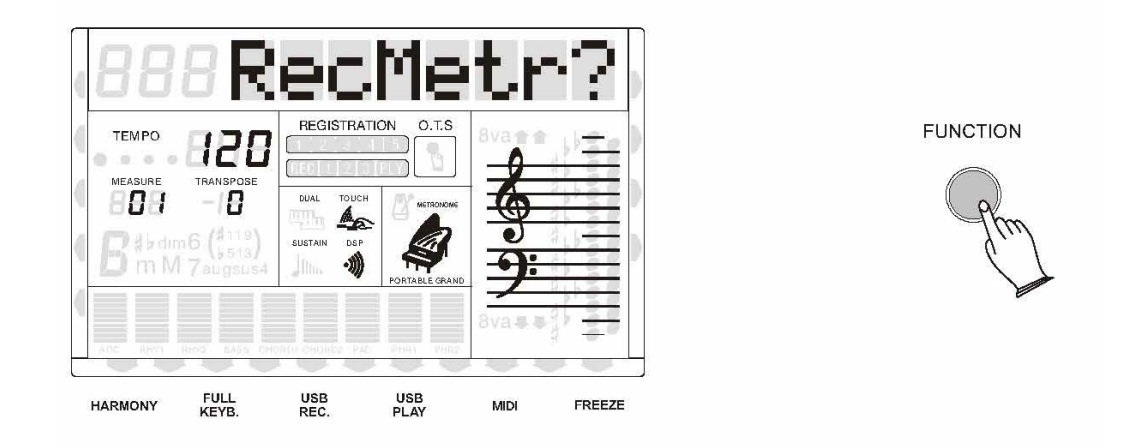

атем нажмите [ENTER] для подтверждения, и с помощью кнопок [+] и [-] или колеса З DATD DIAL выберите "ONRecMetr?"(метроном включен) или "OFFRecMetr?"(метроном выключен).

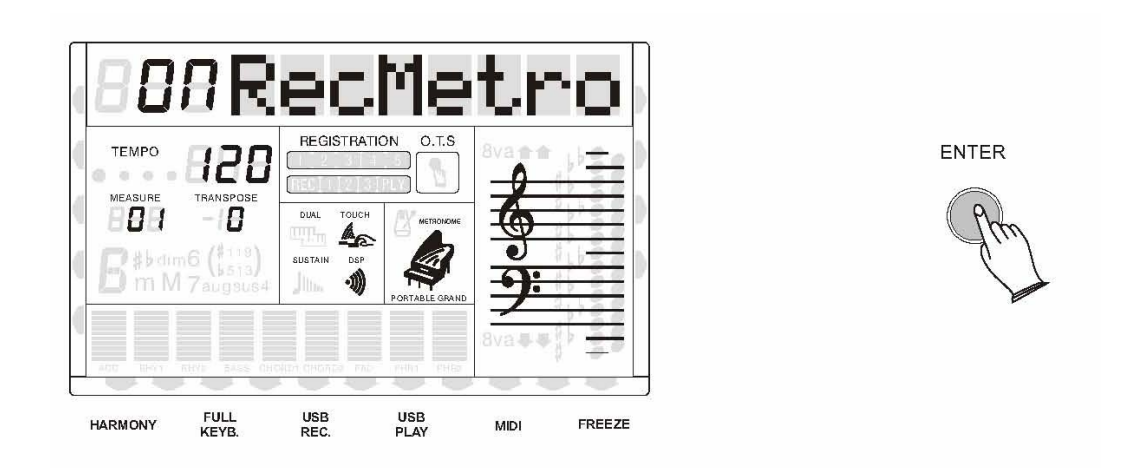

**ONRecMetr**: после отсчета темпа метроном будет продолжать звучать во время записи.

**OFFRecMetr:** после отсчета темпа метроном выключится сразу, как только начнётся запись.

### **ежим воспроизведения Р**

помощью этой функции вы можете выбрать один из двух режимов воспроизведения С MIDI файлов с USB носителя.

Нажмите кнопку [FUNCTION] ещё раз для выбора "PlayMod?".

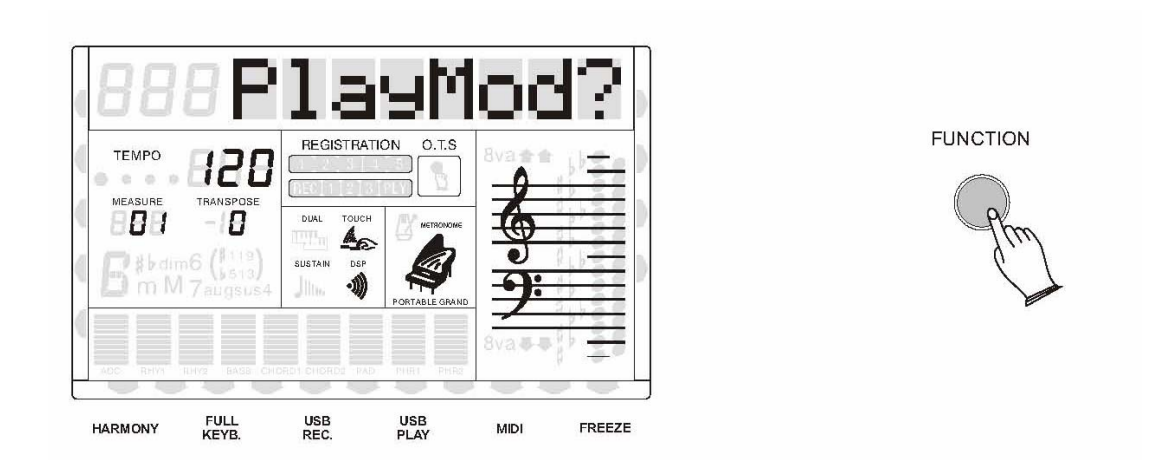

Затем нажмите [ENTER] для подтверждения, и с помощью кнопок [+] и [-] или колеса DATD DIAL выберите "Single"(одиночный) или "Loop"(кольцевой).

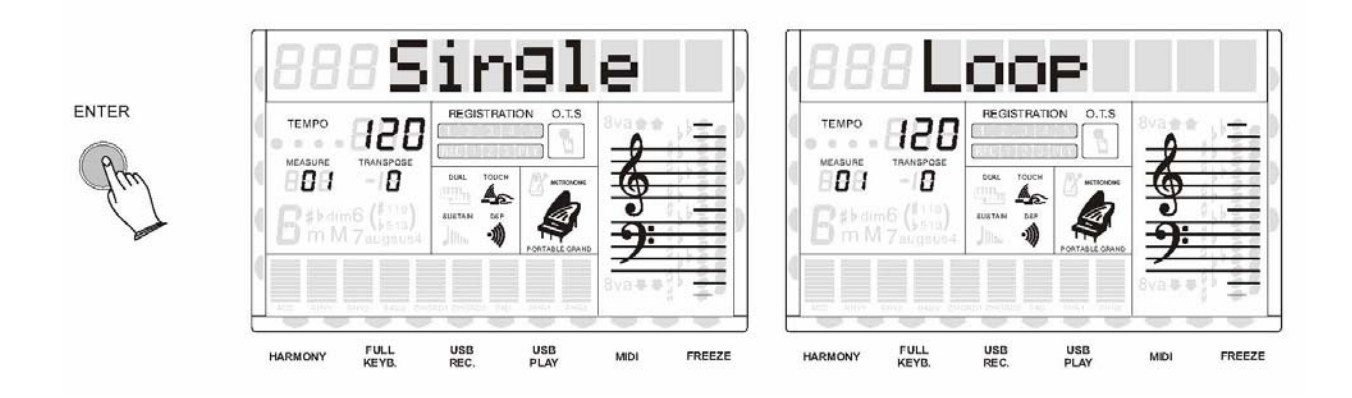

Single: Выбранная песня будет проиграна один раз после нажатия на кнопку [PLAY], и в конце остановится.

Loop: Выбранная песня начнёт воспроизводиться после нажатия на кнопку [PLAY], и когда она закончится, то автоматически начнётся воспроизведение следующей по порядку песни до тех пор, пока вы снова не нажмёте на кнопку [PLAY] для остановки воспроизведения.

Функция памяти вашего инструмента может сохранять пять наборов установок звука и аккомпанемента, которые могут вызываться из памяти прямо во время игры нажатием всего лишь на одну кнопку.

### **Банк**

В вашем инструменте есть 4 банка памяти, каждый банк состоит из 5 ячеек (M1-M5). Нажмите кнопку [MEMORY BANK] несколько раз для выбора банка памяти(1-4).

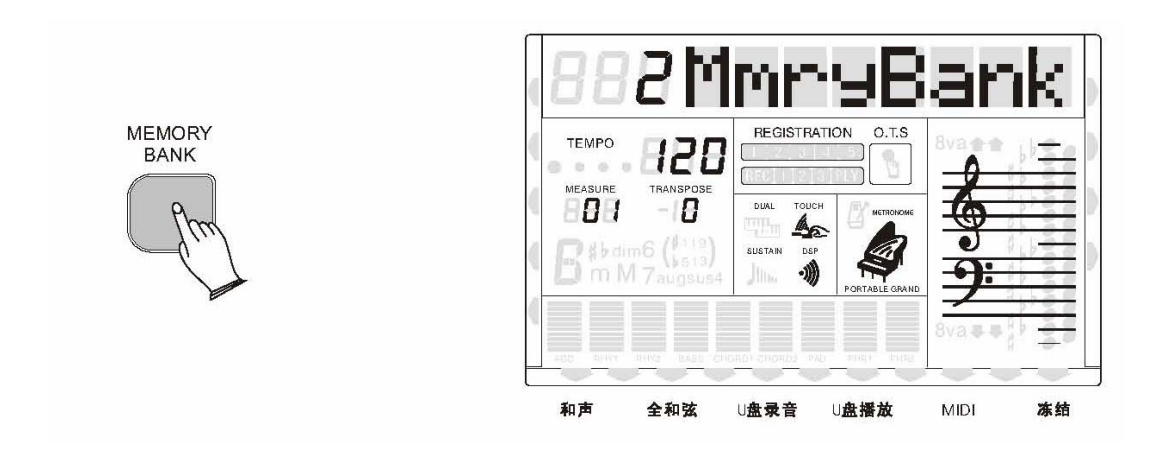

### **Сохранение и загрузка**

### • **Сохранение**

Удерживайте кнопку [MEMORY BANK] и нажмите затем M1 (или M2-M5). Информация будет сохранена в ячейку M1 (или M2-M5).

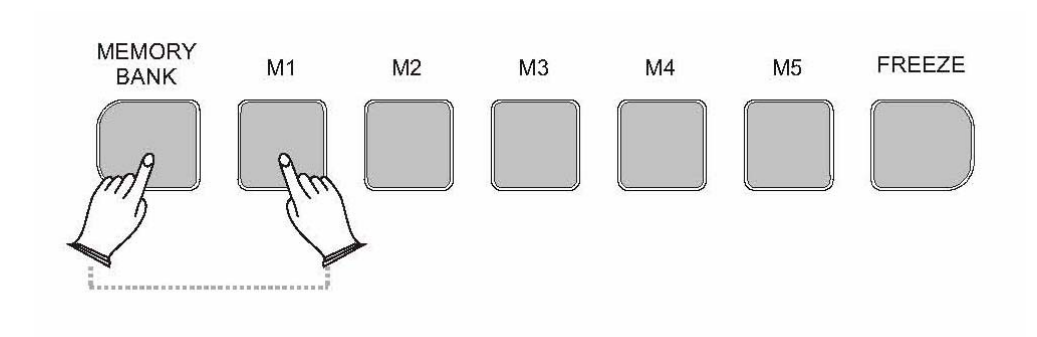

### • **Загрузка**

Установки, записанные в ячейки памяти, загружаются простым нажатием на кнопку соответствующей ячейки [M1]- [M5].

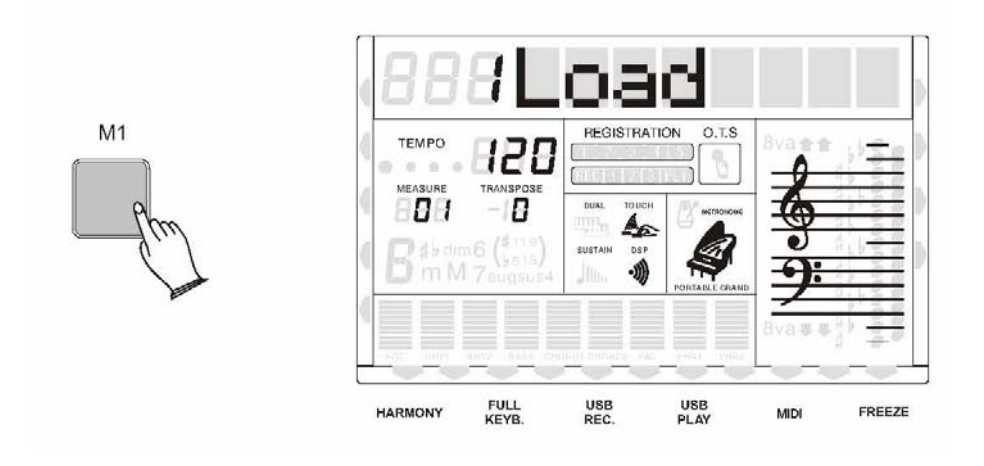

**Сохранение данных об установках на USB носитель.** 

1. Вставьте USB носитель (флешку) в USB вход вашего инструмента.

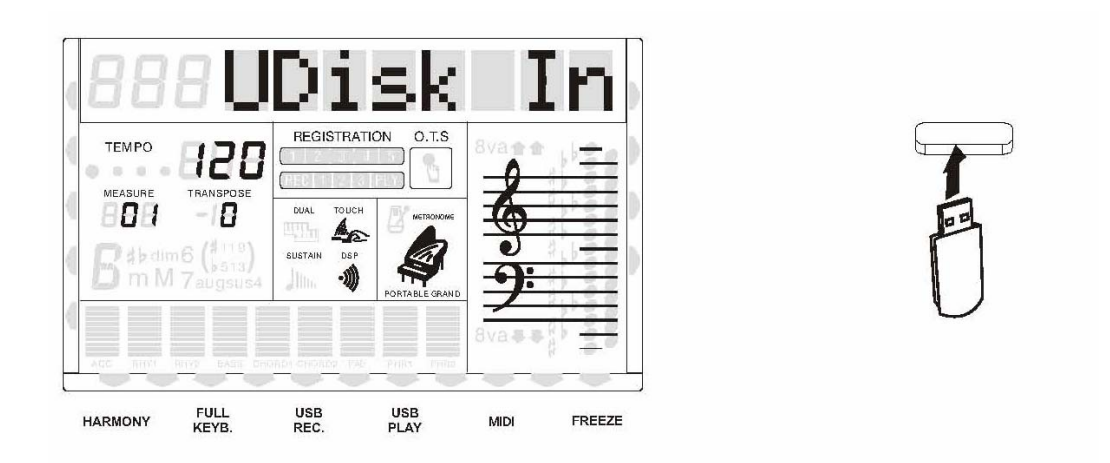

. Нажмите кнопку [SAVE], на дисплее появится сообщение "xxREGSTxxx"(где xx – это 2 регистрационной памяти сохранены на флешку. Один файл содержит все двадцать ячеек номер файла, а REGSTxxx – имя файла), которое означает, что установки памяти.

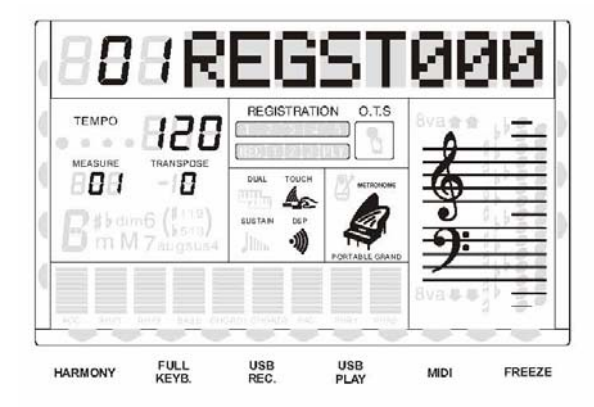

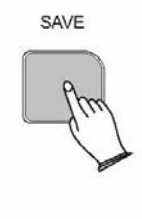

**Загрузка установок регистрационной памяти с USB носителя**

. Вставьте USB носитель (флешку) в USB вход вашего инструмента. 1

. Нажмите кнопку [USB FILES] и держите, пока на дисплее не появится надпись "1 2 MidiFile"(MIDI файл).

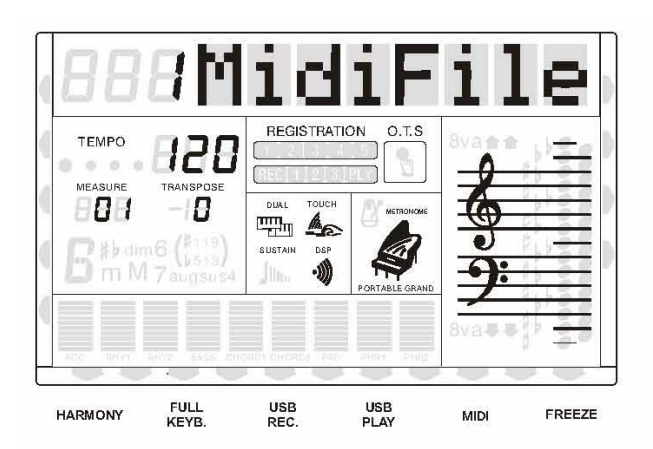

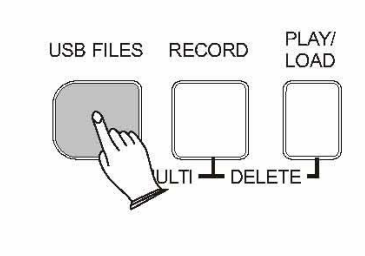

Поверните колесо DATA DIAL или используйте кнопки [+], [-] для выбора "3 Setting" (Установки), затем нажмите снова кнопку [USB FILES], и на дисплее появится название файла регистрационной памяти (\*.REG).

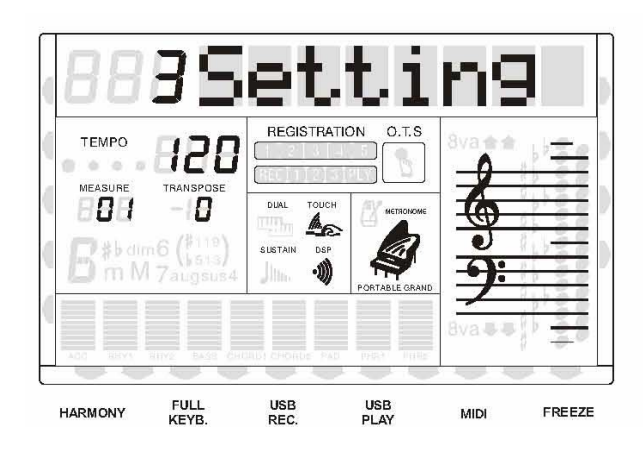

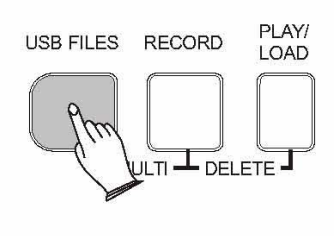

3. Нажмите кнопку [PLAY/LOAD], на дисплее отобразится "LOAD OK" (Загрузка завершена). 20 установок будут записаны в соответствующие ячейки памяти. Вы можете вызвать сохранённую информацию, нажав на кнопки M1-M5.

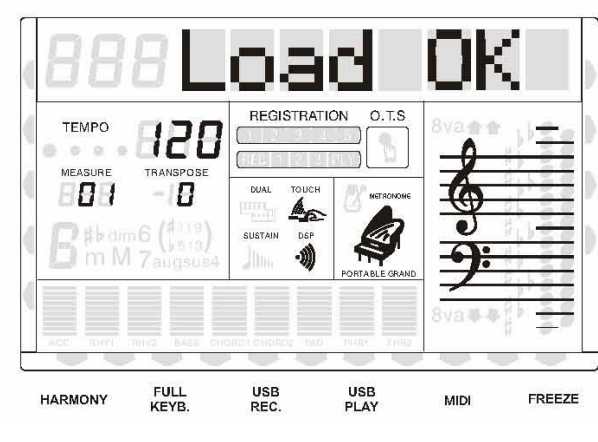

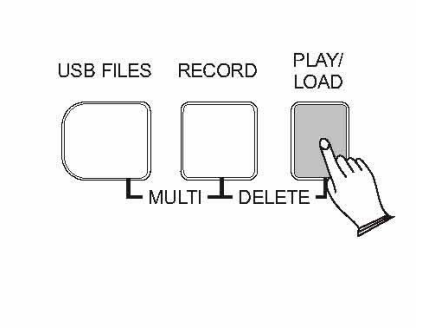

**Удаление файлов регистрации с USB носителя**

1. Вставьте USB носитель (флешку) в USB вход вашего инструмента.

2. Нажмите кнопку [USB FILES] и держите, пока на дисплее не появится надпись "1 MidiFile" (MIDI файл).

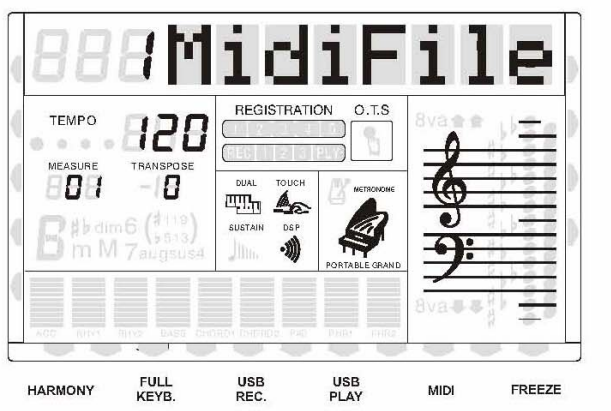

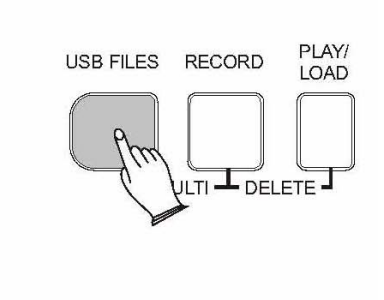

Поверните колесо DATA DIAL или используйте кнопки [+], [-] для выбора "3 Setting" (Установки), затем нажмите снова кнопку [USB FILES], и на дисплее появится название файла регистрационной памяти (\*.REG).

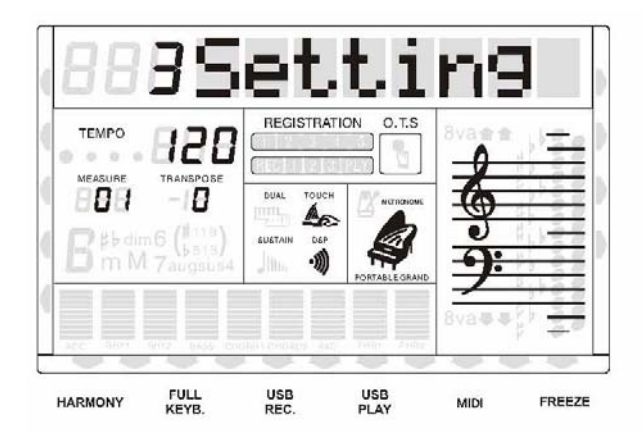

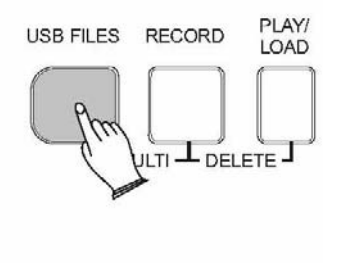

Поверните колесо DATA DIAL или используйте кнопки [+], [-] для выбора регистрационного файла, который вы хотите удалить. Затем нажмите одновременно кнопки [RECORD] и [PLAY/LOAD]. На дисплее появится надпись "Delete?" (Удалить?).

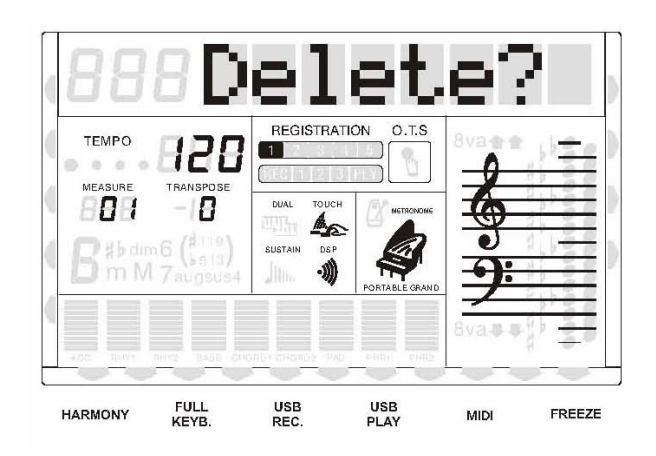

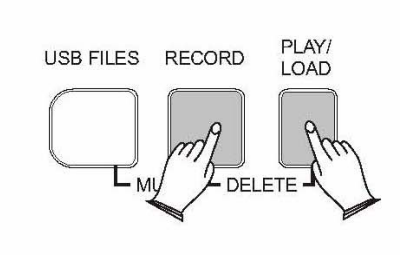

**4.** Нажмите кнопку [+] для удаления файла. Нажмите [-] для отмены.

### **Freeze**

Нажмите кнопку [FREEZE] для включения или выключения функции freeze.

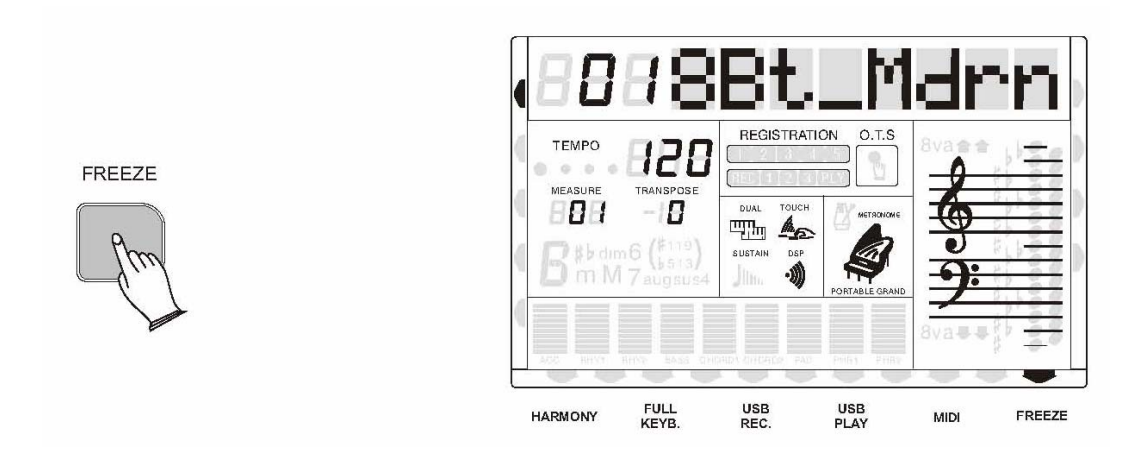

Когда эта функция включена, то установки, сохраненные в памяти, загружаются в инструмент без загрузки установок аккомпанемента. Вы можете использовать функцию регистрационной памяти, но она не будет влиять на аккомпанемент.

Ваш инструмент позволяет записывать ваше исполнение и сохранять его и ваши настройки на USB флеш носитель. Вы можете записать до 16 дорожек для создания собственной песни(User Song). Песня может состоять не только из инструментальных дорожек, сыгранных на клавиатуре, но и из дорожек аккомпанемента. Вы можете выбрать один из двух различных способов записи: быструю запись(Quick Recording) или многодорожечную запись(Multi Track Recording). Вся записанная информация автоматически сохраняется на USB флешку в виде MIDI файла формата 0.

### **Быстрая запись**

1. Вставьте USB носитель (флешку) в USB вход вашего инструмента.

2. Выберите звук и стиль.

. Нажмите кнопку [RECORD] для начала записи. Первые два такта предназначены только 3 для отсчёта темпа, в них нельзя ничего записывать.

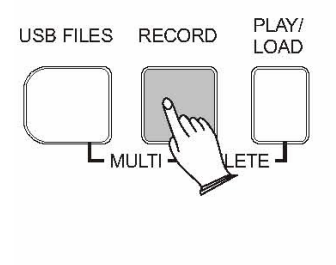

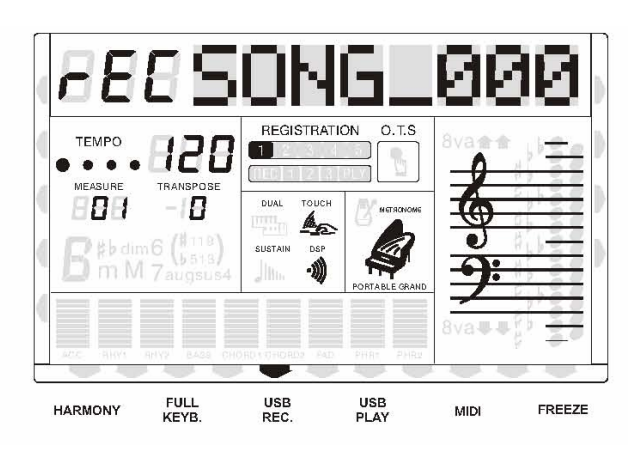

Нажмите кнопку [RECORD] ещё раз для окончания записи.

Запись остановится, и ваше исполнение буде записано в виде песни. Ей будет автоматически присвоено название "xxSONG xxx"(где xx означает номер файла, SONG\_xxx - название песни). Если захотите, вы можете в дальнейшем изменять название песни, и редактировать её содержимое с помощью компьютера или программ для редактирования MIDI файлов.

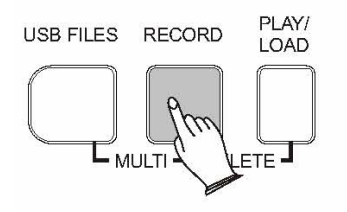

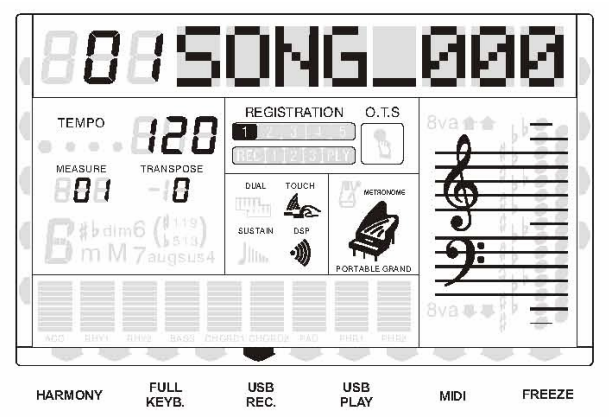

В режиме быстрой записи назначение дорожек происходит автоматически следующим образом:

> Дорожка 1(track1) ------ Основной звук Дорожка 2(track2) ------ Нижний (split) звук Дорожка 3(track3) ------ Дополнительный (dual) звук

Также вы можете использовать для создания песни стили аккомпанемента. Они будут записываться на дорожки с 9 по 16.

Режим быстрой записи отличается от многодорожечного режима тем, что в этом режиме дорожки с 4 по 8 не доступны для записи. А в многодорожечном режиме для записи доступны все дорожки с 1 по 16.

Если вы хотите перезаписать песню, которая изначально была записана быстрым, более простым способом, вы можете использовать многодорожечную запись.

#### **Многодорожечная запись**

Многодорожечная запись может осуществляться двумя способами:

- 1. Использование автоматического назначения дорожек.
- 2. Выбор дорожек осуществляется самостоятельно.
- **Использование автоматического назначения дорожек**

1. Вставьте USB носитель (флешку) в USB вход вашего инструмента.

2. Включите фун кцию автоматического назначения дорожек Auto Track Об этом подробн о рассказано в описании функций.

. Нажмите кнопку [RECORD] для начала записи. Первые два такта предназначены только 3 для отсчёта темпа, в них нельзя ничего записывать.

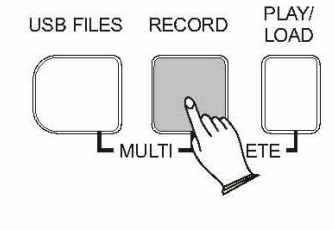

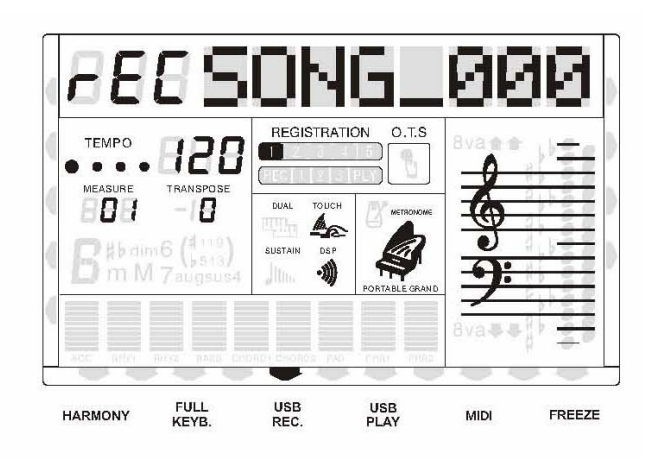

Нажмите кнопку [RECORD] ещё раз для окончания записи. Запись остановится, и ваше исполнение буде записано в виде песни. Ей будет автоматически присвоено название "xxSONG\_xxx"(где xx означает номер файла, SONG xxx – название песни).

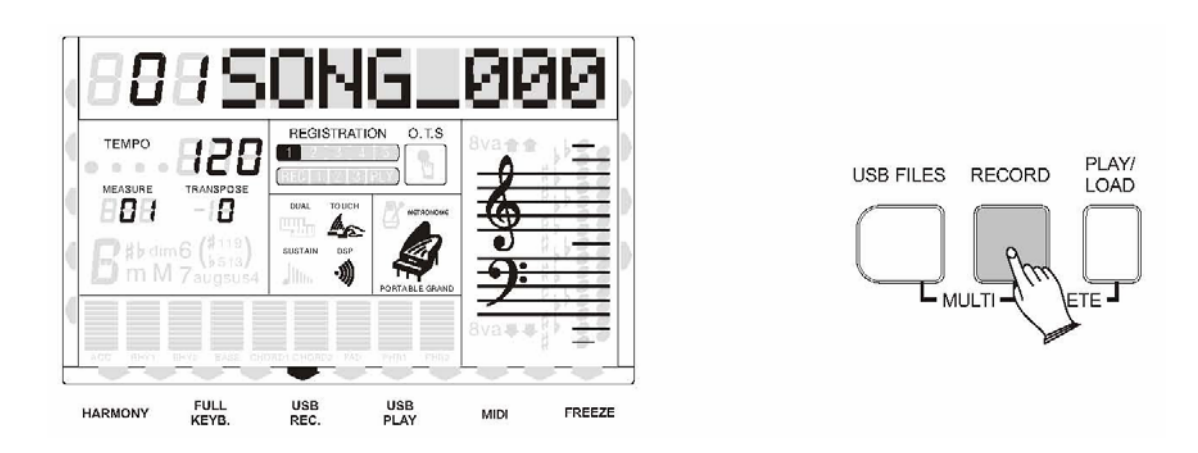

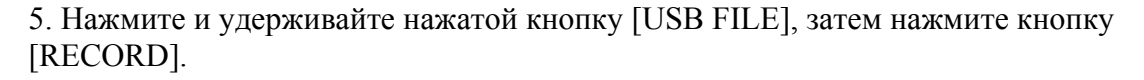

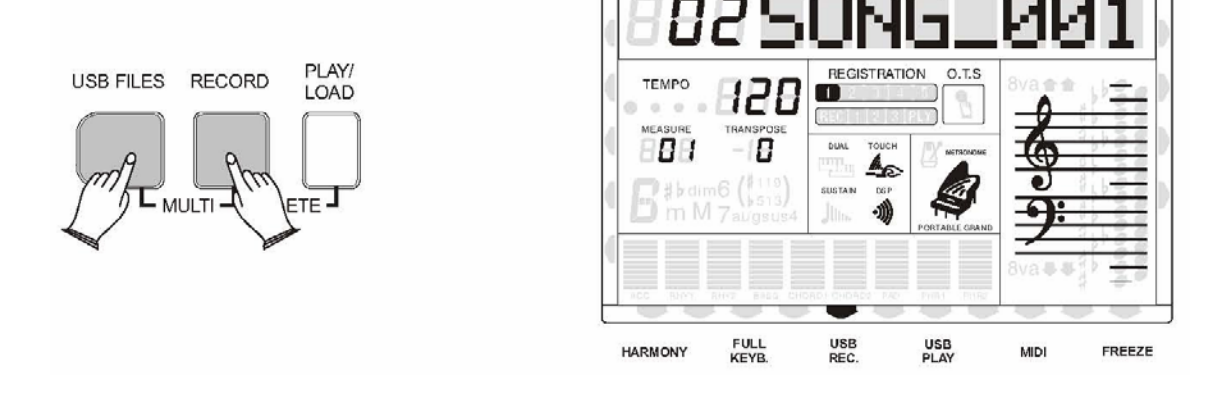

Следующая дорожка будет создана автоматически. Ваше исполнение будет записано на следующую дорожку с названием " 01SONG\_000".

Когда запись буде закончена, записанный файл будет сохранен как новый файл с названием "02SONG\_001".

Повторите операции, описанные в шаге 5, для записи большего количества дорожек. Новым файлам будут последовательно присваиваться новые имена.

### • **Самостоятельный выбор дорожек для записи**

. Вставьте USB носитель (флешку) в USB вход вашего инструмента. 1

2. Выключите функцию автоматического назначения дорожек Auto Track Об этом подробно рассказано в описании функций.

3. Нажмите кнопку [RECORD] для начала записи. Первые два такта предназначены только для отсчёта темпа, в них нельзя ничего записывать.

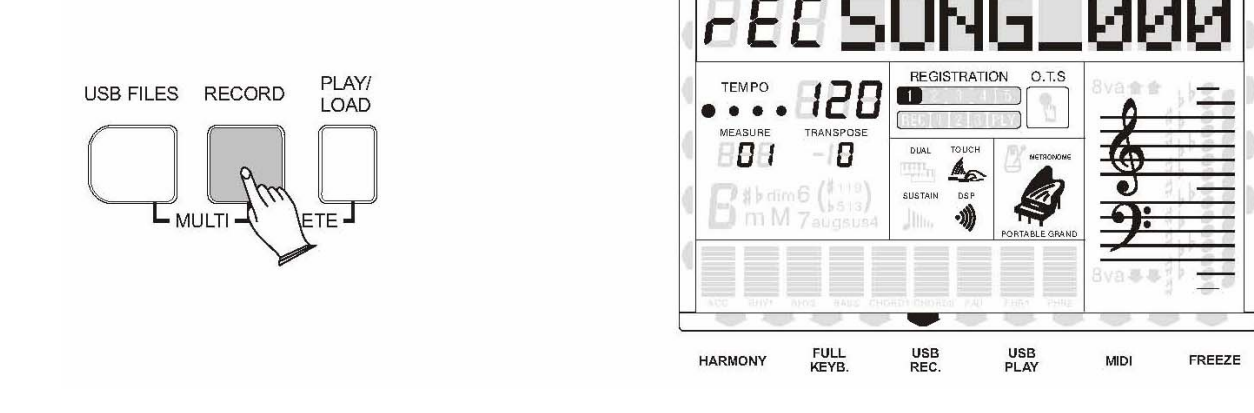

### **Примечание:**

Первым трём дорожкам будут присвоены автоматически следующие партии: Сначала нажмите кнопку [RECORD] для начала записи быстрым методом.

> Дорожка 1(track1) ------ Основной звук Дорожка 2(track2) ------ Нижний (split) звук Дорожка 3(track3) ------ Дополнительный (dual) звук

Нажмите кнопку [RECORD] ещё раз для окончания записи.

Запись остановится, и ваше исполнение буде записано в виде песни. Ей будет автоматически присвоено название "xxSONG\_xxx"(где xx означает номер файла, SONG xxx – название песни).

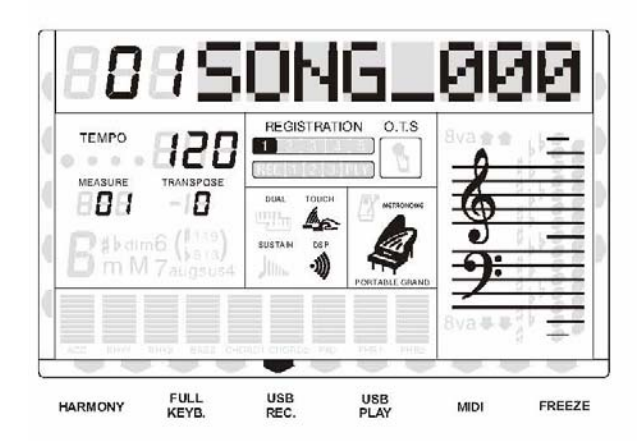

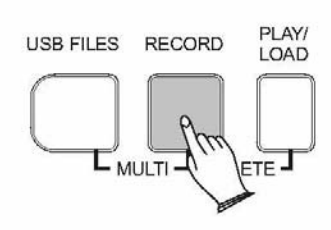

5. Выберите дорожк у для записи.

Нажмите кнопку [TRACK] несколько раз для выбора дорожки для записи (основной, split или dual), поверните колесо DATA DIAL или используйте кнопки [+], [-] для выбора необходимой дорожки.

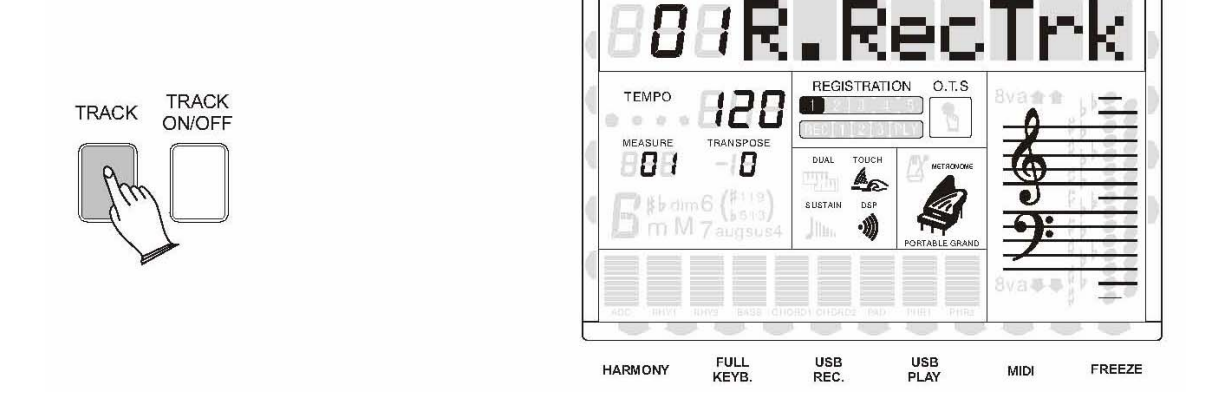

По умолчанию: 01R.RecTrk ------ для выбора дорожки для основного звука (01-16, OFF) 02L.RecTRk ------ для выбора дорожки для нижнего(split) звука (01-16, OFF) 03D.RecTrk ------ для выбора дорожки для второго (dual) звука (01-16, OFF)

Если вы записываете только основную дорожку, пожалуйста, отключите дорожки split и dual.

Нажмите и удерживайте нажатой кнопку [USB FILE], затем нажмите кнопку [RECORD]. Ваше исполнение будет записано на следующую дорожку с названием " 01SONG 000". Когда запись буде закончена, записанный файл будет сохранен как новый файл с названием "02SONG\_001".

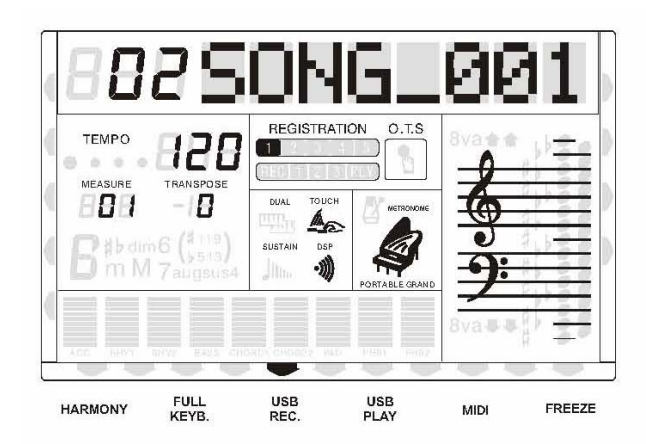

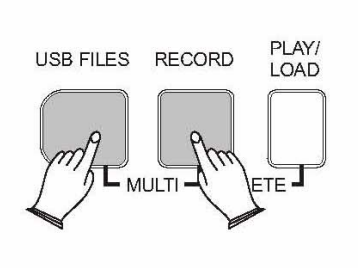

7. Повторите операции, описанные в пунктах 5 и 6, для записи большего количества дорожек. Новым файлам будут последовательно присваиваться новые имена.

### **Удаление песни**

1. Вставьте USB носитель (флешку) в USB вход вашего инструмента.

. Нажмите кнопку [USB FILES] и держите, пока на дисплее не появится надпись "1 2 MidiFile" (MIDI файл). Нажмите кнопку [USB FILES] ещё раз и название записанного файла(\*.mid) появится на дисплее

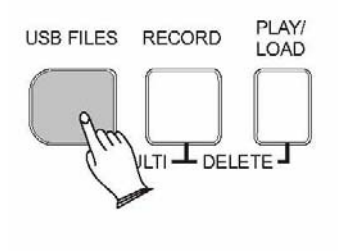

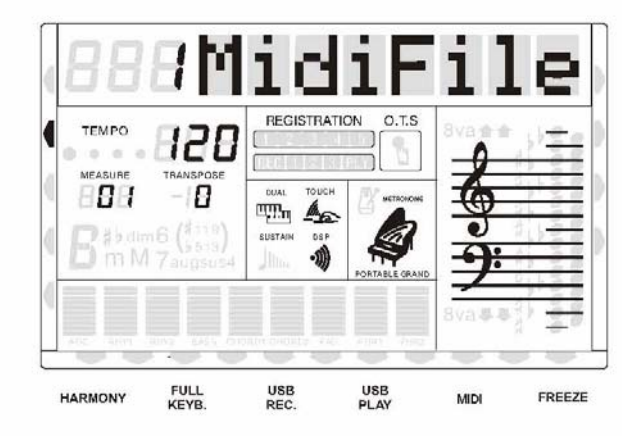

Поверните колесо DATA DIAL или используйте кнопки [+], [-] для выбора MIDI файла, который вы хотите удалить. Затем нажмите одновременно кнопки [RECORD] и LAY/LOAD]. На дисплее появится надпись "Delete?" (Удалить?). [P

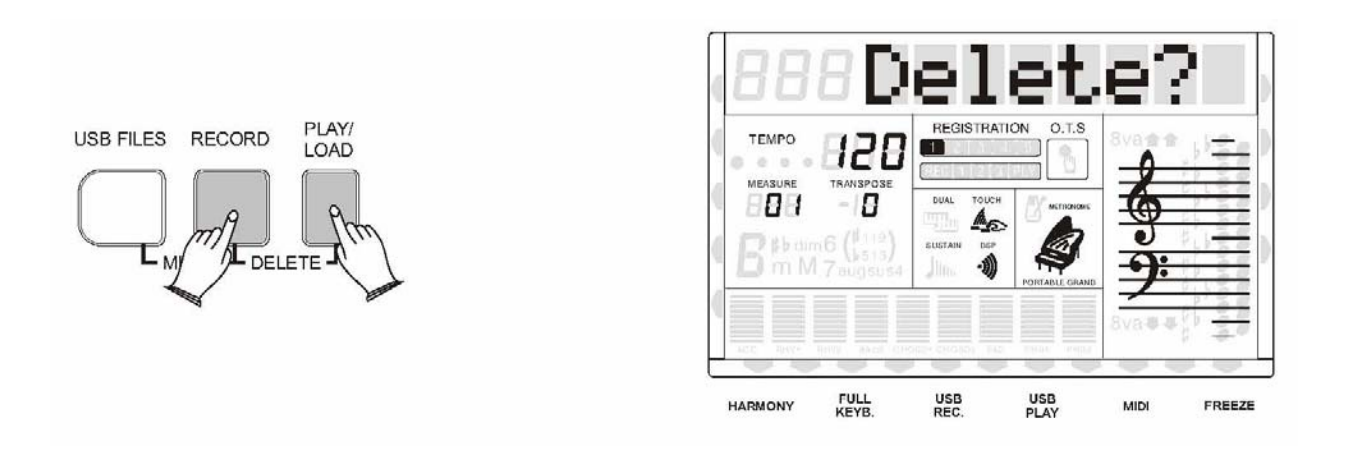

Нажмите кнопку [+] для удаления файла. Нажмите кнопку [-] для отмены.

### **Кнопка доступа к USB носителю**

. С помощью этой кнопки вы получаете мгновенный доступ к содержимому USB флешки 1 независимо от того, в каком режиме находится клавиатура.

 USB флешку в USB вход вашего инструмента. Нажмите кнопку [USB FILES] , и Вставьте если диск заблокирован или не содержит файлов необходимого формата, то на дисплее появится надпись "Not Ready" (Не готов).

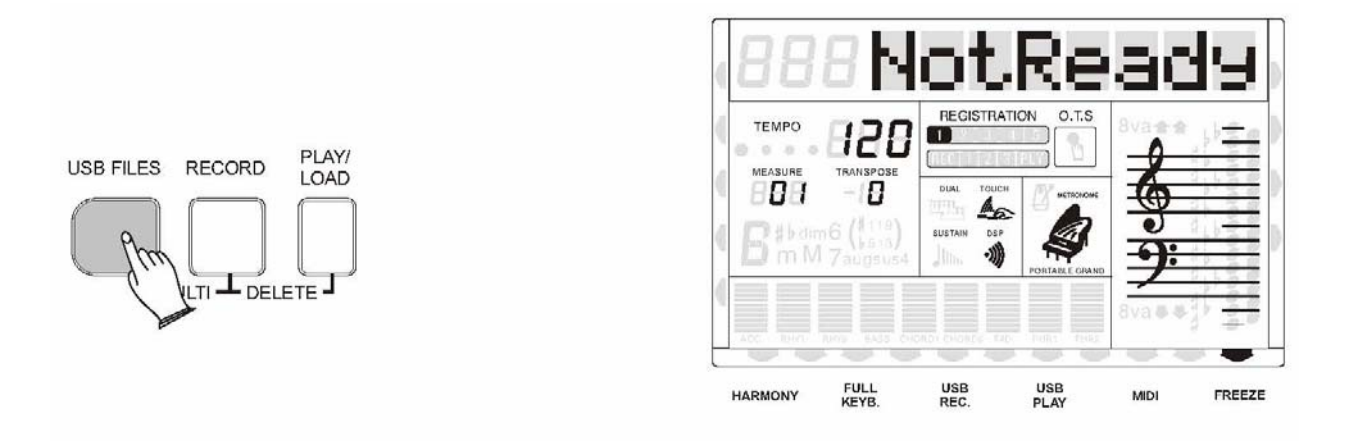

2. Нажмите кнопку [USB FILES] и держите, пока на дисплее не появится надпись "1 MidiFile" (МIDI файл). Поверните колесо DATA DIAL или используйте кнопки [+], [-] для выбора "2Style"(стили) или "3Setting"(установки).

Style ---------- файлы стилей RINGWAY (\*.RTY) и YAMAHA (\*.STY). MidiFile ------ песни в виде MIDI файлов. Setting -------- файлы регистрационной памяти.

После того, как вы выбрали необходимую опцию, нажмите ещё раз кнопку [USB FILES] ли подождите 3 секунды, и на дисплее будут отображаться только имеющиеся на флешке и айлы заданного типа. Эта настройка сохранится до выключения питания инструмента. ф

#### **Кнопка включения и выключения дорожек**

С помощью этой функции вы можете включить и выключить любую дорожку даже во время звучания песни.

Нажмите кнопку [TRACK ON/OFF] для выбора необходимой дорожки. Каждое последующее нажатие переключает на следующую дорожку.

Используйте кнопки [+] и [-] для включения (On) или выключения (Off).

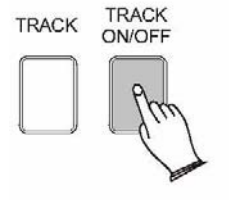

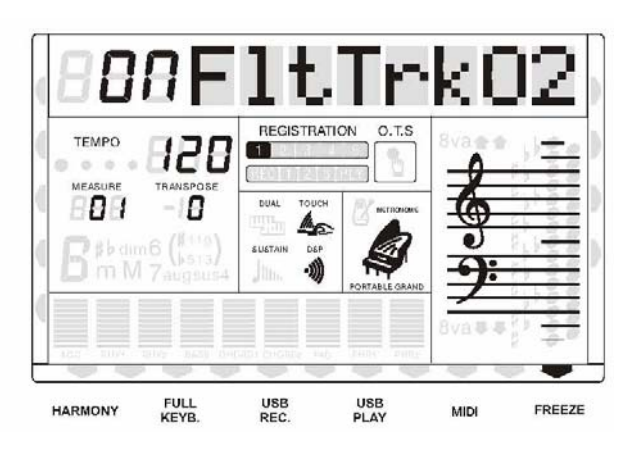

### **Примечание:**

Кнопка [TRACK ON/OFF] не активна во время записи.

### **Настройка громкости воспроизведения с USB носителя**

Нажмите кнопку [USB.VOL]

Используйте кнопки [+] и [-] или цифровые кнопки (0-9) для установки громкости песен.

Диапазон изменения громкости:00-127 . Значение по умолчанию: 100

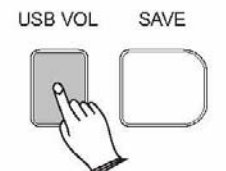

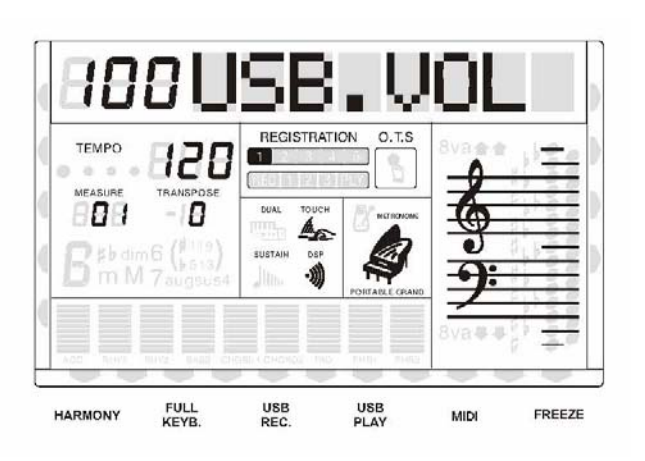

### **Заводские установки**

Если возникнет необходимость полностью очистить внутреннюю память инструмента, то сделать это можно очень просто.

- 1. Убедитесь, что инструмент выключен.
- 2. Нажмите и удерживайте кнопки [+] и [-].
- 3. Пока кнопки нажаты, включите питание инструмента
- 4. На дисплее появится надпись "Reseting" (Стирание).

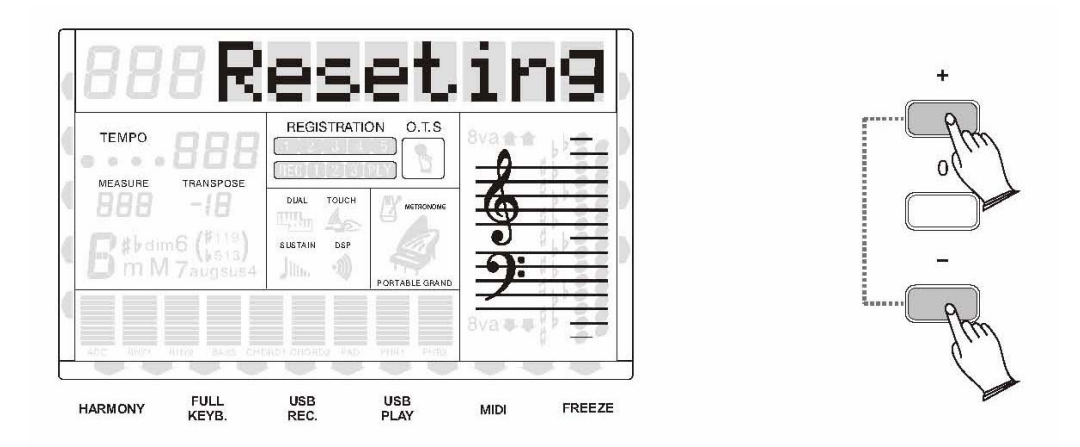

Не пользуйтесь этой функцией, если не возникнет такая необходимость, так как вся апрограммированная вами информация будет автоматически удалена, и будут з восстановлены заводские настройки.

# **MIDI**

MIDI (цифровой интерфейс музыкальных инструментов) – это стандартный, признанный во всем мире интерфейс, который позволяет соединять между собой электронные музыкальные инструменты и осуществлять обмен данными между ними. Благодаря этому можно передавать и принимать номера и громкость нот, сообщения об изменении программ и другие типы MIDI сообщений.

### • **MIDI соединения вашего инструмента.**

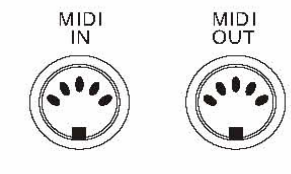

MIDI вход вашего инструмента предназначен для получения информации от внешних устройств для управления вашим инструментом. MIDI выход передает MIDI сообщения от вашего инструмента (информацию о нотах, сыгранных на клавиатуре, и их громкости).

### • **MIDI управление.**

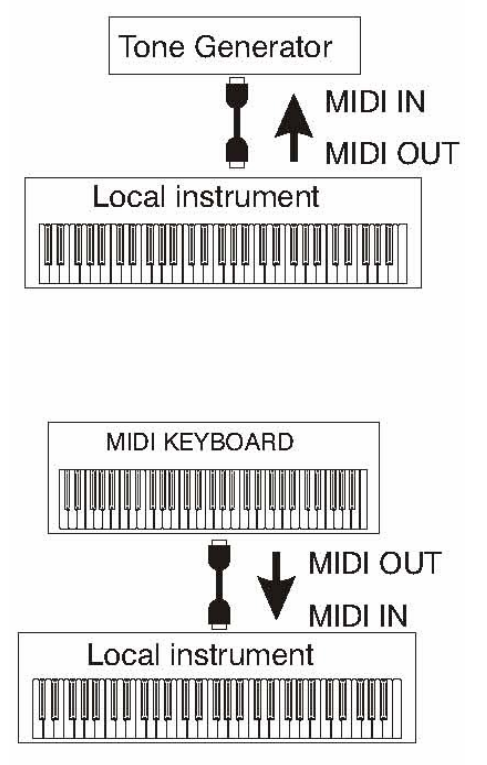

Большинство клавишных инструментов с MIDI интерфейсом (в том числе и ваш) передают сообщение о ноте и её громкости, как только эта нота сыграна на клавиатуре. Если MIDI выход вашего инструмента подключен к входу других клавиш (синтезатора, например) или к звуковому модулю, то на них прозвучит та же самая нота, которую вы сыграли. В результате вы можете одновременно играть на двух инструментах, создавая плотное мульти-инструментальное звучание. Ваш инструмент также передаёт сообщения о «изменении программы», когда вы выбираете один из его звуков. В зависимости от настроек принимающего устройства, как только вы переключаете звук на вашем инструменте, автоматически происходит выбор этого же звука на управляемом синтезаторе или звуковом модуле.

Ваш инструмент может принимать такие же MIDI сообщения, и можно использовать другой инструмент, подключенный к вашему MIDI входу, для выбора звуков и игр ы на вашем.

### • **Соединение по USB**

Подключите стандартный USB кабель сначала к расположенному на задней панели инструмента USB выходу, а затем к USB гнезду компьютера. (USB кабель не входит в комплект поставки).

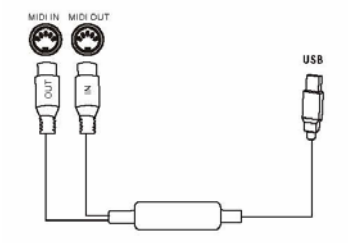

### **Дополнения**

#### **Режимы работы автоаккомпанемента**

### **SINGLE (простой) режим**

Этот режим позволяет получи ть прекрасно звучащий аккомпанемент, используя мажорные и минорные аккорд ы и септаккорды, которые берутся путем нажатия минимального количества кла виш в секции аккомпанемента. Получаемый таким образом аккомпанемент полностью соответствует выбранному стилю.

#### **Мажорные аккорды:**

Если вы нажмете ноту до (С) в левой секции клавиатуры, будет звучать аккомпанемент, построенный на аккорде до-мажор (С major). Для выбора нового аккорда нажмите другую ноту в левой части клавиатуры. Эта нота всегда будет являться тоникой следующего аккорда аккомпанемента (например соль (G) для соль-мажора (G-major).

#### **Минорные аккорды:**

Нажмите одновременно тонику и черную клавишу слева от неё.

#### **С ептаккорды:**

Нажмите одновременно тонику и белую клавишу слева от неё.

#### **М орды: инорные септакк**

Нажмите одновременно тонику, и черную и белую клавиши слева от неё.

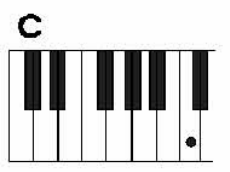

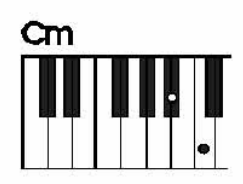

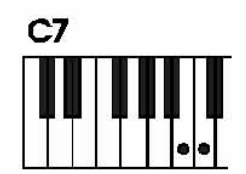

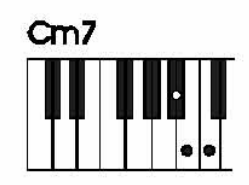

# **Дополнения**

### **икатуры (FINGERED) Режим полной аппл**

Этот режим идеален, если вы знаете, как играть аккорды на клавиатуре, потому что это позволяет вам применять значительно большее количество аккордов с функцией автоаккомпанемента. Ваш инструмент распознает следующие типы аккордов:

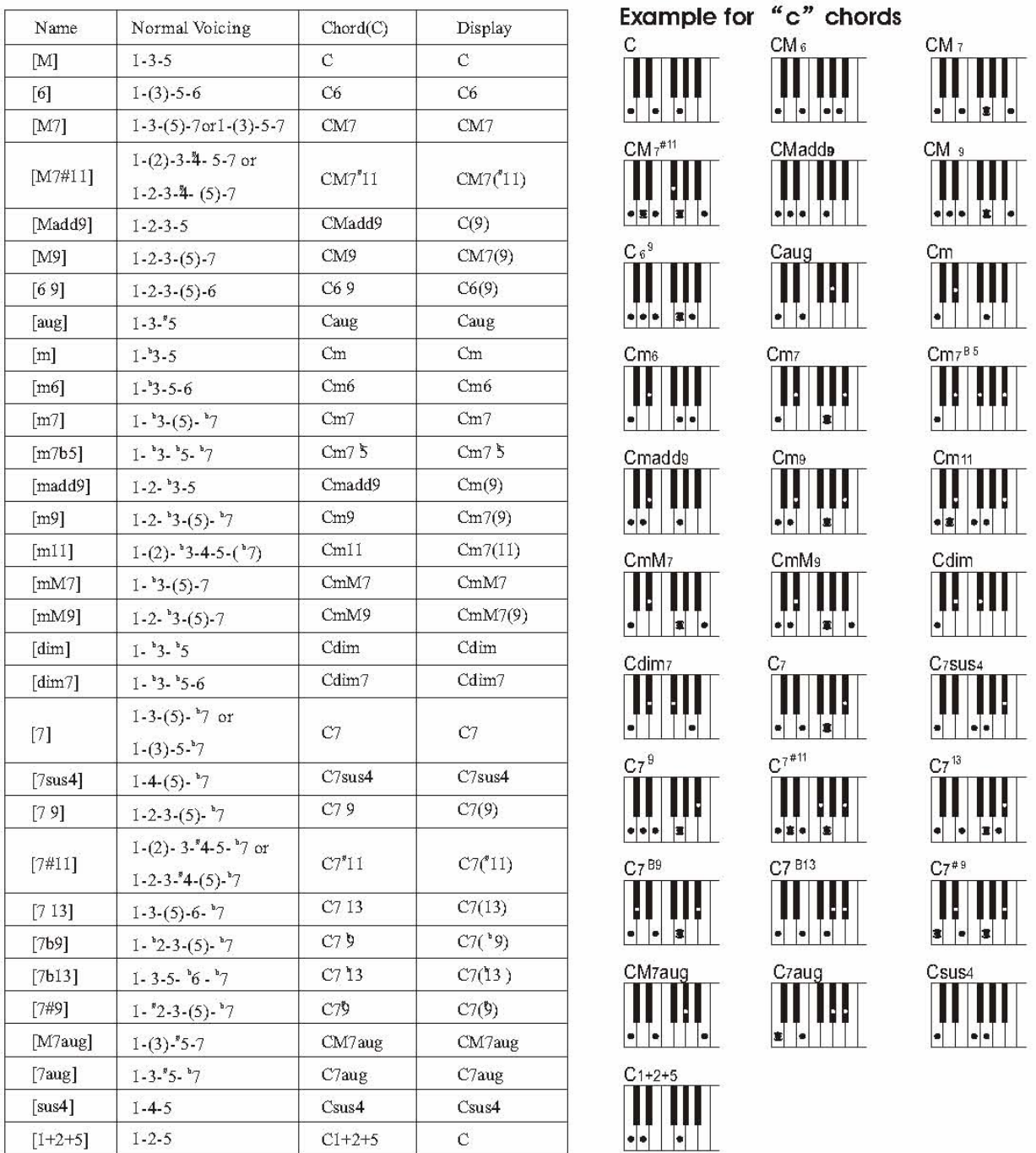

Аккорды указаны в их тонической вариации, но могут использоваться и другие обращения аккордов, за некоторым исключением: 6, m6, sus4, aug, dim7, 6(9), m7(11), 1+2+5.
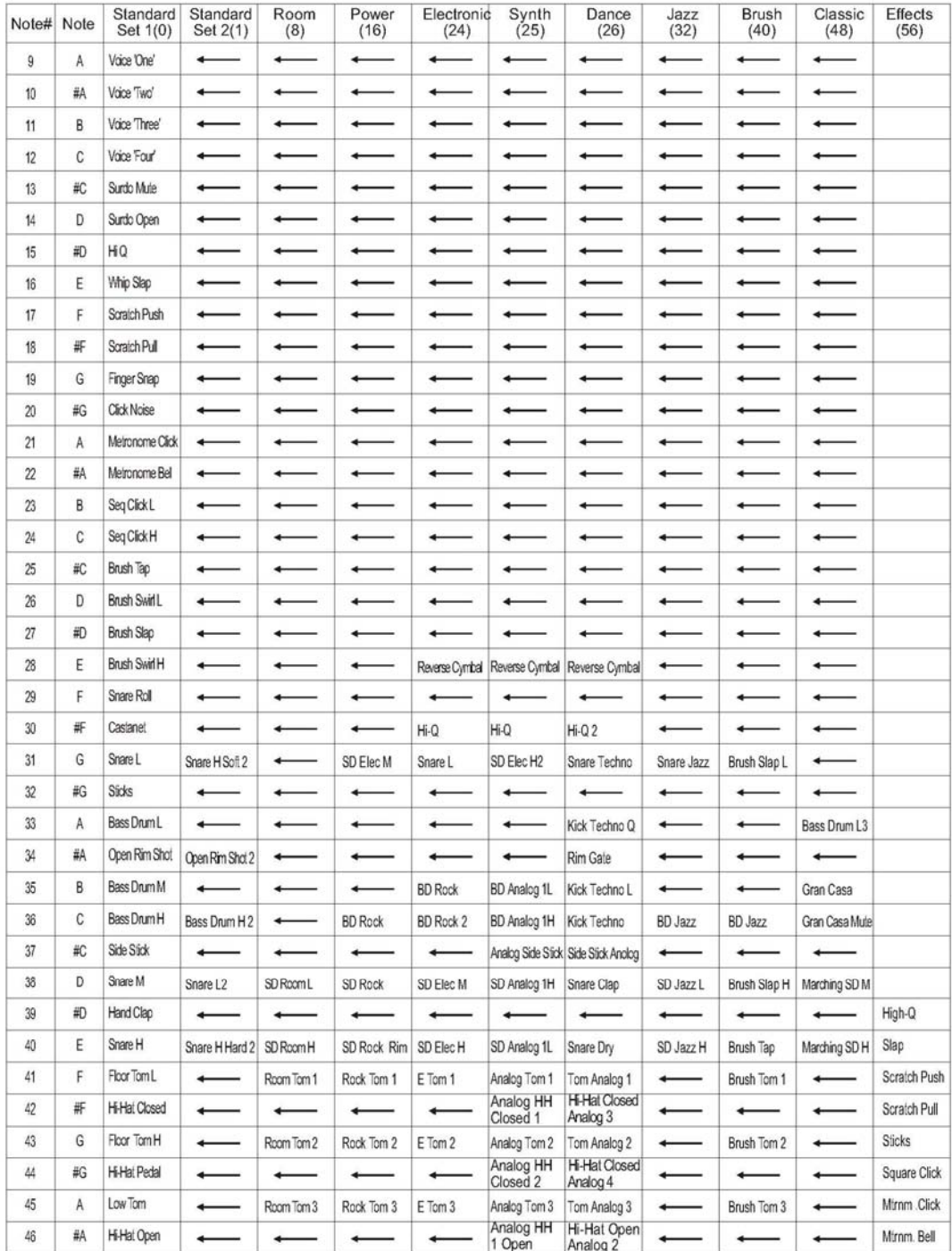

#### **Percussion List**

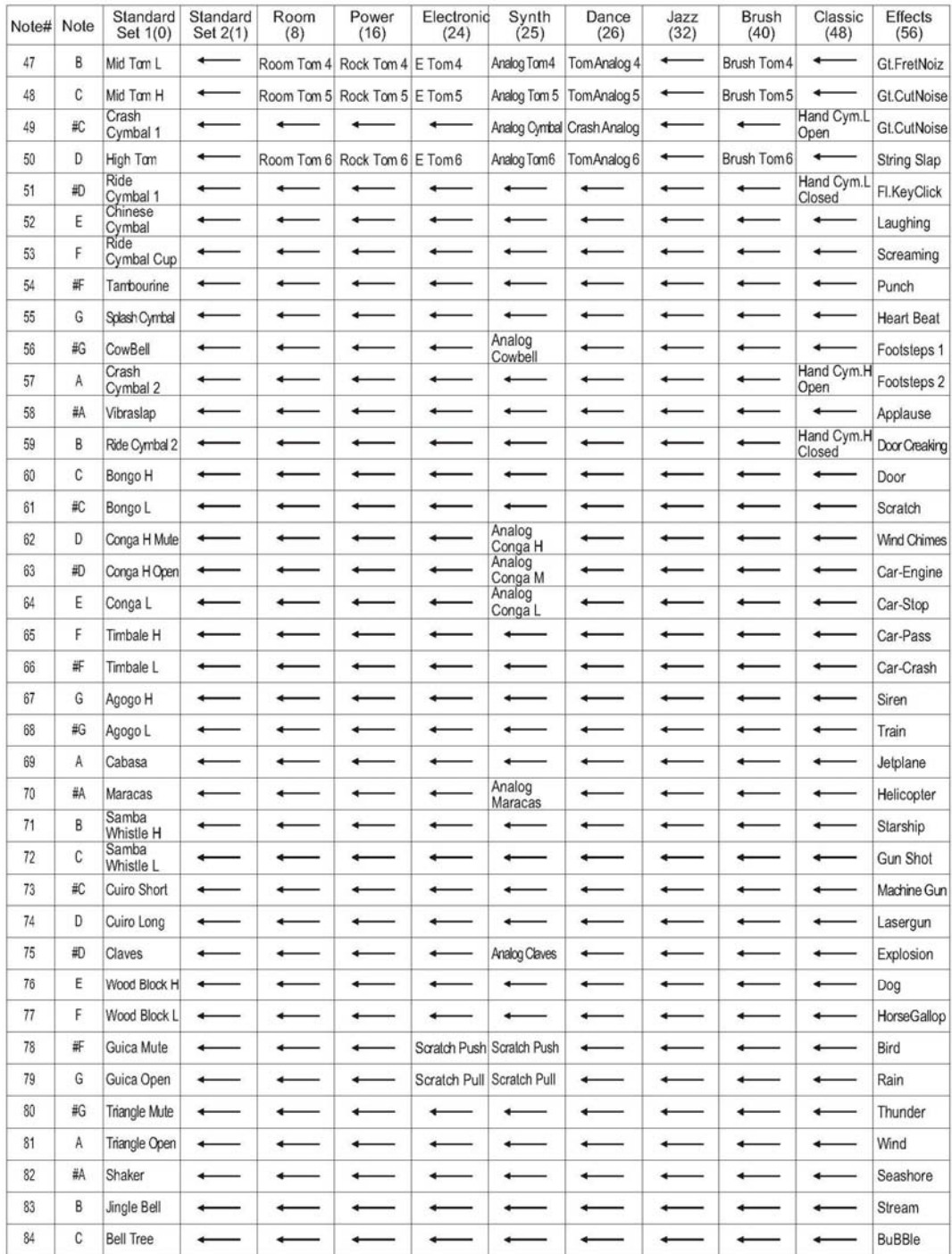

#### Voice List

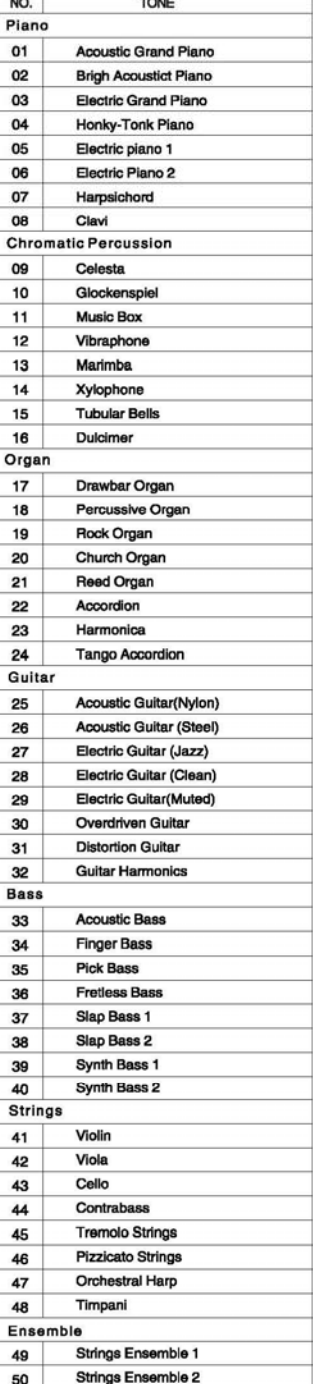

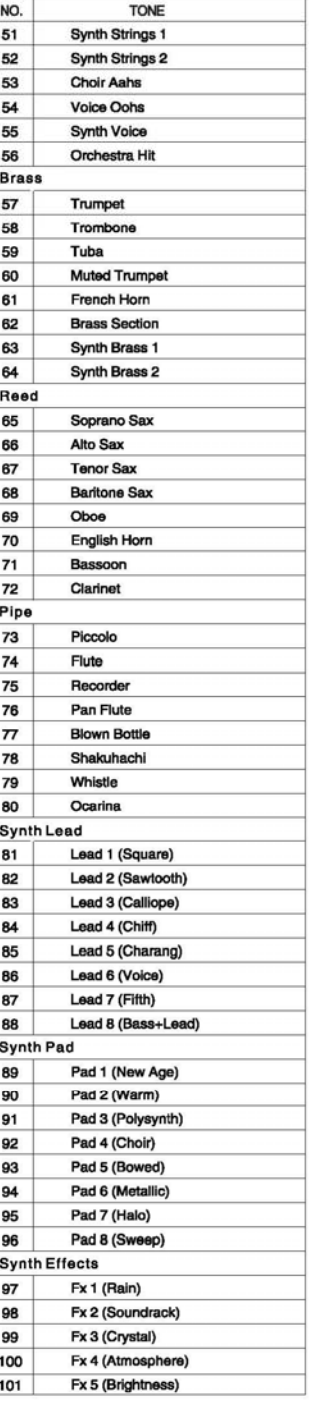

t

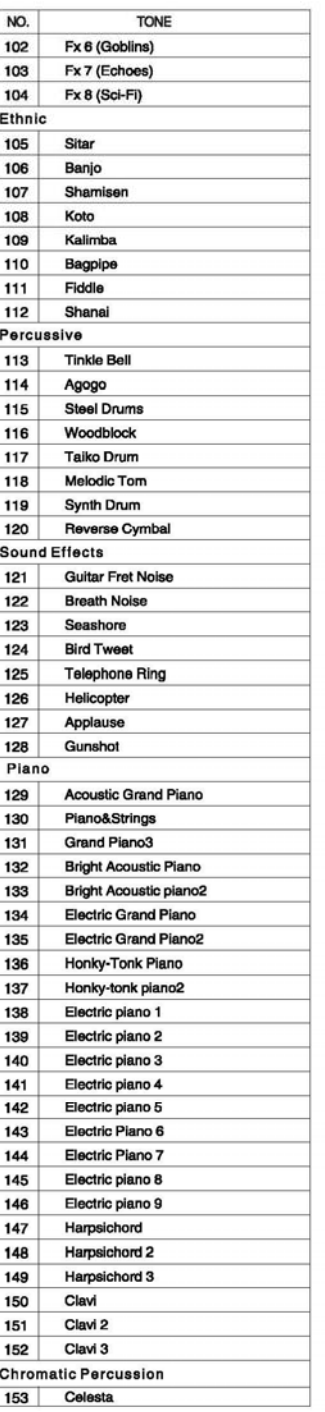

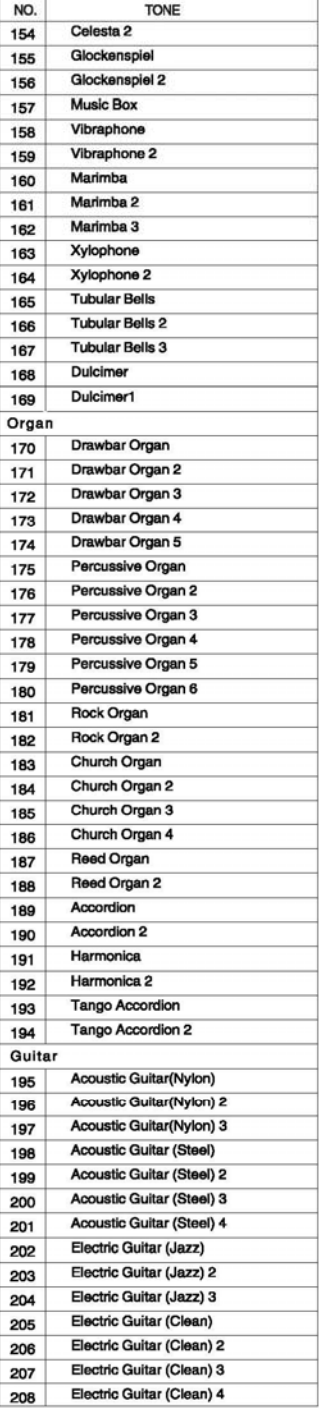

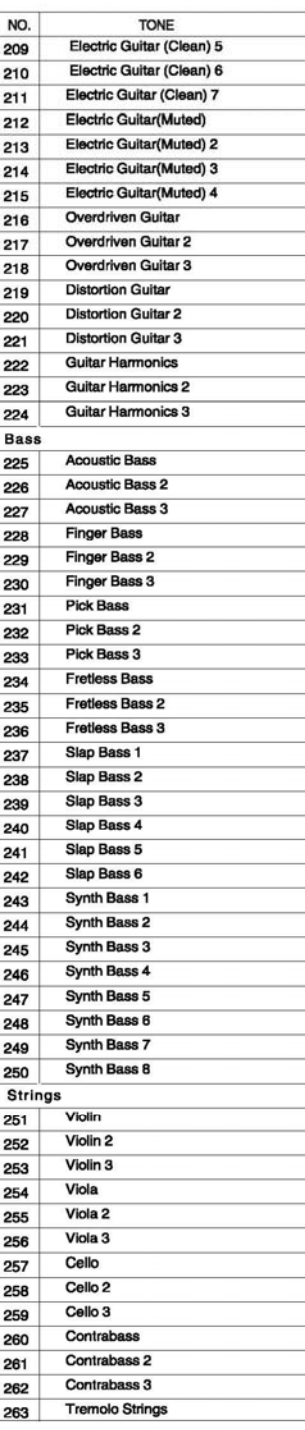

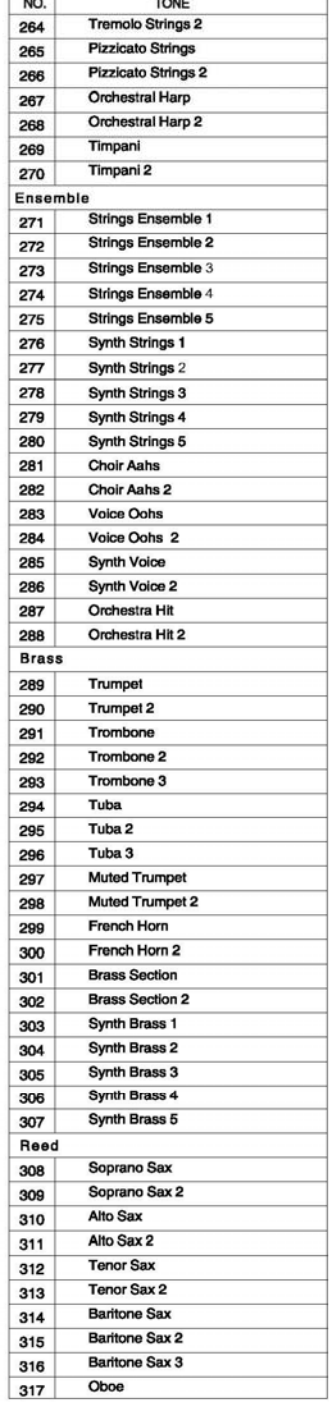

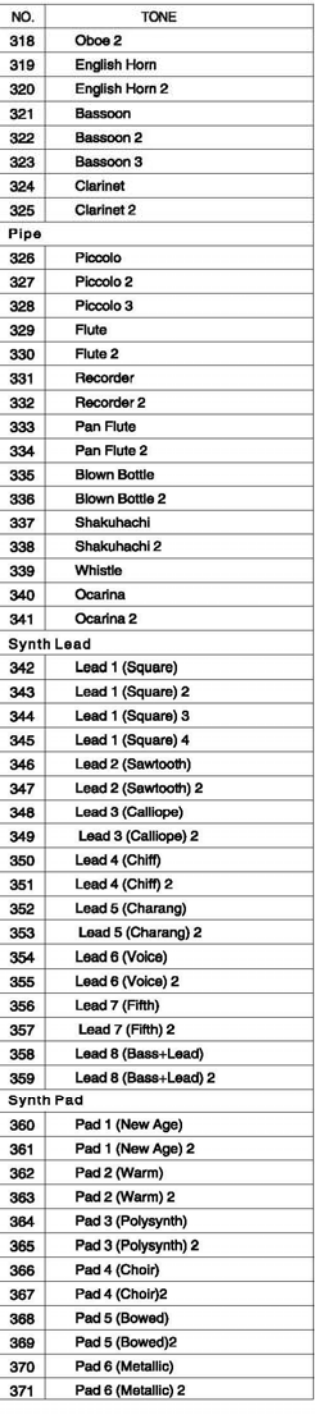

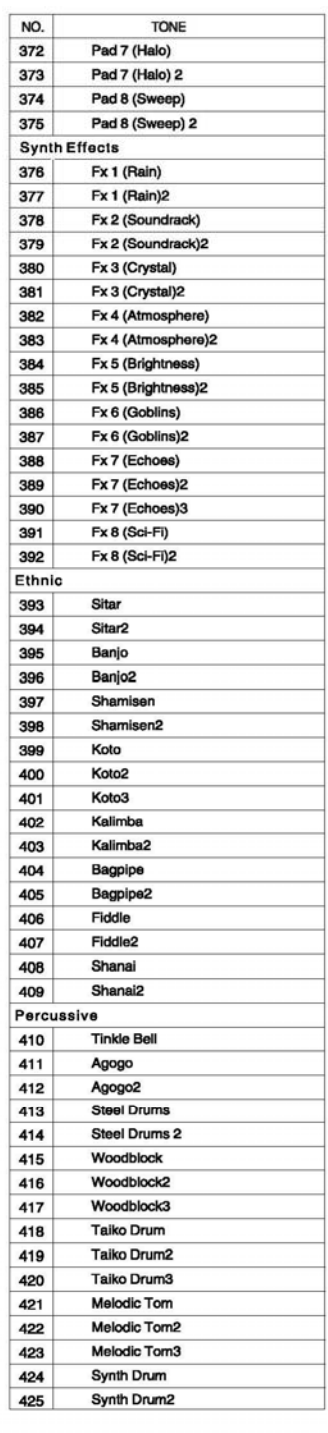

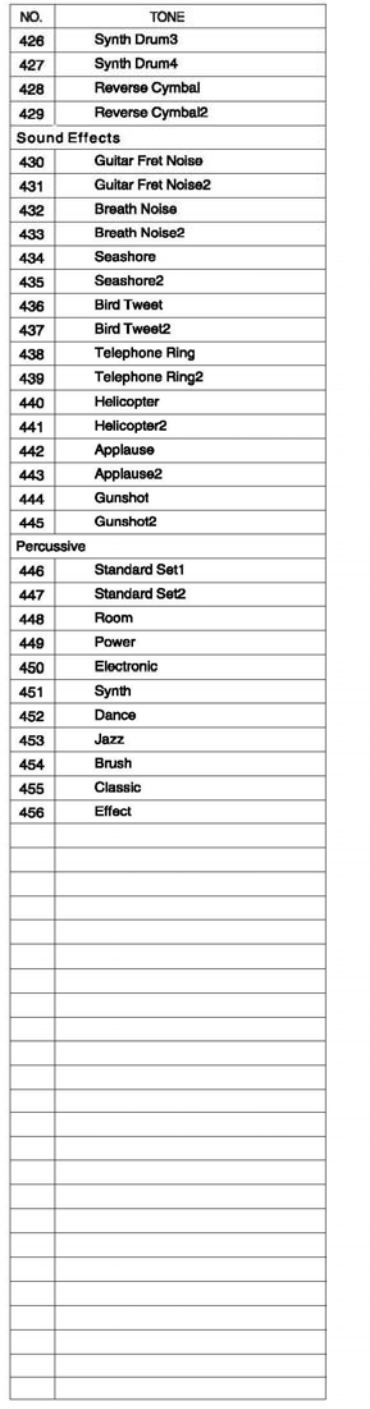

#### **Style List**

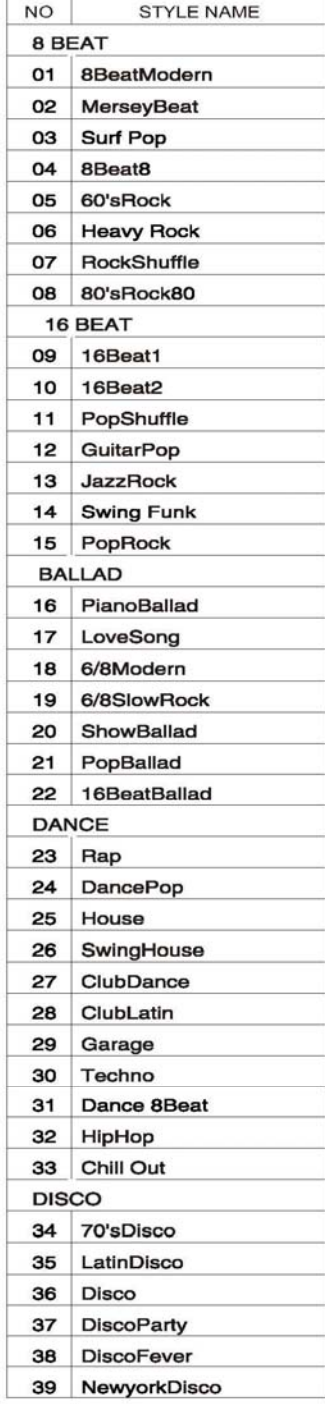

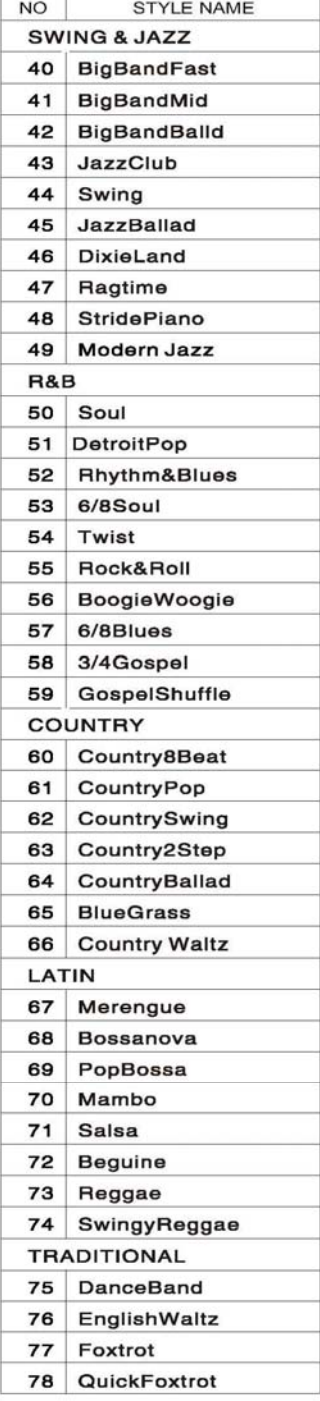

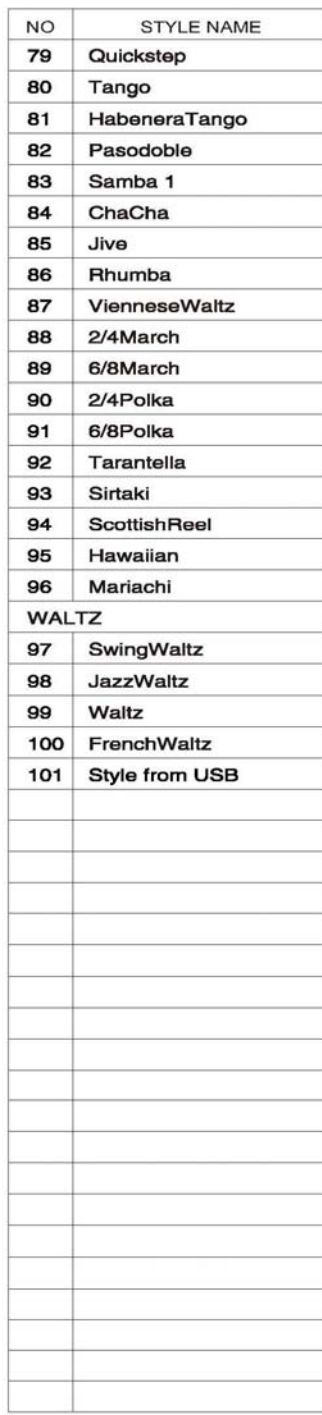

#### **MIDI Implementation Chart**

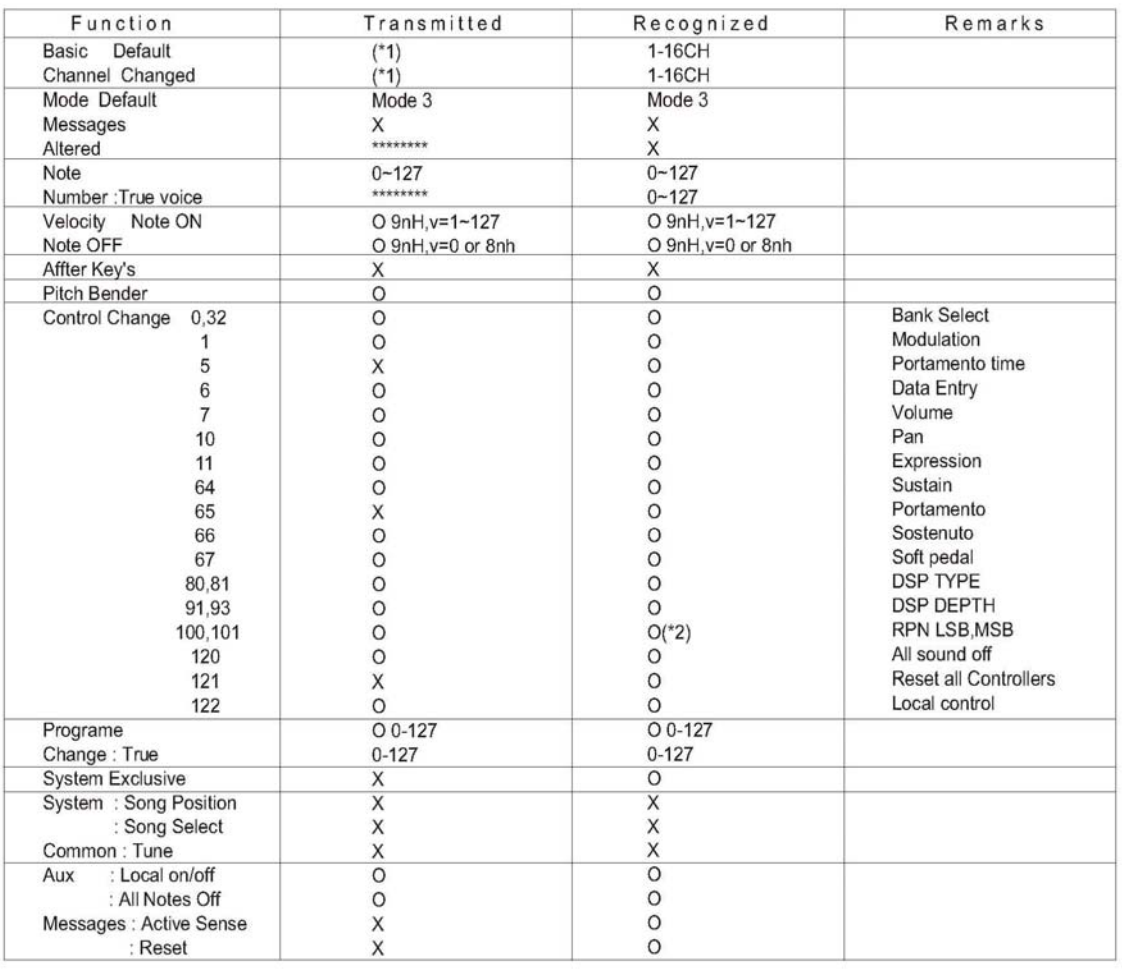

Mode1:OMNI ON, POLY Mode2:OMNI ON, MONO Mode3:OMNI OFF, POLY Mode4:OMNI OFF, MONO

O: Yes

X: NO

\*1: Main voice track (01-16). Default: 01 Split voice track (01-16). Default: 02 Dual voice track (01-16). Default: 03 Percussion track (01-16). Default: 10

\*2: Registered parameter number:

#0: Pitch sensivity

- #1: Fine tuning cents
- #2: Coarse tuning in half-tones

## **Specifications**

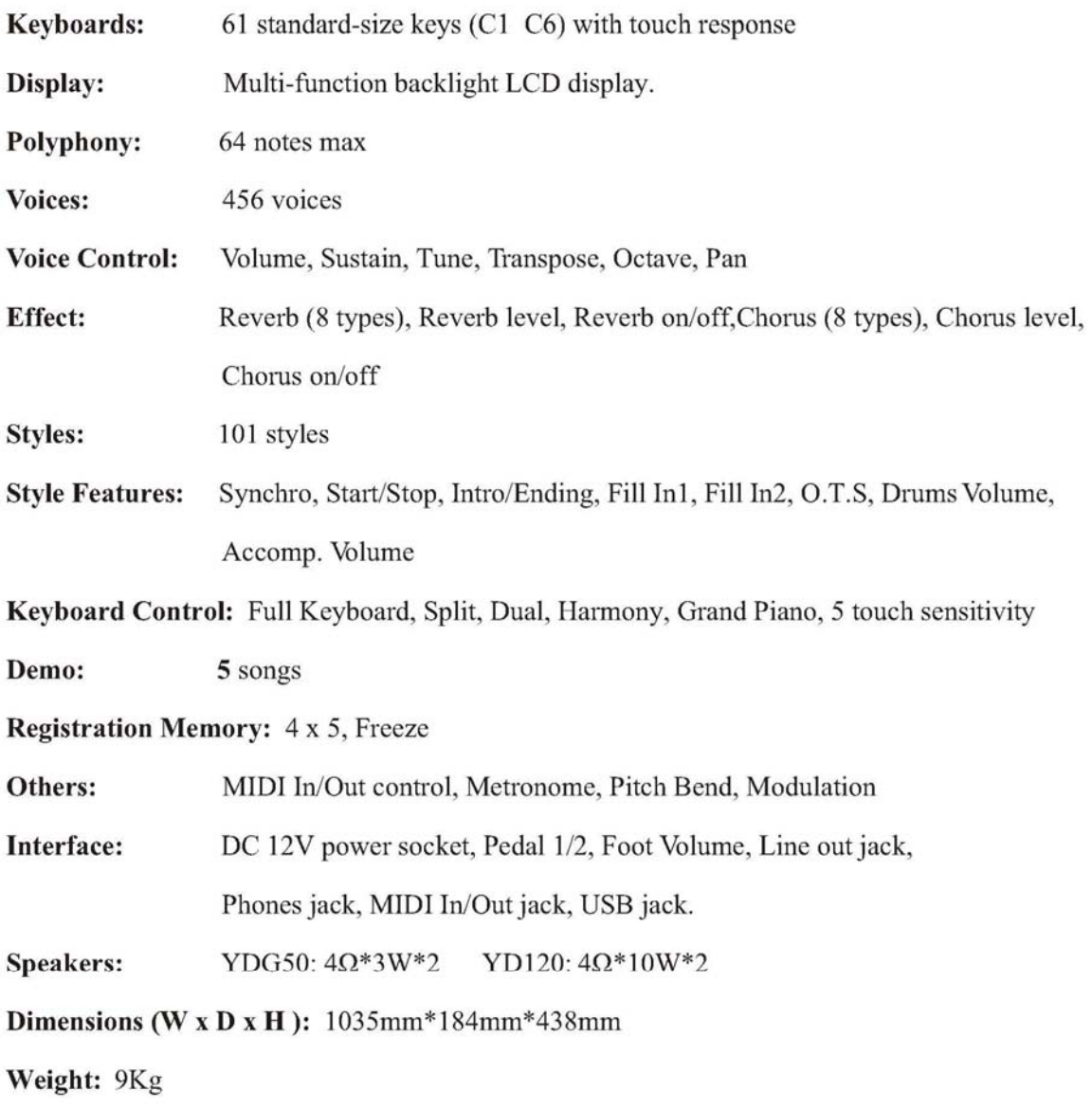

10505450V1.0

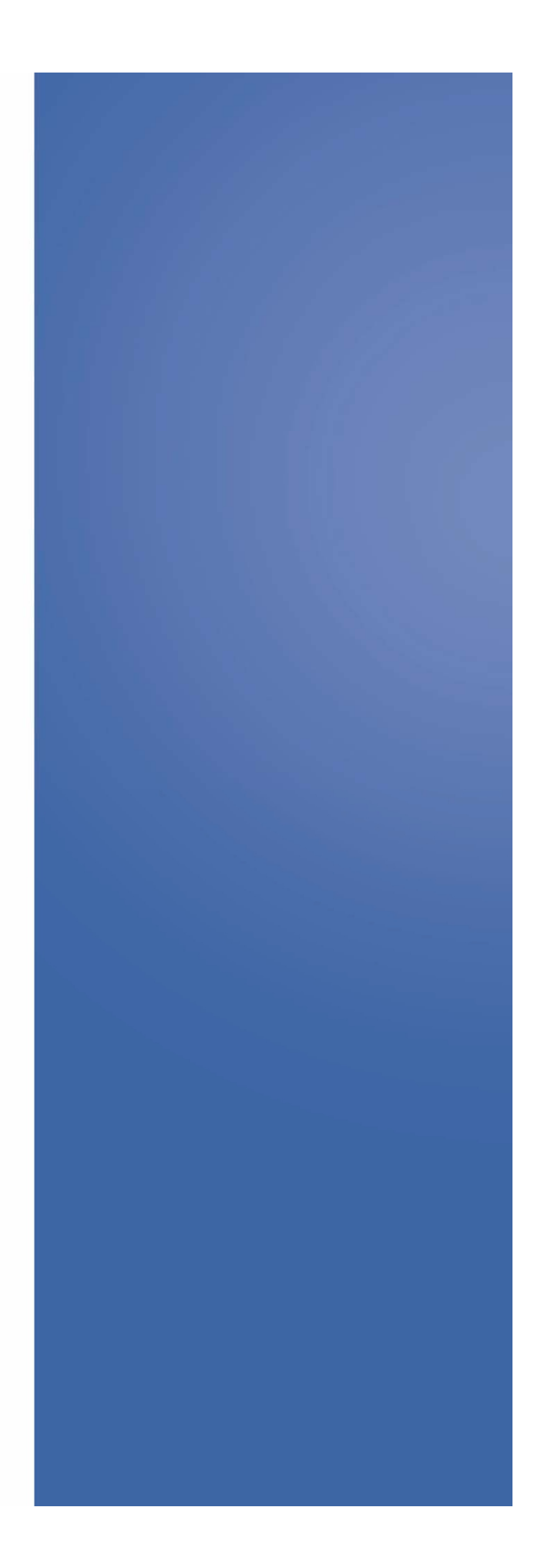